# **THE SPECTRUM OPERATING SYSTEM**

This book will be a valuable asset to all Spectrum owners. There is a wealth of material enabling you to employ versatile techniques which are normally the domain of the professional. The author shows how short machine code routines can be written and used very easily. A number of programs which are ready to type in are also included.

For the machine code programmer, this book will be a constant source of reference. Instead of 're-inventing the wheel' for each new program, the author shows you how to make full use of ROM routines and the existing facilities.

Both the Spectrum and the microdrive interface are covered, and there is a detailed description of extending the operating system for microdrive users.

### **The Author**

Steve Kramer has been working with computers for twelve years. He acts as an independent software consultant to a number of software houses in the field of business applications. He is also the author of several games and home-use programs written for popular micros.

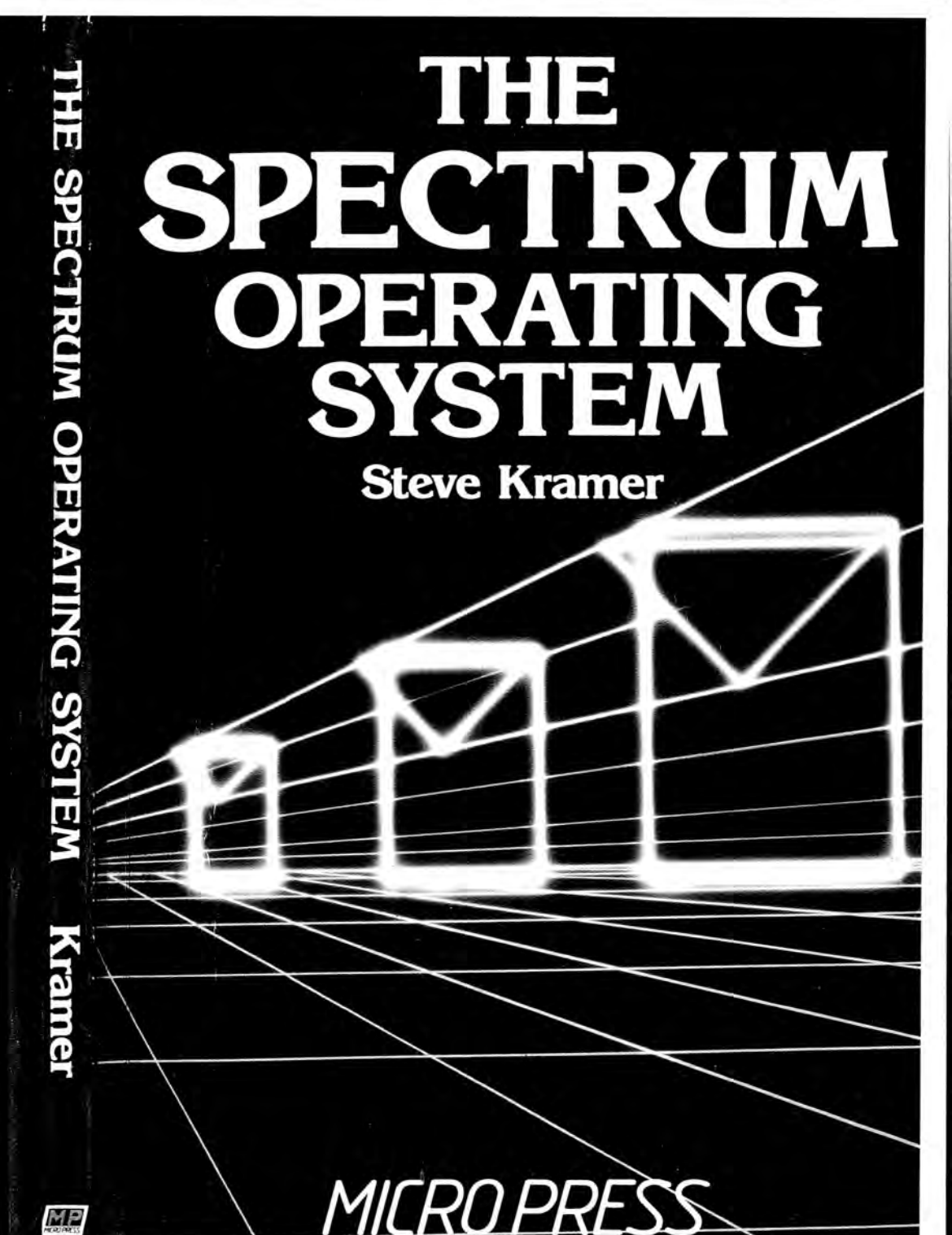

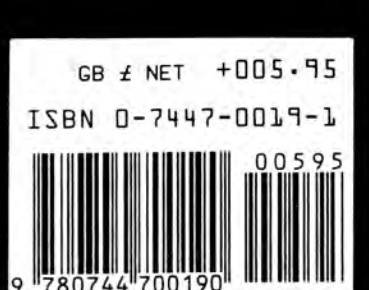

MP

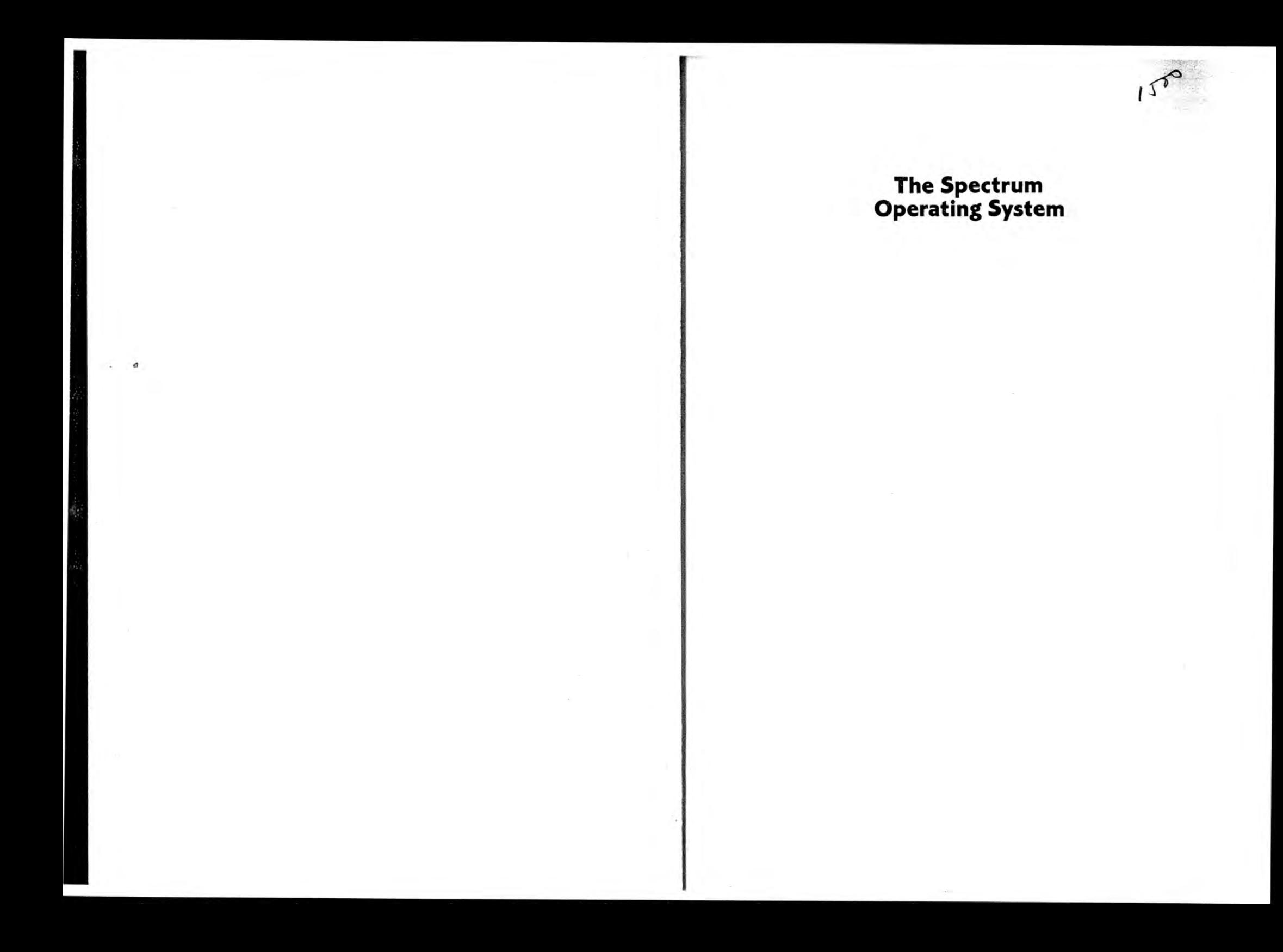

Steve Kramer

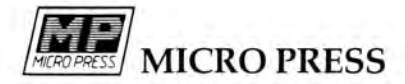

First Published 1984 by Micro Press Castle House, 27 London Road Tunbridge Wells, Kent

© Steve Kramer 1984

All rights reserved. No part of this publication may be reproduced, stored in a retrieval system, or transmitted in any form or by any means, electronic, mechanical, recording or otherwise, for commercial gain without the prior permission of the publishers.

British Library Cataloguing in Publication Data Kramer, Steve

The Spectrum operating system. 1. Sinclair ZX Spectrum (Computer)—Programming 2. Operating systems (Computers) I. Title 001.64'25 QA76.8.S625

ISBN 0-7447-0019-1

# **Contents**

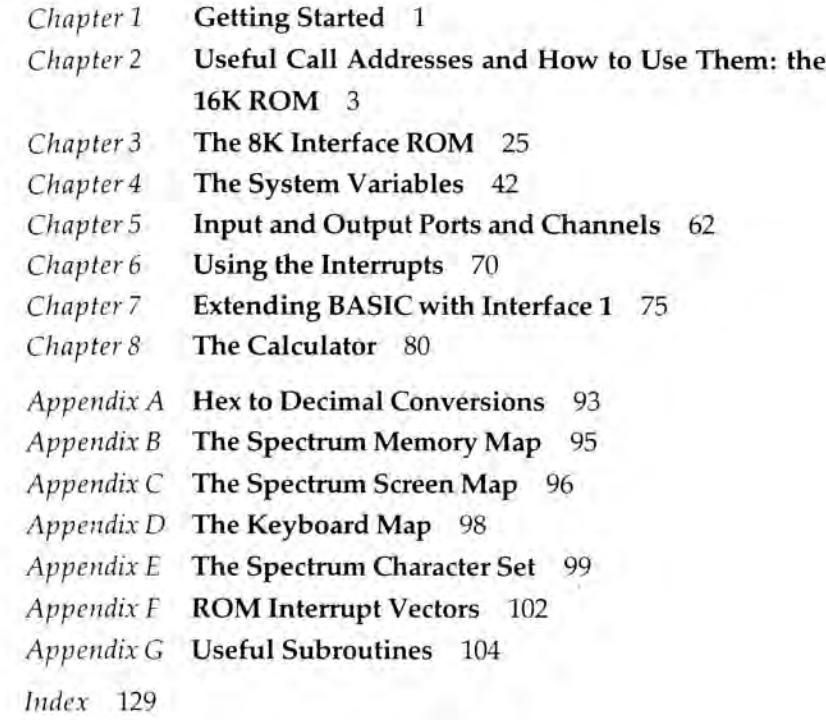

Chapter One

# **Getting Started**

While this book is primarily aimed at those people who have a reasonable understanding of assembly language programming, there will be a considerable amount of information which will be of use to the uninitiated programmer who would like to be able to gain access to the versatility of machine code, without having to learn how to write it. If you belong to the latter group I hope that this book will whet your appetite, and prompt you to start learning a little about assembly language programming. With the minimum amount of knowledge and using the routines in the following chapters, short machine code routines can be written and used very easily.

For anybody not familiar with the operating system of the Spectrum or who is basically bone idle (like me) and who prefers to use ROM routines and existing facilities — rather than re-inventing the wheel every time they want to write a program— I will be discussing how to use ROM calls in both the 16K ROM, which is in the Spectrum, and in the 8K ROM in the Microdrive Interface. In some cases, I shall give examples as well as descriptions of how to use them, except where they are just a simple CALL.

I shall also look at the system variables and show how to use them to advantage, and explain the use of interrupt-driven routines, which can allow sprites to be used on the standard Spectrum.

Unless you wish to convert the assembly language routines by hand into numbers and then poke them into your computer's memory, a prerequisite to being able to use this book is an Assembler program. I can recommend the Picturesque Editor Assembler and also their Monitor/Disassembler programs, which are both very easy to use and fast. I can also recommend Highsoft's Devpack 3 which will be even better with a few improvements which will probably have been made by the time

you read this chapter. For the more experienced user, the Devpack (which contains both Monitor/Disassembler and Editor/ Assembler) is, in my opinion, at present unsurpassed. The latest versions of both these programs are Microdrive-compatible.

It is not my intention to teach assembly language programming as there are a great many books already available which cover this in detail. Two that I can recommend are Rodnay Zaks' *Programming the Z80* and *Spectrum Machine Language for the Complete Beginner.* The first is not related to the Spectrum, but goes into far more detail than the second and also has concise descriptions of all the available op-codes.

To call a machine code program from BASIC you can either use a RANDOMIZE USR NN, a PRINT USR NN or a LET  $V = USR$ NN command, where NN is the entry point to the machine code program and V can be any numeric variable. On return from the machine code routine, the variable in the LET command will be equal to the BC register pair on exit, and with the PRINT command the value in the BC register pair will be printed to the current stream. In all cases the BC register pair will contain NN on entry to the machine code program.

Whenever a machine code program is called, it is advisable to save the contents of the H'L' register pair since the contents of this are necessary for a successful return to BASIC. The IY register pair should not normally be used as the ROM uses this to index the system variables, but it can be used so long as the interrupts are off and no ROM routines are used before it is restored to holding 23610 (5C3Ah).

This book is intended to be a reference work which you will turn to for information for as long as you have your Spectrum. I have made no attempt in the main text to be chatty or to hold your hand, but I hope the information required *is* there. Obviously it would be impossible to detail all the ROM routines and all the ways they could be used, so I have selected those that I am asked about most often and find most useful. Further reading for the serious programmer must be Dr Ian Logan's *Complete Spectrum ROM Disassembly.*

## Chapter Two

# **Useful Call Addresses and How to Use Them: the 16K ROM**

It is important before using ROM routines always to save the H' and L' registers, and restore them afterwards before a return to BASIC is made. Also the IY register must always contain the address of the system variable ERR NR 23610 (5C3Ah) whenever a ROM routine is used.

# Printing: RST 16 (10h)

The character whose code is in the A register will be printed to whichever stream is currently open. This can also be used to 'print' control codes (i.e. TAB, INK, OVER, etc.; see the Spectrum manual for details).

# Opening and Closing Streams (for RST 16 (10h)): CALL 5633 (1601h)

CALL 5633 (1601h) sets the output for RST 16 (10h) to the stream held in the A register when called. Normally  $A = 2$  will print to the main screen,  $A = 3$  will print to the printer and  $A = 1$  or 0 will print to the lower screen. With the Interface 1 connected, other streams can be used for output to the Microdrives, network or other devices. Details are given on how to divert streams for your own purposes (e.g., for controlling an interface for other uses such as the Kempston or other Centronics printer interface)

*Useful Call Addresses and How to Use Them: the 16K ROM* 5

4 *The Spectrum Operating System*

in the section on Expanding Tokens for Output later in this chapter.

# Detecting if Break is Being Pressed: CALL 8020 (1F54h)

This call will return with the carry flag set if it is not being pressed, and with the carry flag reset if it is being pressed. *(Note:* This call tests for both CAPS SHIFT and SPACE being pressed.) If you want to test for SPACE alone see the section later on Getting a Character from the Keyboard for full details but, for the time being, you could use:

LD A,7FH IN A (OFEH) RRA JP NC,PRESSED

# Setting the Position for Printing Using RST 16 (10h): CALL 3545 (DD9h)

This routine requires the B register to hold the screen line number in the form:

 $B = 24 - line number$ 

(i.e. if  $B = 24$ , this is the top line of the screen; if  $B = 1$  this is the bottom line). Unfortunately due to an oversight in the writing of the ROM, you cannot use lines 23 and 24 for printing on the main screen. So you must use the lower section by setting up the output stream for RST 16 (10h) to be 1, and using the top two lines of the lower screen.

 $C = 33 - \text{column number}$ 

(i.e. if  $C = 33$  this is the left-most column; if  $C = 2$  is the rightmost).

This call automatically updates the system variables for the print positions on whichever stream you are using, as set up by

calling 5633 (1601h). Caution needs to be exercised on the last line of the main screen as a scroll message will be generated after printing on the last available position. This will cause a return to BASIC if answered with 'n' or SPACE. In addition to this, any attempt to print to stream 1 will cause scrolling up of the lower screen when the available space set up by the system variable DF SZ (23659) has been filled. This can produce some very unexpected results.

Obviously when printing to a printer you cannot set a line number so the B register is not used.

# Clearing the Screen (Whole Screen): CALL 3435 (D6Bh)

This call will clear the whole screen and reset the attributes to those in system variable AFIR P for the main screen and BORDCR for the lower screen (23693 and 23624, respectively; see the Spectrum manual for how these are made up).

# Clearing the Screen (Lower Screen): CALL 3438 (D6Eh)

This will clear the lower screen only and reset the attributes.

*Note:* Both 3435 (D6Bh) and 3438 (B6Eh) reset DF SZ to 2 and can corrupt the current channel used by RST 16 (10h) so this will need to be reset. The current print positions are set to the top left of the respective screens.

# Scrolling the Screen: CALL 3582 (DFEh)

This scrolls the screen up by one line, but leaves the current print position unaffected. Therefore if you continually print to the same line, scrolling the screen at the end of each line, you will have an effect like typing using a typewriter (with the printing taking place at the bottom and the print being moved up after a carriage return).

# Plotting to the Screen: CALL 8933 (22E5h)

The point addressed by the B register  $(Y 0-175)$  and the C register (X 0-255) will be plotted to the screen. The INK and PAPER colours can be set up previously by loading the system variables for the attributes with the colours you require or the current attributes will be used. OVER 1 can be set by SET  $0,(IY + 87)$  or reset by RES  $0,(IY + 87)$  and any point can be unplotted by SET  $2,(IY + 87).$ 

*Note:* It is perfectly possible to plot to the lower screen and this should be avoided, if not required, by setting the stream required with the 5633 (1601h) CALL.

## Getting a Number to a Stream

This is the most complicated routine so far and does not have a simple call address as such. There is a routine in the ROM for taking a 16-bit number from two addresses and outputting it in decimal form, but this routine has the disadvantage that the bytes must be stored 'about face' from the way that the Z80 stores them. This means that you must load the number into a register pair and then store it back into a space in memory the opposite way round (i.e. high-order byte first). A short program such as this would serve:

- DE,(address where No. stored) HL,SPARE WORD LD LD
- (HL),D LD
- HL INC
- (HL),E LD

The ROM routine at 6696 (1A28h) can now be called with HL pointing to the address SPARE WORD which will then be output in ASCII to the current stream, but there are two drawbacks.

- 1) It will only be output correctly if it is less than 10 000 decimal and it must be an integer.
- 2) The number will be output with leading spaces so that chaining outputs to create a larger number will work only if

*Useful Call Addresses and How to Use Them: the 16K ROM 7*

each number output is between 1000 and 9999, otherwise spaces will be introduced.

Those of you who have the *Spectrum Pocket Book* and have read about this call address, but not used it, will now be calling me an idiot. In that book, the author points out that the E register controls the way the number is formatted, but if you have used the routine you will know that this is not quite the case, as the E register is ignored. There are two ways round this problem.

Firstly, you could write your own routine to bypass the first part of the ROM routine, such as:

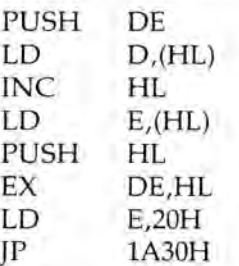

*Note:* The last instruction must be a jump (JP) and the routine you have written must be called, otherwise the stack will be mixed up as the return address is stored on the stack and the routine POPs from the stack the PUSHes you have made. You will see that the E register is loaded in your routine and as this is a duplicate of the start of the routine on ROM you can now see why the *Spectrum Pocket Book* is wrong. Now you can change the LD E, instruction in this routine to be either 48 decimal, in which case leading Os are printed, or 255 when anything not significant is not printed.

"But wait a minute," you will be saying, "now I can see why the byte order has to be changed." Quite correct, if you reverse the order of loading the DE register pair or even load HL directly the number does not have to be reversed, so it is well worth while rewriting this short piece of code for incorporation into your own program as a subroutine for outputting numbers.

There is one other part to this routine in the ROM worth considering at this point and that is the part starting at 1A1Bh. This simply takes the number in the BC register pair and outputs that with no leading Os or spaces; *much* more useful in many cases.

With a little thought, these routines now give you the possibility of outputting any size of number from your program. It is probably easier, however, to use the routines which take a value from the calculator stack (for details see Chapter 8).

# Getting a Character from the Keyboard

The RST 56 (38h) instruction is used by the Spectrum to scan the keyboard and update the FRAMES system variables, and it is called by the maskable interrupt routine. If all that is required is to see if a key has been pressed, bit 5 of FLAGS 23611 (5C3Bh) can be tested; if the bit is set a key has been pressed since it was last reset. Note that bit 5 needs to be explicitly reset.

The code of the last key pressed can be found from 23560 (5C08h) LAST K, detailed in Chapter 4. This is often sufficient for getting input from the keyboard, but it has disadvantages.

Firstly, it is updated only 50 times a second (60 if the mains frequency is 60 Hz, as in the USA) so you cannot do a RES 5 instruction immediately followed by a look at the bit since almost certainly, even if a key is being pressed, the keyboard will not have been scanned by an interrupt. Otherwise, if the interrupts are off, the keyboard will never be scanned unless you do so. Therefore something along the lines of:

```
HL,23611 ;FLAGS system Variable
LD
      5, (HL)
RES
      A,FFH
LD
          (23552),A ;23552 is part of the
                     system variable KSTATE
      PUSH HL
      RST 56
      POP HL
      XOR A
      BIT 5,(HL)
      JP Z,NO KEY
      LD A,(23560) ;LAST K system variable
NO KEY ( whatever )
      LD
```
will return in the A register the code of the key being pressed at the label NO KEY or 0 if no key is being pressed. In the above routine, the LD HL,23611 instruction could have been omitted

and  $(IV + 1)$  tested instead, as the IY register contains the address of the system variable ERR NR (23610) (5C3Ah) and is used for addressing the system variables by the ROM. This is why if you use the IY register in your programs you must make sure the interrupts are off or directed to your own routines, and you must also reset the IY register to the correct address before using the ROM or reverting to the normal interrupt mode.

The second problem is that you cannot test for more than one key being pressed at a time. This is because if a combination of keys which is not a valid character is being pressed the Spectrum will ignore them. To overcome this you will need to write your own keyboard-scanning routine. Firstly, if you only want to find out if a key is being pressed without worrying about which key or how many keys, you could do something like this:

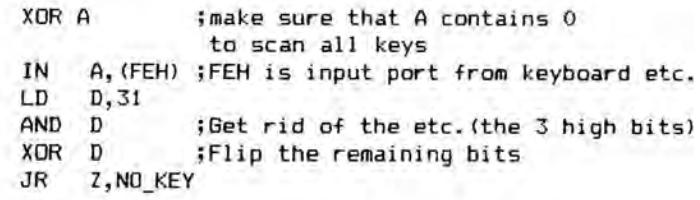

The keyboard can be scanned properly to discover which keys are being pressed by loading the A register with the value of the lines to be scanned prior to the IN A,(FEH) instruction.

Chapter 23 of the Spectrum manual explains how the keyboard is laid out, and it is also shown in Appendix D in this book, but in brief this is the layout. The first character in each case is BIT 0 and the second BIT 4, the hex number is to be loaded into the A register to set the bit for the line being scanned low:

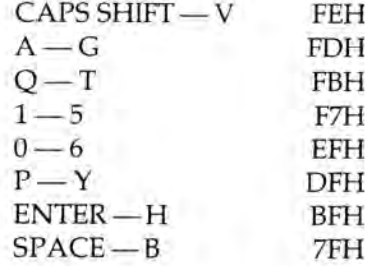

So, for example, to read the keyboard for ENTER being pressed the program would be:

LD A,OBFH IN A,(OFEH) AND 1 JR Z, ENTER PRESSED

To see if more than one key is being pressed you could use the logical operators AND, OR, etc. if they are on the same line or bit test instructions. See the next CALL 5598 (15DEh) for getting normal characters easily.

# Wait Input: CALL 5598 (15DEh)

This is a most useful routine which allows for input from any stream that has an input address. Before use the stream from which the input is required must be opened by the routine at 5633, described earlier. When the Wait Input routine is CALLed, it in turn calls the input routine of the current channel. On return from this the carry flag is checked, if set the main CALLing program is returned to. If the carry flag was not set the 0 flag is then checked, and if set the process is repeated.

The routine is used by the Spectrum as the control for the current input subroutine, normally the keyboard input, but if CURCHL is set to point to a channel with the input address pointing to your input subroutine this will be used. (How to do this is explained in Chapter 5.) When used with stream 1 (the keyboard and lower screen), the routine will wait for a key to be pressed and return its code in the A register. This use is demonstrated in the DeBASE program in the Appendix G.

There is, however, a problem when using this to read the keyboard if the mode is changed. Each time the routine is called, TV FLAG 23612 (5C3Ch)  $IY + 2$  is checked and if bit 3 is set the input buffer is copied to the edit area of the screen. This can be overcome by using the Key Input routine at 4264 (10A8h) directly and not via the Wait Input routine, as shown in the DeBASE program in Appendix G at the label INPUT. The program duplicates the Wait Input routine but ensures the MODE CHANGE flag is always reset. The Wait Input routine is used at the label

INPUTF and if the program is entered (or just this section of it) the problem can be demonstrated by pressing CAPS SHIFT and SYMBOL SHIFT to go into EXTENDED MODE. The last line that was typed in from the keyboard will then appear at the bottom of the screen.

When using these routines to read from the keyboard the interrupts must be on and the normal interrupt routine at 56 (38h) called within the interrupt cycle, otherwise no input will ever be received.

# Screen Copy to Printer: CALL 3756 (EACh)

This routine requires no presetting and a straightforward CALL will output a screen copy to the ZX printer.

# Printing Graphics to Printer: CALL 3789 (ECDh)

This is similar to the screen copy routine in that it uses the printer buffer and outputs its contents to the printer. It is used by the RST 16 routine which normally treats the buffer as one screen line (eight pixels high). If you place your graphics into the buffer one line at a time and then make a CALL to this address, the printer will copy the buffer to the printer.

*Note:* The layout is 32 bytes per pixel line with the next pixel line following immediately and not as the screen. The buffer is also cleared to Os after a CALL.

# Clearing the Printer Buffer: CALL 3807 (EDFh)

This simply clears the buffer to Os.

## Using the Beep: CALL 949 (3B5h)

The DE register pair holds the length of the output and the HL register pair the frequency. 0 is high for frequency and FFFFh is low. The problem with this routine is that the duration is

frequency-dependent, hence if you halve the frequency you double the duration for a given value in DE. The actual figures are calculated as follows:

> $HL = (437 500/frequency) - 30.125$  $DE = duration* frequency$ (duration should be in seconds)

The reason why the 30.125 is taken away from the HL calculation is that the routine itself takes 120.5 T states actually to generate the note and amend its own registers, etc.

Middle C is approximately 261 Hz so the value for HL would be about 1646 decimal and DE for one second would be about 261 decimal.

Remember that the interrupts from the ULA will occur 50 times a second (60 times in the USA) and they will corrupt the sound output if the routine is in the bottom 16K of RAM.

# Printing Messages: CALL 3082 (COAh)

On entry the DE register pair must hold the address of the message table's start marker, which must have BIT 7 set, and the A register must hold the entry number in a table of messages, each with BIT *7* set on the last byte. The first message has entry number 0.

If you wanted to print the message " I am " you might have a line in your program such as: MESSAGE DEFM " I am ", but this would carry on printing after the last space until it came to a byte with bit 7 set. You should therefore change the program line to 'MESSAGE DEFB 80H : DEFM " I am" : DEFB " " + 80H'. The routine will subtract the 80H and print the last space correctly, but will know that it has reached the end and return to the calling routine. So, the whole program might look something like this:

> LD A.0 ; (to print first message in table) CALL PR\_MES

REST OF PROGRAM GOES HERE

المتعالم

PR\_MES LD DE, MESSAGE CALL 3082 RET MESSAGE DEFD 80 DEFM "ENTRY" DEER " "+80H DEFM "ENTRY 2" DEFB " "+80H

This would print to the current stream at the current position the message <ENTRY >. To print <ENTRY 2 >, the A register would hold 1. The chevrons are only to show the limits of what will actually be printed, and will not appear when a message is printed. This is the routine used by the ROM to expand tokens and generate error messages when called from another routine at 2898 (B52h). The DeBASE program (see Appendix G) makes extensive use of this routine.

# Expanding Tokens for Output: CALL 2898 (B52h)

Whenever the Spectrum comes across a token code (anything with bit 7 set) it has to decide what to do with it, as it could either be a User-Defined Graphic, a block graphic or a word from the BASIC vocabulary. Normally this is taken care of automatically when using RST 16 (10h) (which is directed through this routine). If you have changed the address for output on a stream (e.g. to output to your own printer interface), whenever your routine is being used the A register will hold the code for the token and if you wish to expand it you will have to do it yourself. If you leave it as it stands you may get some peculiar results from the printer. This routine can be used to expand the keywords, but you will have to deal with the graphics yourself and make sure that no graphic codes are sent to the routine, otherwise the machine may lock up.

*Note:* When expanding, the routine itself makes repeated calls to the address pointed to by the stream in use and returns only after all the letters have been output. This means you will most likely jump to the routine so as to ensure the code in the A register on the final return is not output. This is shown in the following typical program for output to a printer interface:

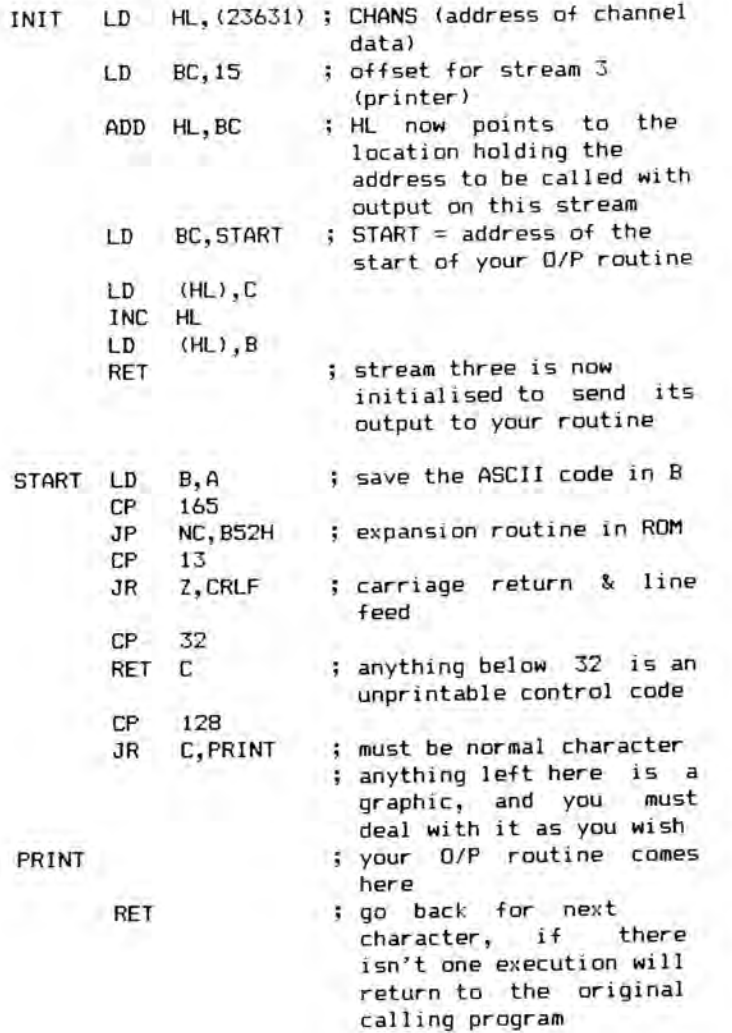

## *Useful Call Addresses and How to Use Them: the 16K ROM* <sup>15</sup>

This program is a very basic one; if you wish to send any printer control codes, it will not print them. To get round this you will have to carry out further checks and act accordingly. The first section only needs to be called once as it permanently alters where output to stream 3 is sent. The only times it needs reinitialising are either after a NEW command from the keyboard or if the output has been changed by another part of the program.

# Expanding Block Graphics: CALL 2878 (B3Eh)

If you want to create from the code of a block graphic the block graphic itself, the routine at 2878 (B3Eh) will do it for you. On entry the base address of eight spare bytes where you want the graphic constructed should be in the HL register pair, and the B register should contain the code of the block graphic. Two CALLs need to be made, the second immediately after the first, as each CALL constructs four bytes of the character. The first byte of your eight-byte block will be the top of the block graphic and HL will point to the byte after the last byte of the graphic. The register pairs altered by this routine are AF, HL and BC; no others are used by it.

# Drawing Circles: CALL 9005 (232Dh)

The routine to draw a circle requires the parameters of the circle to be on the calculator stack of the Spectrum. Thus the first thing to do is put the details onto the calculator stack. A routine located at 11560 (2D28h) will do this for us if we put the number we wish to stack into the A register (see Chapter 8 for fuller details on Use of the Calculator). All you need to know now is that it resets the IY register to point to ERR NR and corrupts most of the other registers so you should save them before calling this routine.

The parameters must be saved onto the calculator stack in the order  $X, Y, Z$  ( $Z =$  radius). The circle-drawing routine updates the system variables COORDS so if you do not want them changed

you should save them before drawing your circle and restore them afterwards. Thus, the routine to draw a circle would look something like this:

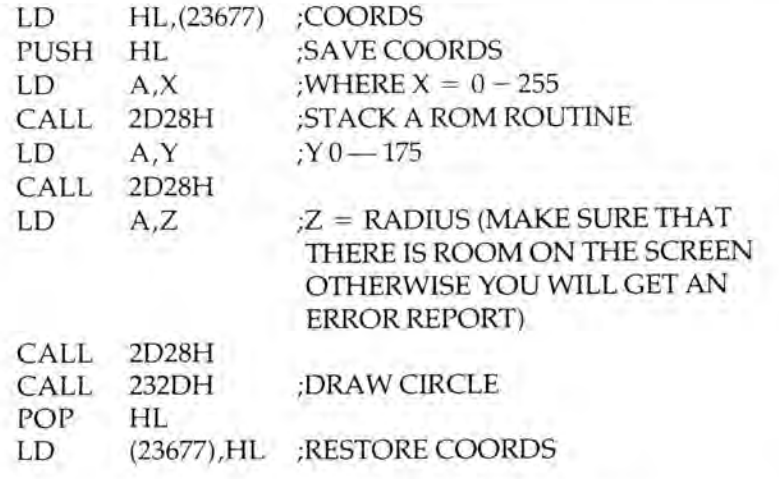

If you wanted to draw your circle round the current COORDS position, you could have placed these onto the calculator stack, but you would still have to save them to the machine stack if you want to restore them unaffected.

## Drawing a Line: CALL 9146 (23BAh)

The ROM line-drawing routine proper starts at 9399 (24B7h) and takes its parameters from the calculator stack in the same way as the circle routine. In this case, however, it is easier to bypass the part which uses the calculator stack. The routine takes its start from COORDS so if you want to start from somewhere else you will have to load COORDS with your start position after first saving them if required for later restoration. Otherwise they will point to the end of your line. On entry the DE registers hold the signs of the DRAW parameters which are held in the BC registers: -1 (FFh) for negative, +1(01h) for positive. The registers C and E hold X, whereas B and D hold Y.

*Useful Call Addresses and How to Use Them: the 16K ROM* 17

The machine code equivalent to the BASIC line DRAW 0,175 would look like this:

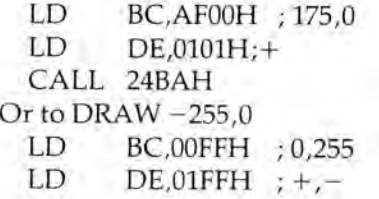

Note that these will draw from the current COORDS, and no attempt has been made to save them or alter them. After running the routine they will point to the last point plotted while drawing the line and an error will occur if you try to draw off the screen.

## Finding the Address of a Pixel: CALL 8874 (22AAh)

To find the address of the byte holding the pixel for a PLOT command this routine can be called with the BC register pair holding the X and Y coordinates (Y 0-175 in B and X 0-255 in C) will return with the HL register pair holding the address and the A register holding the bit position.

# Clearing Part of the Screen: CALL 3652 (E44h)

This routine will clear the number of lines set by the B register from the bottom of the screen (e.g., if B contained 1 then just the bottom line would be cleared, or if B contained 10 then the bottom ten lines would be cleared). The bottom of the screen is always line 24, not the lowest line of the main screen.

# Scrolling Part of the Screen: CALL 3584 (E00h)

To scroll part of the screen, first the B register has to be set to the number of lines to be scrolled  $-1$ . Then the routine can be called. The bottom line after each call will be cleared and at least two lines

must be scrolled. Lines are again counted from the bottom of the full screen.

# Input to Current Channel: CALL 5606 (15E6h)

This routine picks up the address of the current channel from the system variable CURCHL, finds the address of the input subroutine from the channel information area and then calls the required routine.

# Clearing the Calculator Stack and Workspace: CALL 5823 (16BFh)

This routine can be very useful to ensure that the calculator has the maximum workspace and that there is nothing inadvertently left on the calculator stack. It uses only the HL register pair and will return with the contents of the system variable STKEND in this.

# SAVEing, LOADing and VERIFYing

The Spectrum SAVE and LOAD routines are fairly straightforward and very easy to use if both saving and loading are to be carried out from within the program, if the exact length of the data is known and if it does not matter if control is returned to BASIC in the event of an error or BREAK being pressed. If the length is not known, or something other than data is to be handled, things become more complicated.

Normally when loading the Spectrum expects a header to be received before the main block, and it is this header that tells the Spectrum how to deal with the main data block which follows. It is much easier to save and load without the header but, as mentioned previously, this can only be done if the exact parameters are known.

The header is 19 bytes long (not 17 as most books will tell you), but only the 17 middle bytes need to be set up as the routines for SAVEing and LOADing create the first and last bytes themselves.

## *Useful Call Addresses and How to Use Them: the 16K ROM* 19

Byte 1 is always 00 for a header and the last byte is a parity byte which is generated within the routine, so there is no need to worry about it. Byte 2 holds a type number:

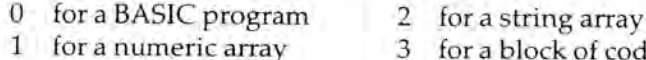

- 
- 3 for a block of code

Bytes 3 to 12 hold the name. Bytes 13 and 14 hold the length of the main block. For a BASIC program this would be E LINE — PROG system variables. Bytes 15 and 16, for a code block, will hold the start address for loading the block. Bytes 15 and 16 for a BASIC program, will hold the auto-start line number if applicable or the start address if not. For an array, byte 16 holds the array name in the form of:

Bits 0–4 the name  $(A = 1$  to  $Z = 26$ ) Bit 5 reset if the array is numeric Bit 6 set if the array is a string Bit *7* set

Bytes 17 and 18 hold the length of the program for a BASIC program (i.e. VARS – PROG system variables). The last byte is a parity byte, and this is created as the actual SAVEing or LOADing is being carried out.

# The Header

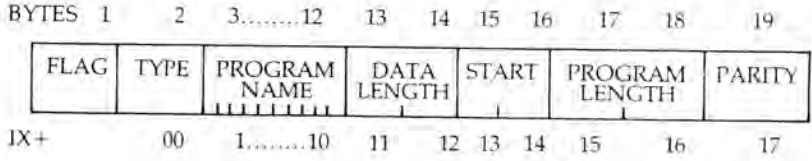

To save onto tape either a header must be created as above and saved followed by the main data block, or if the parameters of the main data block are known, and will still be known when it comes to be loaded, the data block alone can be saved.

## *Useful Call Addresses and How to Use Them: the 16K ROM* 21

### 20 *The Spectrum Operating System*

There are a number of entry points to the SAVE routine which can be used and each has its own merits and disadvantages. The first entry point to be considered is perhaps the easiest, but also the most fraught with problems. It is used by setting the IX register to point to the start of the header (byte 2 as described in the header information above) and the HL register pair must be set to point to the start of the main block to be saved. Once these registers have been set a CALL can be made to 2416 (0970h) and SAVEing of both the header and the main block will take place. The problems are as follows:

- 1) The message "Start tape then press any key" will appear. If any key except BREAK is pressed all will be well, otherwise control will be returned to BASIC via the error-handling routine.
- 2) The BREAK key is periodically tested during the SAVE routine. If pressed, a premature return is made to the BASIC error-handling routine, which can be embarrassing.
- 3) The header is saved in such a form so as to ensure that the SAVEd material can be loaded back by BASIC. Under some circumstances, this may be regarded as an advantage not a problem.

The next entry point can be regarded as the same as the last with the exception that it does not ask for or wait for a key to be pressed. This must be accessed via a *subroutine* in the calling program because correct operation depends upon correct loading of the machine stack. First set the IX and HL register pairs as above, then CALL the following routine from your program:

SAVE PUSH HL JP 2436 (0984H)

The return after SAVEing is complete will be made to the location following the CALL to SAVE. This is a neat way of SAVEing several successive blocks complete with headers, as repeated 'start tape' messages are avoided.

To SAVE without the possibility of BREAKing into the SAVE routine to return to BASIC, the normal start must be bypassed, and the header and data saved separately as blocks. The routine SA\_BYTES located at 1218 (04C2h) is normally called to do any SAVEing, with the A register holding 00 for a header or FFh for a

data block. The first thing that this routine does is preload the machine stack with the address of the SAVE/LOAD RETURN routine. The SAVE/LOAD RETURN routine enables the interrupts then looks to see if BREAK has been pressed. The errorhandling routine is called in with an RST 8 if BREAK has been pressed, thereby making a return to BASIC. If BREAK has not been pressed return is to the original RETURN address, put onto the stack by the calling routine.

If the instructions to place the SAVE/LOAD RETURN routine are bypassed, the RETURN address on the machine stack will be that of your calling program, and control will be returned to that on exit from SAVEing, with the carry flag reset if there has been an attempt to BREAK into the SAVEing process, or set if not, and the interrupts will be *off,* so they must be re-enabled. You will also have to organise some form of message to make sure that the tape has been started, perhaps by using the message printing and Wait Key routines detailed elsewhere in this chapter.

To save a block of code by this method, the IX register must point to the start of the block, and the DE register must hold the length. The A register must hold either FFh for a data block or 00 for a header. A direct CALL can then be made to 1222 (04C6h). Remember that the DE register pair will have to hold 17 (11h) if a standard header is being saved. Blocks of data can be saved by this method without a header, but can only be loaded back if the length is known.

If a return to BASIC is not a worry, or is an advantage, then the same routine can be used, but from the start, which is at 1218 (04C2h). If BREAK is pressed control will then be returned to BASIC. Again you will have to make sure the tape is running.

# LOADing and VERIFYing

Data on tape can be loaded into the Spectrum in two forms: either with a header or without. Where there is a header this can be used either to provide all the parameters for the loading of the main data block to follow or, as when loading from BASIC, only the details which are either unknown, known and definitely correct, or to ensure that the correct data is being loaded. Where there is no header, all the details that would have been in the header section must be known before the data can be loaded.

## *Useful Call Addresses and How to Use Them: the 16K ROM* 23

### 22 *The Spectrum Operating System*

It is possible to create a different type of header from that used by the Spectrum, to define the parameters of the following data, by SAVEing a fixed length of data as a main data block and writing one's own decoding routine, which will furnish the details when the main block is loaded. This is often a good idea as it prevents the possibility of a block being lost, because you have forgotten the length or where it was on the tape, and hence cannot reload it. This will also prevent the code being loaded by an 'unauthorised' user, unless he takes the time to write his own code to examine what you have done and manages to interpret it. A routine which creates a special header is given in the DeBASE program in Appendix G.

To load a data block preceded by a normal header the first thing that must be done is allocate a space of 34 bytes in memory. In the first 17 bytes of this a 'dummy' header must be created. This defines details which are required to match, before the following block is loaded. Once a match of the required details is made any non-matching information will be checked against the real header and, assuming that the changes are acceptable, these details for the LOADing will be taken from the 'dummy' header. Should the changes be unacceptable, a BASIC error report will be generated by an RST 8 instruction. The second 17 bytes will be filled from the tape with headers for comparison. Only when a match is made will this area become free for use again.

The dummy header is made up in exactly the same manner as the header saved on the tape and again, the first and last bytes of the full 19 are generated internally, so are not included in the 17-byte specifier. The first byte must be the same identifier as the first byte in the header of the data to be loaded (i.e. the type must match). This is held in the A register on entry to the LOAD BYTES subroutine and need only be set if calling this directly. If the types do not match, a new leader is waited for and the process repeated until the types do match. The second byte (the first of the 17 that need to be set up in the dummy header) again *must* match: 0 for a BASIC program, 1 for a numeric array, etc. If there is no match the next block will be waited for. The next ten bytes are the name. If the name is to be disregarded then the first of these bytes must be FFh, the names will then be taken as matching. The next two bytes are the length, if this is set at 0 then the length will be taken from the tape header otherwise the two lengths must match. For a block of code, bytes 15 and 16 will be the start address to load to,

whereas for a BASIC array, byte 15 will be ignored and byte 16 will be the name of the array in the same form as when SAVEing. For a BASIC program, byte 15 will be 0 and byte 16 80h. The last bytes can be effectively ignored.

Before attempting to use the dummy header, the low byte of the system variable T ADDR must be set to contain 01 to LOAD or set to 2 in order to VERIFY.

The HL register pair must contain the address to which the main block is to be accepted, or 0 if the information in the tape header is to be used. For an existing BASIC array, this will be the start of the array data, following the array name and length bytes in the variables area of a BASIC program.

Finally the IX register must be set to point to the first byte of the dummy header. The ROM routine at 1889 (761h) can now be called to LOAD or VERIFY both the header and main data block from the tape.

LOADing or VERIFYing without a header can be achieved only if the full parameters of the block to be accepted are known, when it is a very simple process.

First the A register is loaded with FFh which signals that a main block is to be accepted. Next the DE register pair is loaded with the total length of the block to be accepted. Then the IX register is set to point to the address to start LOADing or VERIFYing the main data block. This followed by the carry flag being set, signalling a LOAD or reset to VERIFY. Finally, the ROM routine at 1366 (556h) is called to do the actual operation.

The start of this routine preloads the machine stack in the same way as the SAVEing routine detailed earlier, giving an error return in the event of BREAK being pressed. It can be bypassed by CALLing the following short subroutine in your own program:

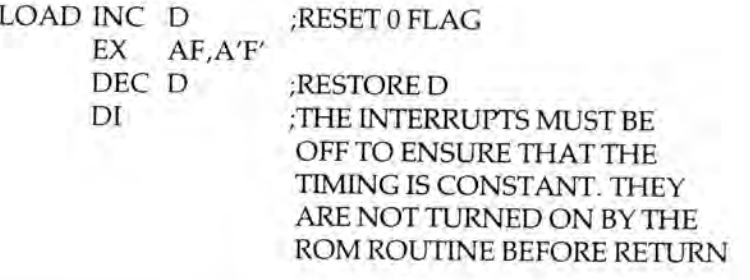

LD A,OFH OUT (FEH),A ;SET BORDER AND EAR PORTS JP 562H ;JUMP TO MAIN LOAD ROUTINE

The OUT instruction sets the BORDER colour to white with the three low bits; these can be changed as required to give a different colour. Bit 5 should be left set as this initialises the EAR port for indication of anything coming from the tape prior to the leader.

A tape-loading error can be detected by the carry flag being reset on return to the calling routine and, as an attempt to BREAK will result in an immediate return, if the test break routine is called after checking for errors this can be catered for.

*Note:* The interrupts will be *off* on return from loading.

The routine can also be used to read in a header, instead of a main data block, by loading the A register with 0 prior to calling it. This can be useful if you wish to create a different type of header and read it with your own routine. This is demonstrated in the DeBASE program in Appendix G.

Chapter Three

# **The 8K Interface ROM**

With the addition of the 8K ROM in the Microdrive interface, Sinclair have opened up the possibility of expansion in the form of sideways ROM as used in the BBC microcomputer, as well as an easy route to expansion of the Sinclair BASIC. The first thing that needs to be understood is the mechanism by which the Z80 CPU can be used to address memory outside its normal direct addressing range of 64 kilobytes.

The CPU has two sets of information lines — A 1-16 (which it uses to tell the memory which byte it wishes to use) — called the address bus, and D 0-7, the data bus, which is used to read and write to the memory location pointed to on the address bus. Normally it would be impossible to access outside the 64K range, so some form of interception must be made which substitutes a different bank of memory in the same address range.

This is quite easy to do by choosing a byte of memory, looking for its address on the address bus, and when a match is made switching to the alternative memory. Execution will then continue at the next address as the program counter will move on to point to the next location as normal, but the data will be fetched from the new bank of memory.

In the Spectrum this is done by looking at the address bus for the program counter addressing location 8, which is the errorhandling routine. Since this address is reached only by a restart (RST 8), the top of the stack will always hold the address of the instruction following the calling instruction (i.e. the return address). This is fetched by the shadow ROM routine, and the contents of that memory location examined. Values in the range 00 to lAh cause a return to the 16K ROM as these are normal error codes, but numbers between 1Bh and 32h are used as `hook codes'. These call shadow ROM routines and will now be detailed. To use a hook code use RST 8 followed by DEFB hook code. All locations relate to the shadow ROM.

## Inputs

## Get Key: Hook Code 1Bh, Location 6617 (19D9h)

This is similar to the GET command in some BASICs (although the Sinclair BASIC does not have this command). It waits until a key is pressed and then returns with the code of the key pressed in the A register. The maskable interrupt should be on as the 16K ROM routine is used to scan the keyboard.

## RS232 Input: Hook Code 1Dh, Location 2945 (B81h)

To use this routine, first the BAUD rate must be set using the system variable BAUD 23747/8 (5CC3/4h) calculated as 3 500 000/  $(26 \times$  baud rate) - 2, 3 500 000 being the clock frequency of the Spectrum. Next SER\_FL 23751 (5CC7h) should be set to 0, and then the input routine can be called. The A register will hold the code of the character received and the carry flag will be set. The routine will wait for only a certain period for a code to be received. If it has to wait too long, or if the space key is pressed, it will return, but without the carry flag set.

## Network Input: Hook Code 2Fh, Location 6705 (1A31h)

Before use, a network channel must be opened and made current by the use of the Open Channel routine described later (see Network Output section). This routine will read a packet from the network, on entry the IX register should be set to the start of the network area and  $IX + 11$ ,  $IX + 12$ , and  $IX + 13&14$  must be set to the correct values for the block to be received (see the details on the network header in the section on Network Output using hook code 30H). The block number in  $IX + 13&44$  will be incremented after each block is successfully received.

It would appear that it was intended that the carry flag should indicate if a packet has been read or, if there was an error, when the return to the calling routine is made. However, the carry flag can be corrupted by the resetting of the border colour on exit from the routine. A return will be made from this routine when a packet has successfully been received, with the carry flag reset. If the time allowed for a packet to be received has elapsed, there is a checksum error. Alternatively, if BREAK is pressed, the carry flag would be set.

Because of the problem inherent in this routine, it is easier to use the 16K ROM routine at 5606 (15E6h). Remember to preserve the IX register before calling this routine as it would be corrupted otherwise. The carry flag will be set if the A register does not hold a received code.

# **Outputs**

## Print to Screen: Hook Code 1Ch, Location 6636 (19ECh)

To use this the character code must be in the A register prior to calling the routine. This routine is a direct equivalent to the 16K ROM routines for setting output to stream 2 (main screen) and RST 16 printing to current stream, which actually uses these 16K ROM routines. Used in connection with the Get Key routine (see Inputs section above) you can create a sort of 'dumb terminal'. The program to do this would look something like this:

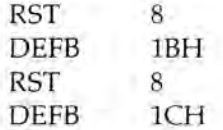

F

The first RST 8 will wait for a key to be pressed and return with the code in the A register, and the second RST 8 will echo the character to the main screen (or whatever output to stream 2 has been directed to).

## Print to the Printer: Hook Code 1Fh, Location 6652 (19FCh)

This is identical to the print-to-screen routine above except that it uses stream 3 (normally the printer) instead of stream 2.

## RS232 Output: Hook Code 1Eh, Location 3162 (C5Ah)

Again this is used by putting the code to be output in the A register, but using the RS232 output port on the interface. The

baud rate is picked up from the system variable BAUD and the border colour from the system variable IOBORD (see Chapter 4 for the settings of these). No information will be sent unless the DTR (Data Terminal Ready) line is high.

The main entry point called by the hook code allows any value of the A register to be output; care therefore needs to be taken to avoid sending control codes unintentionally. The other useful entry point is at 3132 (C3Ch) which looks for unprintable ASCII codes and intercepts them: any codes below 32 (20h) will cause an immediate return, except for code 13 (0Dh) (carriage return) which will be output and followed by a line feed code 10 (0Ah). Codes from 128 (80h) are treated according to their type. Graphics characters will be output as a '?' and tokens will be expanded by a call to the 16K ROM routine at 3088 (C10h), which requires 165 (A5h) to be subtracted from the code prior to its being called.

# Network Output

## Open Channel: Hook Code 2Dh, Location 3753 (EA9h)

Before any data can be sent or received on the network, a network channel must be opened. This is done by using this call after first setting D STR1 23766 (5CD6h) and NSTAT 23749 (5CC5h) system variables to be the destination and sending station numbers, respectively. A network channel will then be created at the end of the CHANS area, and everything from the address contained in the PROG 23635/6 (5C53/4h) system variable to that in the STKEND 23653/4 (5C65/6h) system variable will be moved up by 276 bytes and the relevant system variables will be reset, assuming there to be room below RAMTOP 23730/1 (5CB2/3h). If there is not enough room, an error will be caused.

On return the IX register will point to the start of the new channel. The newly created channel is temporary and signified as such by bit  $7$  of IX + 4 being set. To make it permanent this bit should be reset, and it can now be used to send by loading CURCHL 23633/4 (5C51/2h) with the address in the IX register and using the RST 16 (10h) routine in the 16K ROM to output data, a byte at a time.

After the final data has been passed to the RST 16 (10h) routine, the channel should be closed by the use of the hook code 2Eh routine (see Close Network Channel below), which will send any remaining buffer contents and reclaim the buffer area. It will *not* close any streams attached to the network channel, and care must be exercised to ensure that other streams and channels are not corrupted.

## Send Packet: Hook Code 30h, Location 3530 (DB2h)

This CALL allows a 'packet' to be sent over the network. Before use a network channel must be opened, the header and system variables must be set up, and the data to be sent placed in the buffer. To open a network channel use hook code 2Dh (see details above).

On calling this routine, first a 'scout' is sent which claims the network if it is free. Then the header is sent followed by the main data block. The header is held in the front of the network channel and is addressed by the IX register which points to the first location in the channel. Bytes  $IX + 00$  to  $IX + 10$  are set up by the channel-operating routine and bytes  $IX + 11$  to  $IX + 18$  are the header. The header is made up as follows:

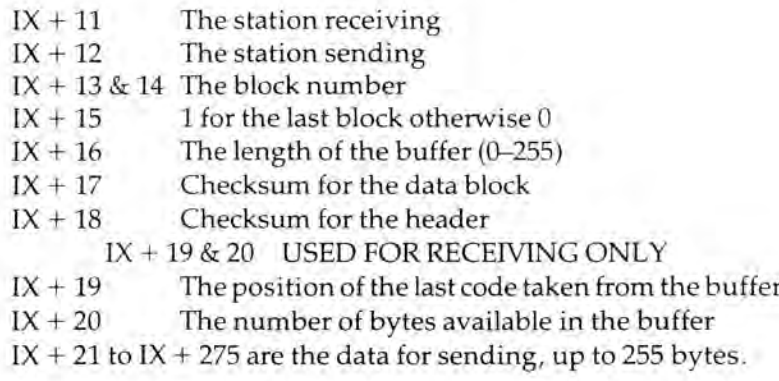

The checksums are created by the routine itself so do not have to be inserted and  $IX + 15$  is loaded from the A register on entry to the routine, but all the other details must be set by the user. In addition to setting the header, the system variables D\_STR1 23766 (5CD6h) must be the destination station number and NTSTAT 23749 (5CC5h) the sending station number. On each call to this routine the block number will be incremented. The base

address of the network channel is returned in the IX register by the channel open routine.

## Close Network Channel: Hook Code 2Eh, Location 6692 (1A24h)

If this routine is called after a send operation, it will transmit any data remaining in the network buffer, marking it as an end-of-file block, but after a receive operation it will discard any remaining data in the buffer. The 270 bytes of the buffer area will then be reclaimed using the 16K ROM routine at 6632 (19E8h) but the channel information is left.

# Microdrive Output

## Open Channel/Open File: Hook Code 22h, Location 6953 (1B28h)

Before data can be sent to a Microdrive, a Microdrive channel and a map area for the drive selected must be created. Hook code 2Bh was intended to serve this purpose, but there was an error in the program, although this hook code can be used to perform the operation. First set D STR1 23766/7 (5CD6/7h) to contain the drive number (1-8), N\_STR1 23770/1 (5CD4/5h) the length of the file name and T\_STR1 23772/3 (5CD6/7h) to the start address of the file name in memory. The H'L' register pair must then be saved and the hook code can then be called.

The channel will be opened as a read channel if the file name exists, otherwise it will be opened as a write channel. To make the channel a permanent one, the data must be incorporated into the STREAMs information. The following subroutine achieves this:

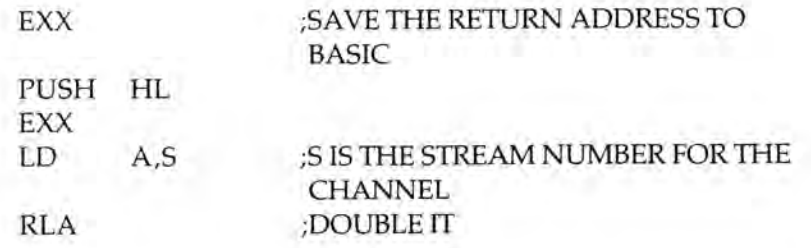

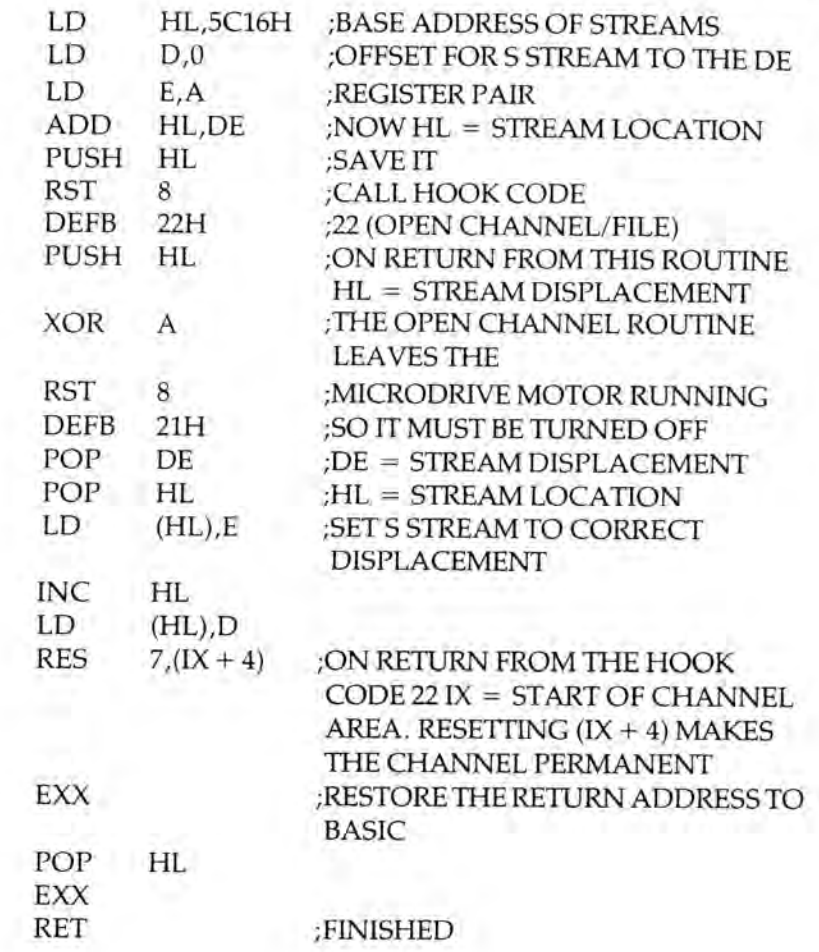

To write to or read from a Microdrive, the channel created must be made current by loading the system variable CURCHL 23633/4 (5C51/2h) with the base address, returned in the IX register after opening the channel. The cartridge can then be written to with the 16K ROM RST 16 (10h) routine, or read from with the 16K routine at 5606 (15E6h), which returns with each character in the A register. If it is required to SAVE, VERIFY, MERGE, or LOAD with the Microdrive as opposed to using the cartridge as a file, this is explained later in this chapter.

## Write Record: Hook Code 26h, Location 4607 (11FFh)

This hook code will write the contents of the Microdrive buffer to the next free sector on the Microdrive cartridge. Before calling the routine, the buffer must contain the information to be saved, the IX register must point to the start of the Microdrive channel.  $IX + 11$  must contain the length of the data,  $IX + 13$  the sector number (starting at 0 for the first sector of a record and automatically incremented each time a record is either sent or received),  $IX + 14$  to  $IX + 23$  the record name and  $IX + 25$  the drive to be used. Locations  $IX + 82$  to  $IX + 593$  are available for the data to be placed for sending.

## Write Sector: Hook Code 2Ah, Location 6801 (1A91h)

This performs the same action as above but looks for a sector of a record with the sector number in  $IX + 13$  and, if it exists, overwrites it with the information currently in the buffer. If the sector does not exist, a 'FILE NOT FOUND' error will be generated. No check is made as to whether the sector is free or not, so care must be exercised to ensure that nothing that you want is already on the sector.

## Close Microdrive Channel: Hook Code 23h, Location 4777 (12A9h)

This hook code performs the same action as the Close Network Channel (hook code 2Eh) but for the Microdrive and on entry the IX register must hold the base address of the file. If the channel was used for sending, any information left in the buffer will be sent as an 'end of file' message and the buffer will then be reclaimed, or if it was a read channel anything left in the buffer will be lost as the channel is reclaimed.

## Erase File: Hook Code 24h, Location 7534 (1D6Eh)

This will erase a Microdrive file whose name is written in memory and pointed to by T\_STR1 with name length N\_STR1 on Microdrive D\_STR1.

# Microdrive Input

*All the following 'read' routines return with the Microdrive motor still running and the maskable interrupt off.*

## Read Print Record: Hook Code 27h, Location 6679 (1A17h)

This will read a record from a print file, the record number of which is held in  $IX + 13$ . The IX register must point to the start of the Microdrive channel,  $IX + 25$  must hold the drive number and  $IX + 14$  to  $IX + 23$  the record name. Assuming the record sector to be present, it will be read into the buffer otherwise an error will be caused.

## Read Next Print Record: Hook Code 25h, Location 6665 (1A09h)

This is as above but, when used after the previous Hook Code, it will automatically read in the next record of a print file, if there is one. Otherwise an error will be caused.

## Read Record Sector: Hook Code 28h, Location 6731 (1A4Bh)

This will read a record from a file. The IX register must point to the start of the Microdrive channel,  $IX + 13$  should be set, the record number (within the file)  $IX + 25$  must hold the drive number and  $IX + 14$  to  $IX + 23$  the file name. Assuming the record sector to be present, it will be read into the buffer. If it is a print file, a return will be made with the carry flag reset and the record in the Microdrive buffer area. Should the record be other than a print record the carry flag will be set and the record cleared from the buffer.

## Read Next Record Sector: Hook Code 29h, Location 6790 (1A86h)

This is as above but for the next sector of a file. It is similar to Hook Code 25h.

### *The 8K Interface ROM* 35

## 34 *The Spectrum Operating System*

## Motor on/Motors off: Hook Code 21h, Location 6135 (17F7h)

The A register should be loaded either with 0, to turn off any motors that are running, or with the drive number whose motor is to be started. If the drive is not present, an error will be caused. If the drive is present, the motor will be started and a return made, with the interrupts off.

## Reclaim Microdrive Channel: Hook Code 2Ch, Location 4292 (10C4h)

The Microdrive channel area currently pointed to by the IX register will be reclaimed. Any streams currently using the channel will be closed and the Microdrive map area is also reclaimed if not in use from another channel. All memory above the reclaimed channel up to RAMTOP is moved down by the 627 bytes freed by the reclamation.

## Keyscan: Hook Code 20h, Location 6657 (1A01h)

This returns with the carry flag set if any key is being pressed.

## Insert Variables: Hook Code 31h, Location 6568 (19A8h)

This inserts the extra system variables needed for the Interface 1. In fact, it is a single RET instruction as the variables are created automatically when the first 16K error occurs.

## ROM 2: Hook Code 32h, Location 6564 (19A4h)

Perhaps this is the most useful of all the hook codes as it allows the 8K ROM to be paged in at will; therefore any routine can be called. To use it the location of the routine you want accessed must be placed in the system variable HD\_11, the hook code can then be used. Unfortunately, the only register that can be passed directly by this hook code is the A register, but this is no real problem.

When the hook code is used, the address in HD\_11 23789/90 (5CED/Eh) is put on the machine stack followed by the return address for the 8K ROM to 16K ROM switchover (1792 (700h)). If you make the address in HD\_11 point back to your own program, you can then 'POP' the two return addresses off the stack and have the 8K ROM paged in, with your program in control. Any registers can now be used freely with 8K routines. To return to the 16K ROM all that you need to do is to CALL 1792 (700h), and the 8K ROM will be switched out.

*Note:* Many routines look at the syntax/run flag in FLAGS 23611 (5C3Bh) IY + 1, and cause a return to the BASIC interpreter in syntax time. Some of the Microdrive routines also return to BASIC via the address in ERR SP 23613/4 (5C3D/Eh) if they are completed successfully, or via an 8K ROM error if they have failed. The 16K error can be diverted to point back to the calling routine by altering the address in ERR SP so that it points to the return address of your routine on the machine stack. This is demonstrated in the DeBASE program in Appendix G, in the Microdrive SAVE/LOAD routines.

The following routines are called by the RST 8 DEFB 32h hook code after putting the location into HD\_ll.

## Catalogue Cartridge: Hook Code 32h, Location 7256 (1C58h)

Before use, save H'L' registers. D\_SIR1 must contain the Microdrive number and S\_STR1 the stream number for the catalogue to be printed to. The call can then be made and after the catalogue has been done H'L' registers are restored.

### Format Cartridge: Hook Code 32h, Location 7022 (1B6EH)

Once again, before use the H'L' registers must be saved. N\_STR1 must hold the length of the name to be given to the cartridge, and T STR1 the address of the first character of the name when the routine is CALLed. The H'L' registers should be restored afterwards for a successful return to BASIC.

*The 8K Interface ROM* 37

36 *The Spectrum Operating System*

## Run: Hook Code 32h, Location 2709 (A95H)

This is the simplest of the routines. It loads a program from Microdrive 1 called 'Run'. All that is necessary is a jump to the routine in ROM. This can be made after the 16K ROM has been paged out in the way described in the Hook Code 32h section above.

The following routines for SAVEing, LOADing, VERIFYing and MERGing all require a header to be set up before they can be used. The details of the make-up of a Microdrive channel are given in the Microdrive and Interface 1 manual (see pages 47 and 48) so I shall not repeat this detail here. I shall, however, explain how a header is made so that the Microdrive can be used from machine code.

## Making a Microdrive Header

The Microdrive header is made up in much the same way as the tape header described in Chapter 2, but it is not necessary actually to set up the header in the Microdrive channel, as there is a routine in the ROM which will do this for you. All that has to be done is to set the system variables correctly. The subroutine to do this within your program would look something like this:

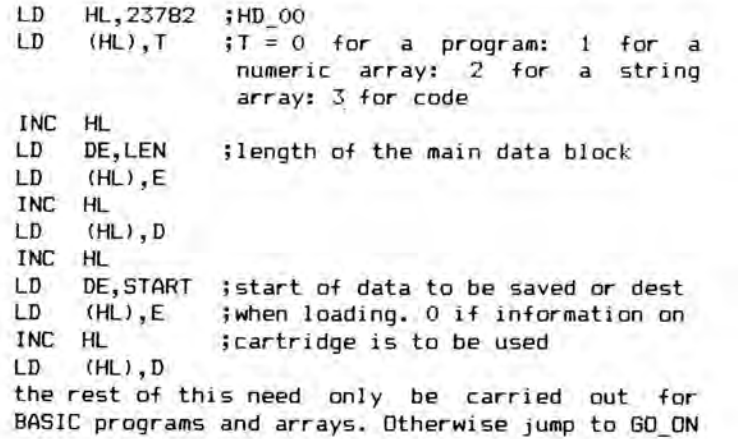

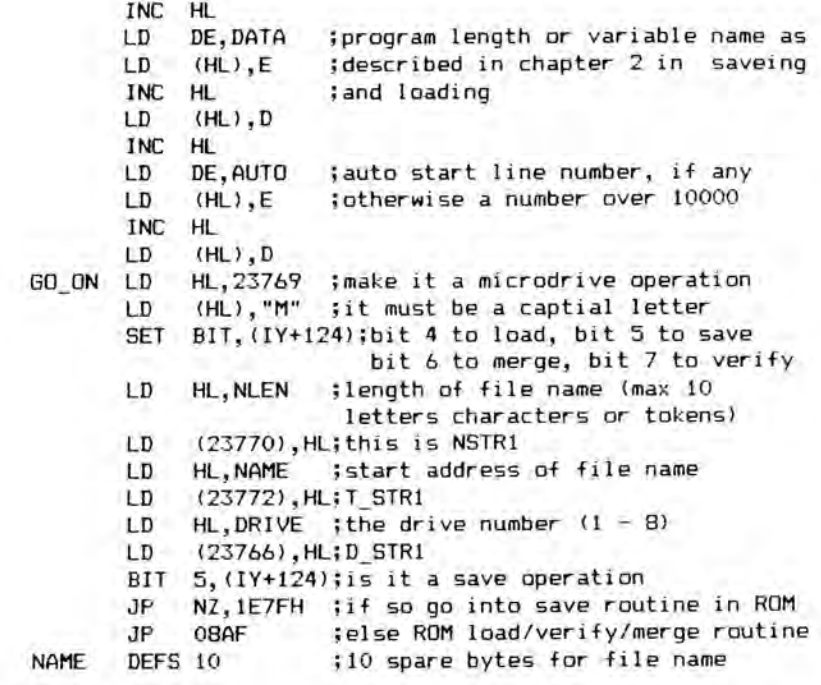

The subroutine above *must* be CALLed from the main program. The RETum after the operation has been performed is from the ROM routine to your calling routine, via the address on the machine stack pointed to by ERR SP (see the DeBASE program in Appendix G for details of how to ensure a return). The 16K ROM will be paged in by the SAVE or LOAD routine.

Any errors in the setting up of the header will cause either a BASIC error or a machine crash, so great care must be taken. As with most 8K ROM routines, it is important to save the H'L' registers before using the routines and restore them afterwards.

When a machine code program using ROM routines is being written, it is very important to remember which ROM will be switched in at any given time. Not only are all the routines in ROM changed, but all the ReSTarts in the 8K ROM are different from those in the 16K ROM.

It is possible to have a free exchange between the two ROMs by using Hook Code 32h from the 16K ROM and RST 10h from the 8K ROM. The use of Hook Code 32h has already been explained, but

details of how to use RST 10h and the other ReSTarts (RST) in the 8K ROM are given below:

RST 0 POP HL ;REMOVES THE RETURN ADDRESS FROM THE MACHINE STACK LD  $(IV + 124)$ ,00 ; THIS IS FLAGS 3 JP 700H ;700H IS THE RETURN TO THE 16K ROM

The address at the top of the stack at this stage should be the return to the routine that originally called the 8K ROM.

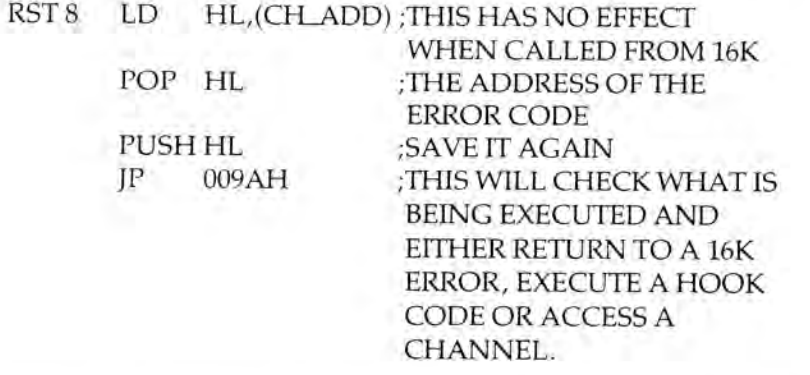

This is of no practical use when the 8K ROM is switched in. The RST 16 (10h) in the 8K ROM CALLs a 16K ROM routine, the address of which is held in a DEFined word (DEFW) after ReSTart. After the 16K routine has been executed control is returned to the address after the DEFW in the CALLing routine.

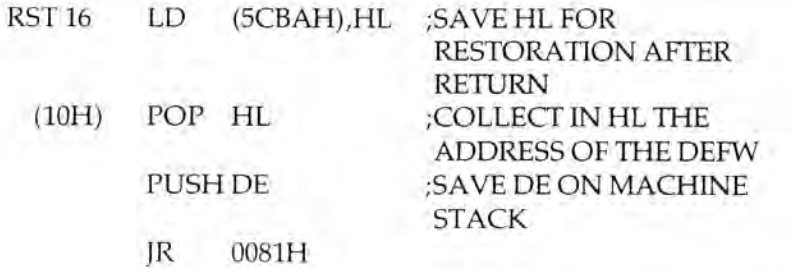

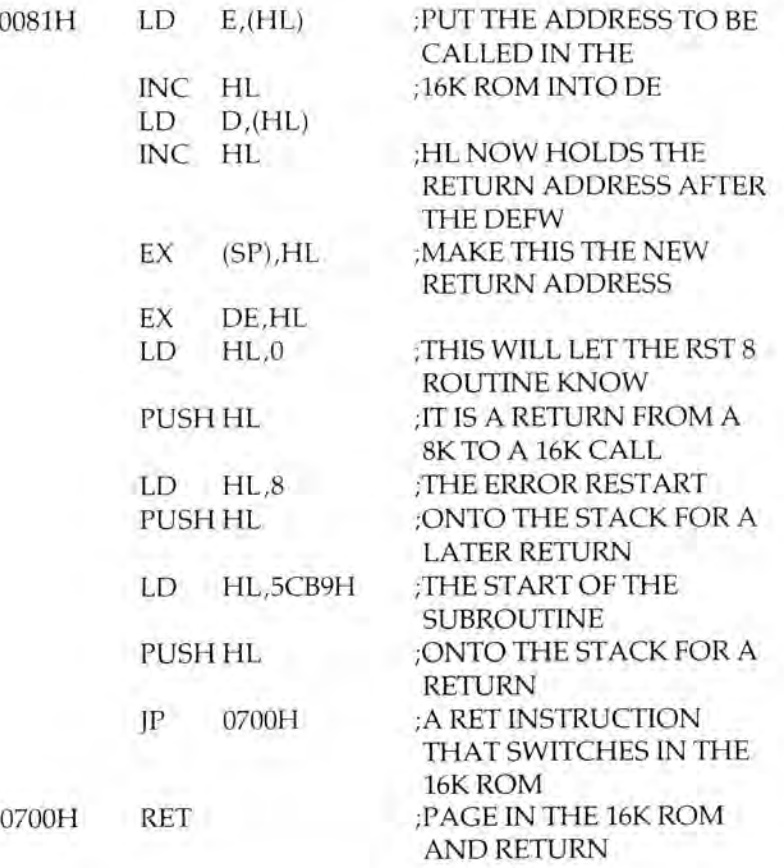

*The 8K Interface ROM* 39

I have given the full listing for this as it is an interesting method of transferring control.

When the RETurn at 0700h is made, switching in the 16K ROM, the address collected from the stack is 5CB9h. This address contains 21h, the instruction LD HL,NN. As can be seen above the NN was the value in HL when the ReSTart was made. The next location — 5CBCh — contains CDh, the instruction CALL NN. Again this address was loaded above, from the DEFW after the RST 16 (10h). The return from the 16K routine will be to 5CBFh which contains 22h, the instruction LD (NN),HL. The NN in this case is 5CBAh, so the new value in the HL register is saved where the original value was. Finally there is the instruction RET. This will be a return to the address on the top of the machine stack,

now 8 (i.e. the error ReSTart). This time when the address for the DEFBs is 'POPped' off the stack it will be 0. This will tell the ROM (8K now) that the HL register has to be loaded from (5CBAh), and after this there is yet another RETum, this time to the address after the two DEFBs after the RST 16 (10h), seemingly so long ago.

The following ReSTart can be used to generate the shadow ROM error messages in the same way as the RST 8 in the main ROM:

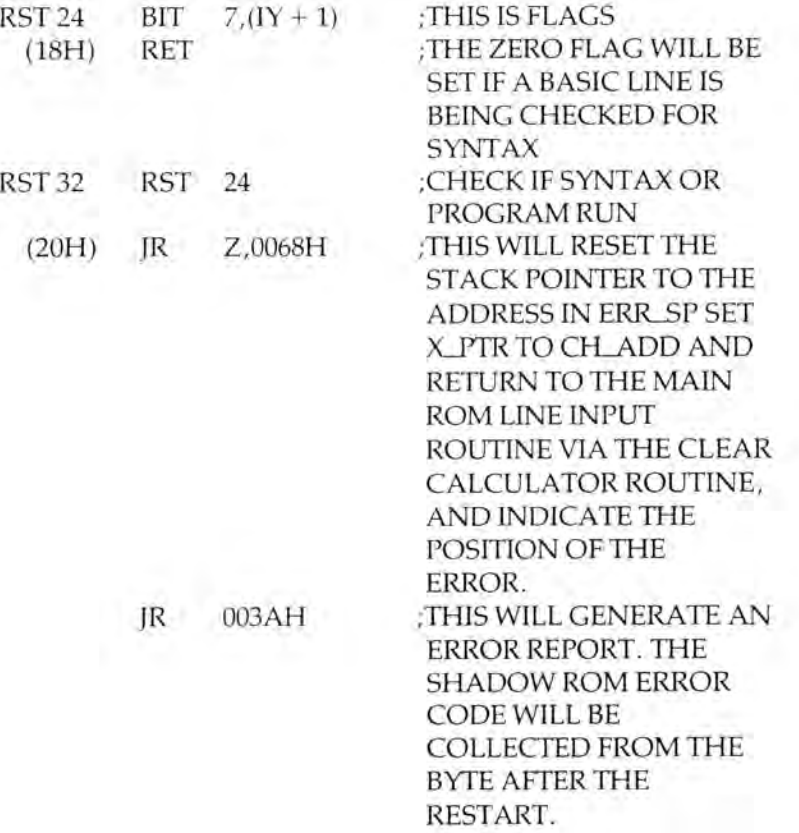

This ReSTart can be used to generate a 16K error by loading ERR\_NR with the error code before calling it.

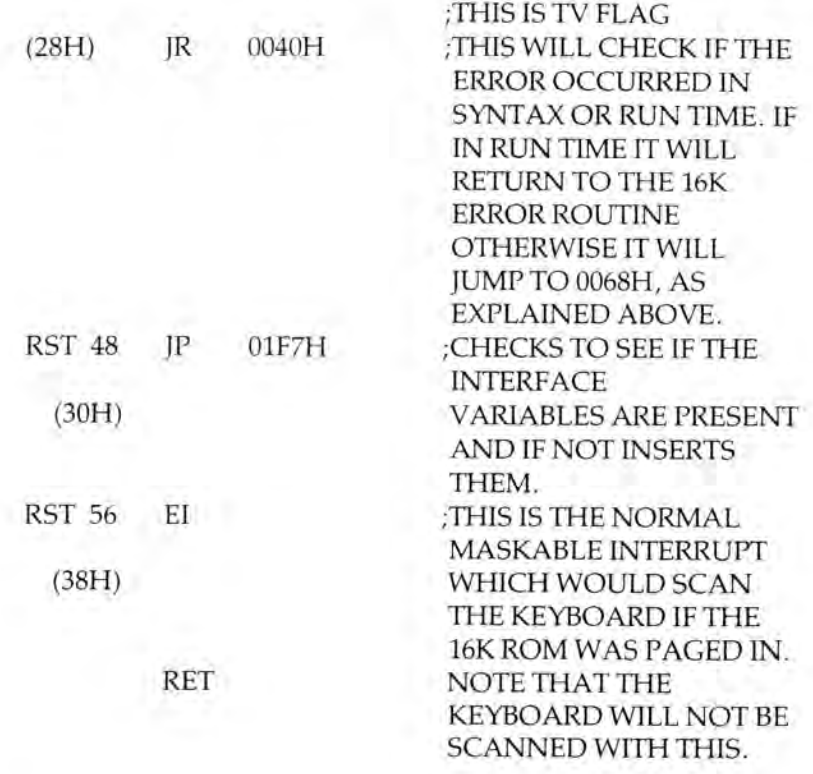

The non-maskable interrupt routine at 102 (66h) consists of the single instruction RETN.

More 8K ROM routines are discussed in Chapter 7 but there are few routines that are of use for other purposes. Their use and locations have already been detailed in the hook codes section.

*The 8K Interface ROM* 41

*The System Variables* 43

Chapter Four

# **The System Variables**

The BASIC interpreter requires some means of keeping track of where information is stored, and what it is supposed to be doing, since it is located in ROM (Read-Only Memory) and has to use RAM (Random Access Memory) to store this information. Since the ROM is unalterable, the addresses of the system variables have to be predefined in such a way that they can be accessed on a regular basis. In the Spectrum, this is achieved both by having their locations fixed in particular area of memory and also by indexing them with the IY register, which always points to 5C3Ah (ERR NR).

# 16K System Variables

## KSTATE: Locations 23552-23559 (5C00h-5C07h)

These locations are used in reading the keyboard. They can be divided into two sets of four, and each set is treated the same as the other. Which set is actually used depends upon the state of the other set.

The CAPS SHIFT value of a key being pressed is stored in the first location of each set or, if no key is pressed, 255 (FFh) which flags the set as free for use. The count down to a set being free is stored in the second byte, initially set to 5, free when O. The repeat delay is in the third byte, initially loaded from REPPER. The ASCII code of the key pressed when a set was in use is in the last location of that set until the countdown to the set being free reaches O. In order to try to make some sense of this I will explain the routine that uses these variables.

If a key is pressed, the scanning subroutine looks to see whether the first set is empty. If it is it will then use this set, otherwise it will look at the second set. When a set is free then the CAPS SHIFT code of the key being pressed will be saved in the first location. The second location is set to 5 (the countdown to free, which also serves to debounce the keyboard), the third location is loaded with the repeat delay REPDEL. The ASCII code of the key pressed is decoded, saved in the last location and copied into LAST K, bit 5 of FLAGS is set to signal a new key press and a return to the calling routine made. When neither set is free then a counter in the second byte of each set is decremented and the calling routine is returned to.

Once one of the counters reaches 0, the code of the key being pressed (if any) is saved and a comparison is made between the code of the keys in the two sets. If they match a key is being held down and then the routine allows for repeating of the key. This is not the key-debouncing routine, but the repeating key routine. The repeat delay being held in the third byte and initially loaded from the system variable REPDEL.

Once the delay for the first repeat is over (the routine must be called the number of times set by the delay counter), if the match has been continuous then the third byte is loaded from the system variable REPPER, the code is again passed to the system variable LAST K, bit 5 of FLAGS set and a return to the calling routine made. On subsequent calls to the keyboard-scanning routine, the whole process is repeated but with the shorter delay from REPPER until the codes no longer match. If the keys do not match then the treatment is the same as for a free set.

The net result of all this is that there is a two-key rollover, which allows for a second key being pressed before the delay for a repeat on the first set has elapsed, avoiding the loss of the second key if it is not held down long enough for the original set to become free.

## LAST K: Location 23560 IY – 50 (5C08h)

This contains the code of the last key pressed.

## REPDEL: Location 23561 IY – 49 (5C09h)

The number of times the keyboard-scanning routine must be called before a key repeats is contained at this location.

*The System Variables* 45

44 *The Spectrum Operating System*

## REPPER: Location 23562 IY – 48 (5COAh)

This contains the number of times the keyboard scan must be called before a repeating key repeats.

### DEFADD: Locations 23563/4 IY – 47 (5COB/Ch)

These locations hold either the address of a user-defined function being evaluated or O.

## K DATA: Location 23565 IY  $-$  45 (5C0Dh)

This is used as temporary storage of the colour information when colour controls are being entered (i.e. the second byte, the colour number, after the E shift).

### TVDATA: Location 23566/7 IY – 44 (5COE/Fh)

These are as above but for output and used with AT and TAB values as well, hence the two bytes.

## STRMS: Locations 23568-23605 IY – 42 (5C10h-5C35h)

These contain the addresses of the channels attached to streams. Initially streams  $-3$  to  $3$  are in the first 14 bytes, but the information for extra streams (up to a total of 19) is added when they are opened, in the relevant place.

## CHARS: Locations 23606/7 IY – 4 (5C36/7h)

These contain the address of the theoretical start of the character set, each character comprising of eight bytes; in fact, 256 less than the actual start as all characters are addressed relative to this position by multiplying their ASCII code by eight and ASCII 0-31 are not printable and thus are handled differently, not from this table.

The last valid ASCII code is 127 (7Fh), but the Spectrum uses the remaining 128 values of the full eight-bit range for tokens. These are dealt with separately and do not comprise part of this character set.

## RASP: Location 23608 IY – 2 (5C38h)

This contains the length of the buzz generated when a basic line exceeds 22 lines or memory has run out.

## PIP: Location 23609 IY – 1 (5C39h)

This contains the duration of the beep whenever a key is pressed.

## ERR NR: Location 23610 IY + 0 (5C3Ah)

This contains one less than the report code that will be generated on an error. It can be used to generate your own reports or use the resident reports for your own purposes (see Chapter 2 for details).

## FLAGS: Location 23611 IY + 1 (5C3Bh)

Bit 0 is set to suppress a leading space when a token is being printed if a space immediately precedes it, but is reset if a space is to be printed.

Bit 1 is set when stream 3 (normally the printer) is to be used for output from the RST 16 routine, but is reset for stream 2 (normally the main screen).

Bit 2 is set when printing is to be using L mode and is reset for K mode.

Bit 3 is set to signal L mode, normally when getting an input, but is reset to signal K mode.

Bit 5 is set if a new key has been pressed since it was last reset (see

details on Scanning the Keyboard in Chapter 2 and for KSTATE system variable).

Bit 6 is used to indicate if an expression is numeric or a string, being set for numeric and reset for a string, and is used by the BASIC interpreter.

Bit 7 is reset when the BASIC interpreter is checking a line for syntax on entry and is set when the program is being run.

## TV FLAG: Location 23612 IY + 2 (5C3Ch)

Bit 0 is set if handling the lower screen and is reset for the main screen.

Bit 3 signals that the current mode may have changed and needs to be rechecked.

Bit 4 is set when an automatic listing is being printed, otherwise it is reset.

Bit 5 signals that the lower screen needs to be cleared (e.g. when a report is about to be printed).

## ERR SP: Locations 23613/4 IY + 3 (5C3D/Eh)

These locations hold the address on the machine stack of the RETurn to be used in the event of an error in a BASIC command being executed. It is picked up by an error ReSTart and frequently changed by BASIC. It can be changed from machine code to make an error go to your own routine, as demonstrated in the DeBASE program in Appendix G, in the Microdrive SAVE/LOAD section. If an error occurs this must be reset and the error cancelled by making ERR NR hold 255 (FFh). Note that 0 OK is counted as an error.

LIST SP: Locations 23615/6 IY + 5 (5C3F/40h) SUBPPC: Location 23623 IY + 13 (5C47h)

LIST SP is used to save the address of the stack pointer so that it This contains the statement number currently being evaluated.

can be restored after automatic listing is completed. This is necessary because the listing can be terminated at different places, with different amounts on the machine stack (e.g., by a 'n' in response to a 'Scroll?'.

## MODE: Location 23617 IY + 7 (5C41h)

This determines the cursor used in an input, but it will only affect the first key press except when changed to force the graphics mode. However, it can be useful to get different cursors for input (e.g., if you POKE MODE with 32 you will get a flashing graphics input). Experimentation is the best way to make use of this facility as the system will not crash.

## NEWPPC: Locations 23618/9 IY + 8 (5C42/3h)

This contains the line number of the next statement to be interpreted.

## NSPPC: Location 23620 IY + 10 (5C44h)

This is the number of the statement in the line to be evaluated next. Poking first the line number then the statement number forces a jump in execution to that place.

## PPC: Locations 23621/2 IY + 11 (5C45/6h)

This contains the line number of the statement currently being evaluated. Also it is used by an auto-run program loaded from the header.

*The System Variables* 49

## 48 *The Spectrum Operating System*

## BORDCR: Location 23624 IY + 14 (5C48h)

This contains the value for the border colour \*8 plus the attributes for the lower screen. Bits 7 and 6 can be used to make the lower screen flash or bright.

## E PPC: Locations 23625/6 IY + 15 (5C49/Ah)

E PPC contains the number of the current line (i.e. the line that will be displayed with the cursor and brought into the editing area addressed by E LINE by an EDIT command).

## VARS: Locations 23627/8 IY + 17 (5C4B/Ch)

This contains the address of the start of the variables area. When it is used in conjunction with E LINE, the total length of a BASIC program's variables can be calculated.

## DEST: Locations 23629/30 IY + 19 (5C4D/Eh)

This contains the address of the first letter of the name of the variable currently in use. If a new variable is to be used, it is the 80h end marker immediately before the address in E LINE where the start of a new variable is being placed.

## CHANS: Locations 23631/2 IY + 21 (5C4F/50h)

This contains the address of the start of the channel information area in which the details for open channels are kept.

# CURCHL: Locations 23633/4 IY + 23 (5C51/2h)

These locations hold the address of the start of information in the channel information area for the channel currently in use.

PROG: Locations 23635/6 IY + 25 (5C53/4h)

This is the address of the start of the BASIC program area, which will be the byte following the channel information area and any input/output buffers being used by Interface 1.

## NXTLIN: Locations 23637/8 IY + 27 (5C55/6h)

This is the address of the start of the next BASIC line in a program.

## DATADD: Locations 23639/40 IY + 29 (5C57/8h)

This is the address of the terminator of the last data item used, or the start of the line given by a RESTORE command, or the first after it if it does not exist. This keeps track of which data item is to be used next and if there are no more data after this pointer it will cause an 'out of data' error.

## E LINE: Locations 23641/2 IY + 31 (5C59/Ah)

E LINE is the address of the start of the editing area, which will be the start of anv line in the edit area.

## K CUR: Locations 23643/4 IY + 33 (5C5B/Ch)

This is the address of the cursor in the current line. It is used to edit or to create a new line in the edit area.

## CH ADD: Locations 23645/6 IY + 35 (5C5D/Eh)

This is the address of the next character to be interpreted by the BASIC interpreter (n.b., any numerics are marked by a CHR\$ 14 and these are skipped).

## X PTR: Locations 23647/8 IY + 37 (5C5F/60h)

These locations hold the address at which BASIC syntax has

failed when entering a new BASIC program line, marked by a '?'. It is also used to store information temporarily by the interpreter.

## WORKSP: Locations 23649/50 IY + 39 (5C61/2h)

This is the address of temporary workspace, the first byte of free space created by a CALL 5717 (1655h) Make be Space routine (see Chapter 5 for details, given in the section on Standard Streams).

## STKBOT: Locations 23651/2 IY + 41 (5C63/4h)

These locations are the address of the bottom (start) of the calculator stack. This is explained fully in chapter 8.

### STKEND: Locations 23653/4 IY + 43 (5C65/6h)

This is the address of the top (end) of the calculator stack. Again it is fully explained in Chapter 8.

## BREG: Location 23655 IY + 45 (5C67h)

This is the B register for use by the calculator (see Chapter 8 for further details).

## MEM: Locations 23656/7 IY + 46 (5C68/9h)

MEM provides the address of the calculator memory area (see Chapter 8 for further details).

## FLAGS2: Location 23658 IY + 48 (5C6Ah)

Bit 0 is set if it is unnecessary for the main screen to be cleared when a line is being input into the editing area.

Bit 1 is set if the printer buffer has been used by a 16K ROM routine and is reset after it is cleared by the Clearing Printer Buffer routine described in Chapter 2.

Bit 2 set signals that the screen is clear.

Bit 3 set signals that CAPS LOCK is on.

Bit 4 set signals that K channel is in use.

### DF SZ: Location 23659 IY + 49 (5C6Bh)

This is the number of lines allocated to the lower screen. It can cause the BASIC system to crash if set to less than three since one spare line is always left between the main screen and any reports. If there is nowhere for the reports to be printed, the interpreter hangs up.

## S TOP: Locations 23660/1 IY + 50 (5C6C/Dh)

This address contains the line number of the first program line to be listed by a BASIC LIST command.

## OLDPPC: Locations 23662/3 IY + 52 (5C63/Fh)

This address holds the line number containing the statement after that at which a BREAK or STOP was executed (i.e. the line that will be interpreted after a CONTINUE command).

## OSPCC: Location 23664 IY + 54 (5C70h)

This is as above but provides the statement number within the line.

## FLAGX: Location 23665 IY + 55 (5C71h)

The FLAGSX system variable is a rough equivalent of the FLAGS

system variable (location 23611 (5C3Bh)) and is used in its place in the interpreter when INPUT commands are being executed.

Bit 1 is set if the BASIC interpreter is handling a new variable.

Bit 5 is set when the 16K ROM is in input mode and is reset when in editing mode.

Bit 6 is set if a string is being handled.

Bit 7 is set if the BASIC interpreter is dealing with an INPUT LINE command.

## STRLEN: Locations 23666/7 IY + 56 (5C72/3h)

These locations hold either the length of an existing string variable that is currently being used or, for a numeric or new string variable, the low byte will hold the letter of the variable (in the form described in the section on SAVEing and LOADing, see Chapter 2).

## T ADDR: Locations 23668/9 IY + 58 (5C74/5h)

This normally holds the address of the next item in the syntax tables located from 6728 (1A48h) in the main ROM. However, it is also used for other purposes by some routines.

## SEED: Locations 23670/1 IY + 60 (5C76/7h)

This is the seed for a random number. It is taken from the low two bytes of FRAMES if a RANDOMIZE command has no number, otherwise it is taken from the RANDOMIZE number.

## FRAMES: Locations 23672-23674 IY + 62 (5C78h-5C7Ah)

At this address, a three-byte frames counter is held. It is set to 0 when the Spectrum is first switched on and is incremented each time the normal interrupt routine is called. The least significant byte is in 23672 (5C78h).

UDG: Locations 23675/6 IY + 65 (5C7B/Ch)

This is the address of the first User-Defined Graphic.

## COORDS: Locations 23677/8 IY + 67 (5C7D/Eh)

COORDS provides the X and Y coordinates of the last point plotted. This can be used to reset the start position for DRAWing or CIRCLE without having to PLOT the start; X (across) is in 23677 (5C7Dh).

## P POSN: Location 23679 IY + 69 (5C7Fh)

This contains the column number of the next position to be used in the printer buffer (as  $S$  POSN: Locations 23688/9 IY + 78 (5C88/ 9h) below but for printer).

## PR CC: Location 23680 IY + 70 (5C80h)

This is the low byte of the printer buffer current address. In effect, this is identical to DF CC: Locations  $23684/5$  IY + 48 (5C84/5h) and the printer buffer can be moved by changing the so-called unused byte below, which is in fact the high byte of the PR CC system variable. Unfortunately this is reset at the end of each print line to point to the original address; care therefore needs to be exercised if it has been moved.

## NOT USED: Location 23681 IY + 71 (5C81h)

In effect, this is not used if the printer buffer is in the normal place (see PR CC: Location 23680 IY + 70 (5C80h)) but not free for use, except as above.

ECHO E: Locations 23682/3 IY + 72 (5C82/4h)

As S POSN: Locations  $23688/9$  IY + 78  $(5C88/9h)$  this is the column and line number for the next print position, but for the input buffer. It is used when entering a BASIC line.

## DF CC: Location 23684/5 IY + 74 (5C84/5h)

This contains the address of the top pixel line of the next print position. DF CC can be used to change the position of normal printed characters, by altering this to the next line down, but it can cause unexpected effects since the RST 16 (10h) routine simply adds 256 (100h) for each subsequent pixel line of a printed item. The Spectrum screen map in the appendix can be used to see the effect when moved down by more than one pixel line.

## DFCCL: Locations 23686/7 IY + 76 (5C86/7h)

This is the lower screen version of DFCC: Locations 23684/5  $IY + 74 (5C84/5h)$ .

## S POSN: Locations 23688/9 IY + 78 (5C88/9h)

These locations hold column and line number for the next PRINT position on the main screen and set up by the CALL 3545 (DD9h) routine detailed in Chapter 2 (where 33 is left column and 24 is top line).

## SPOSNL: Locations 23690/1 IY + 80 (5C8A/Bh)

Like S POSN: Locations  $23688/9$  IY + 78 (5C88/9H), these locations hold the column and line number for lower screen.

## SCR CT: Location 23692 IY + 82 (5C8Ch)

This holds 1 more than the number of times the screen can be scrolled without a 'scroll?' question. It should always be kept to a high value since a machine code program could be broken into or crashed, if a negative response is given.

## ATTR P: Location 23693 IY + 83 (5C8Dh)

This provides the global attributes for any screen printing, plotting, drawing, etc. It is set by a BASIC colour statement and can be loaded from within a machine code program, in which case all subsequent colours will be changed.

## MASK P: Location 23694 IY + 84 (5C8Eh)

This is used as a mask to discriminate between transparent colour items and colour items to be taken from ATTR P: Location 23693  $IY + 83$  (5C8Dh). For any bit set to 1, the attribute bit will be taken from the screen attribute for the current position, otherwise it will come from ATTR P.

## ATTR T: Location 23695 IY + 85 (5C8Fh)

This provides the temporary attributes, set up by a colour item printed by a RST16 (10h) instruction.

## MASK T: Location 23696 IY + 86 (5C90h)

This is used as a mask to discriminate between transparent colour items and colour items to be taken from ATTR T: Location 23695  $IY + 85$  (5C8Fh). For any bit set to 1, the attribute bit will be taken from the screen attribute for the current position, otherwise it will come from ATTR T.

## P FLAG: Location 23697 IY + 87 (5C91h)

This is the flag used to discriminate between the print parameters for any output to the screen by the ROM. The even bits are temporary bits, whereas the odd ones are permanent bits, each relating to the same items.

56 *The Spectrum Operating System* Bit 0/1 is set if OVER 1 is to be used. Bit 2/3 is set if INVERSE is to be used. Bit 4/5 is set if INK 9 is to be used. Bit 6/7 is set if PAPER 9 is to be used.

## MEMBOT: Locations 23698-23727 IY + 88 (5C92h-5CAFh)

This is the area used by the calculator to store values which cannot conveniently be kept on the calculator stack (see Chapter 8).

Not Used: Locations 23728/9 IY + 118 (5CB0/1h)

# RAMTOP: Locations 23730/1 IY + 120 (5CB2/3h)

The main use of this address, which contains the address of the last byte of the BASIC area, will probably be to ensure that the calculator stack has sufficient space (see Chapter 8). It is set by a clear number command from BASIC which also initiates the machine stack to this address.

## P—RAMT: Locations 23732/3 IY + 122 (5CB4/5h)

This contains the address of the last byte of physical RAM.

# 8K System Variables

There now follow the 8K ROM system variables which are only present when inserted by the Microdrive interface.

## FLAGS3: Location 23734 IY + 124 (5CB6h)

Bit 0 is set if an extended command is being executed.

Bit 1 is set if a CLEAR# is being executed.

Bit 2 is set if the ERR SP system variable has been altered by the 8K ROM.

Bit 3 is set for NETWORK routines.

Bit 4 is set for LOAD routines by the 8K ROM.

Bit 5 is set for SAVE routines by the 8K ROM.

Bit 6 is set for MERGE routines by the 8K ROM.

Bit 7 is set for VERIFY routines by the 8K ROM.

## VECTOR: Locations 23735/6 IY + 125 (5CB7/8h)

This contains the address to be jumped to if syntax has failed both the 16K and the 8K ROM interpreters. It is normally set to 496 (1F0h) which will cause a 16K ROM error. It can be changed to point to routines which check syntax further. This is covered in Chapter 7.

## SBRT: Locations 23737-23746 (5CB9h-5C2h)

Strictly this is not a system variable but a short subroutine used by the 8K ROM to call 16K routines. The full details of this are given in Chapter 3 with the RST 16 routine in the 8K ROM.

## BAUD: Locations 23747/8 (5CC3/4h)

This is the value used to set the BAUD rate for RS 232 input/ output. It is calculated as follows:

## 58 *The Spectrum Operating System The* System *Variables* <sup>59</sup>

3 500 000  $\frac{26}{26 \times \text{baud rate}} - 2 = \text{BAUD}$ 

3 500 000 being the clock rate of the Spectrum. This can be used to send or receive at non-standard baud rates. The default value is 12 (0Ch) which gives a baud rate of about 19 200.

## NTSTAT: Location 23749 (5CC5h)

This is the network station number currently assigned to the Spectrum.

## IOBORD: Location 23750 (5CC6h)

This holds the colour for the border during input/output operations, and is loaded with the colour number. It is normally 0 for black, but can be changed.

## SER\_FL: Locations 23751/2 (5CC7/8h)

This is used during RS232 input. The first byte is a flag, set to 0 on entry to the input routine and set to 1 when a byte has been received. The second byte is the received byte, on return from the input routine.

## SECTOR: Locations 23753/4 (5CC9/Ah)

This is used by the 8K ROM to count Microdrive sectors.

## CHADD\_: Locations 23755/6 (5CCB/Ch)

This is the 8K ROM equivalent to CH\_ADD (Locations 23645/6) for the 16K ROM. It is used to store the address of the CH\_ADD address while the extended syntax is being checked and then replaced if necessary.

## NTRESP: Location 23757 (5CCDh)

NTRESP is the response code given to the network.

The next eight bytes make up the network header which is explained in Chapter 3.

## NTDEST: Location 23758 (5CCEh)

This contains the station to which network output is directed.

NTSRCE: Location 23759 (5CCFh)

This contains the station sending on the network.

## NTNUMB: Locations 23760/1 (5CD0/1h)

This contains the number of the network block currently being passed.

## NTTYPE: Location 23762 (5CD2h)

This holds the identifier for a network block, 0 for a normal block or 1 for the final block.

## NTLEN: Location 23763 (5CD3h)

This holds the length of the network block being transmitted.

## NTDCS: Location 23764 (5CD4h)

This contains the checksum for the data block to follow.

## NTHCS: Location 23765 (5CD5h)

This holds the checksum for the seven bytes of the header.

The next eight bytes make up the first file specifier.

## D\_STR1: Locations 23766/7 (5CD6/7h)

For Microdrive transactions, this provides the drive number (as two bytes).

For network transactions, this provides the destination station number.

For RS232 transactions, this provides the baud rate.

(For a fuller description of the use of D\_STR1 see Chapter 3, where each use is discussed when explaining the routines which use it.)

S\_STR1: Location 23768 (5CD8h)

This contains the stream number (0-15).

L\_STR1: Location 23769 (5CD9h)

This contains channel type in upper case.

N\_STR1: Locations 23770/1 (5CDA/Bh) N\_STR1 holds the length of the file name.

T\_STR1: Location 23772/3 (5CDC/Dh)

T\_STR1 holds the address of the start of the file name.

The next eight bytes are used by LOAD and MOVE commands.

D\_STR2: Locations 23774/5 (5CDE/Fh) to T\_STR2: Location 23780/1 (5CE4/5h)

These eight bytes are the same as previous eight which make up the first file specifier.

The following bytes are direct equivalents to the header bytes for the 16K ROM routines, but they are used by the 8K ROM (for an explanation of their uses see Chapter 3).

HD\_00: Location 23782 (5CE6h)

This holds the file type where: 0, program; 1, numeric array; 2, string array; 3, code.

## HD\_0B: Locations 23783/4 (5CE7/8h)

The length of data is held in these locations.

HD\_OD: Locations 23785/6 (5CE9 /Ah)

This holds the start of data.

HD\_OF: Locations 23787/8 (5CEB/Ch)

This holds the array name or program length.

HD\_11: Locations 23789/90 (5CED/Eh)

This holds the auto-start line number. It can also be used by hook code 32h (see Chapter 3).

COPIES: Location 23791 (5CEFh)

This dictates the number of copies made by a SAVE command.

# **Input and Output Ports and Channels**

The standard Spectrum has all the address and data bus lines available on the edge connector at the back, and the BASIC allows for communication with the outside world by means of the IN and OUT commands. These use the IN A,(C) and OUT A,(C) instructions on the Z80 CPU allowing the full address bus to be used for discriminating which peripheral device is to be controlled.

Port 254 (FEh) is used as an output for the BORDER colour, for the tape output and to drive the internal loud (soft?) speaker. It also handles the keyboard and the tape input. A brief résumé of this was given in the chapter on the 16K ROM, and I shall discuss it fully later in this chapter.

Port 251 (FBh) runs the ZX printer and is used for both input and output.

Port 247 (F7h) passes data for both the network and the RS232 communications input/output.

Port 239 (EFh) controls the Microdrive and the handshaking on the RS232 input/output of the Interface 1.

Port 231 (E7h) handles the Microdrive data for both read and write.

This last port is one reason for some peripherals being incompatible with the Microdrive interface. The Spectrum manual failed to mention that it would be used. I shall now consider the details of the more useful ports in turn.

i

# Chapter Five **Port 254 (FEh) 11111110 BIN**

The keyboard is read through this port on bits 0-4. Each line of keys is split into two sections of five keys and for each section the key on the outside is read on bit 0 and the key nearest the middle bit4. Each bit is returned high (1) unless a key is being pressed, in which case the respective bit is low (0).

The address lines are used to determine which half row is read by an IN instruction. The bit to be set low for each line is set out below:

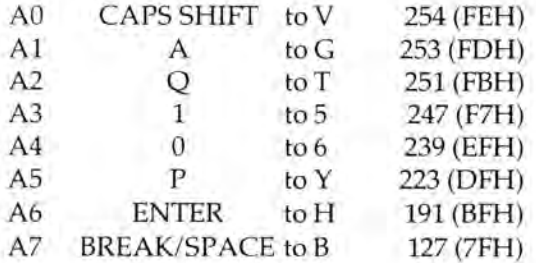

It is unfortunate that bits 5-7 of the data read in are set in an unpredictable manner and, in fact, the reading of the keyboard has been changed in issue 3 Spectrums, giving rise to some problems in programs which employ scruffy keyboard scanning which fails to exclude these. The Spectrum's own keyboardscanning routine ignores them. This last fact opens up possibilities for their use for other purposes: for example as defined function keys as found on the BBC and other computers, scanned by an interrupt-driven routine.

It is possible to read more than one line of the keyboard at a time, by setting the relevant bits low before reading in the data lines, but this does not allow discrimination between the different lines of keys.

*Note:* Extreme care needs to be used when reading for more than one key pressed at a time. Sinclair have not put any protection against feedback between lines on the keyboard. This means that if, for example, the 'A', 'S' and 'W' keys are pressed at the same time, a scan of the line Q to T will show Q as being pressed, even though it is not. This is because while pressing two keys on

*Input and Output Ports and Channels* 65

## 64 *The Spectrum Operating System*

different address lines but with the same data bit the lines are effectively connected together. Therefore any other key pressed on either line, will set the respective bit low on both lines, so long as both the other keys are being pressed.

Bit 6 is the input from the tape socket and has a tendency to stay low, although it can be reset by an OUT instruction. Care needs to be exercised since any output to bits 0-2 will set the border colour. The safest way of setting all bits to 1 is to output 248 (F8h), but (1) it will only be temporary, and (2) it should never be necessary if proper decoding is practised.

For the output, bits 0,1 and 2 control the border colour, bit 0 controls the blue, bit 1 the red and bit 2 the green, all colours being made up from a mix of these.

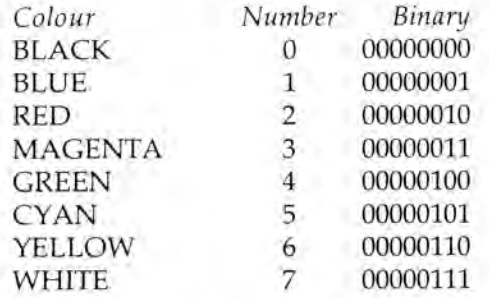

Bit 3 controls the microphone socket. Remember that to get anything more than a click this needs to be turned on and off repeatedly to give a tone. The 'MIC' printed on the rear of the Spectrum is slightly misleading, since this gives output to the mic input of a tape recorder and plugging a microphone in would be a waste of time.

Bit 4 controls the loudspeaker inside the Spectrum and the same comments as above regarding use apply.

A program that demonstrates the use of the internal speaker and the 'EAR' input by reading speech or music in, storing it in memory and allowing its subsequent replay through the loudspeaker is given at the end of this chapter.

# Port 251 (FBh) 11111011 BIN

Bit 0 INPUT is the busy line of the ZX printer, low (0) is busy.

Bit 1 OUTPUT high (1) slows the motor, low (0) speeds it up again.

Bit 2 OUTPUT low (0) starts the motor.

Bit 6 INPUT high (1) if the printer is not connected.

Bit 7 OUTPUT high (1) does the actual printing, one bit at a time.

# Port 247 (F7h) 11110111 BIN

Bit 0 OUTPUT serial data for both network and RS232; INPUT serial data from network. Bit 7 INPUT serial data from RS232.

# Port 239 (EFh) 11101111 BIN

The write protect tab on a Microdrive cartridge can be checked by IN A,(239) AND 1; the 0 flag will be set if the cartridge is protected.

The presence of a drive can be checked by reading bit 2 of port 239, after selecting the drive to be checked; it will be reset if the drive is present.

The RS232 DTR line is on bit 3 of port 239 and the CTS line is on bit 4 of port 239.

It is most unlikely that it will be necessary to use ports 247, 239 and 231, other than from within the 8K ROM with the exception of checking the presence of an ancillary device.

The remaining ports are available for use by other ancillary devices. Remember that if a printer or other interface is connected it will use a port or ports for information transfer. Two of the most common parallel printer interfaces are the MOREX (which also has a bidirectional RS232 interface built in, and which I can highly recommend) and the Kempston, which use the following ports:

Morex Ports 251 (FBh) 11111011 BIN & 127 (7Fh) 011111111 BIN

Port 251 (FBh) 11111011 BIN

Bits 0-7 OUTPUT Centronics Data.

Bit 0 INPUT Centronics Busy.

Bit 1 INPUT RS232 DIR.

Bit 7 INPUT RS232 RX data.

## Port 127 (7Fh) 01111111 BIN

Bit 0 OUTPUT Centronics strobe.

Bit 1 OUTPUT RS232 TX data.

Bit 2 OUTPUT RS232 CTS.

# Kempston Ports 58047 (E2BFh), 57535 (EOBFH) & 58303 (E3BF)

The Kempston interface can be used only with IN (C) and OUT (C) instructions since it looks at the full 16 bits of the address bus. Routines to send a single character to each of these interfaces Centronics output are given in the Useful Subroutines appendix.

## Port 58047 (E2BFh)

Bit 0 INPUT is the busy line.

## Port 57535 (EOBFh)

Bits 0-7 OUTPUTS Centronics data.

Port 58303 (E3BFh)

Bits 0-3 OUTPUTS Centronics strobe.

# Standard Streams

Stream K –3/253 (FDh) is a duplicate of streams 0 and 1.

Stream S –2/254 (FEh) is a duplicate of stream 2.

Stream  $R -1/255$  (FFh) is used to write to workspace, and will place the code currently in the A register into the address contained in the system variable K CUR 23643/4 (5C5B/Ch), and increment the address in K CUR. This is not as useful as it seems at first, since the make room routine is called first, and this moves up all memory above the address in K CUR as far as RAMTOP, making the stream useless for putting anything into anywhere above RAMTOP, or anywhere else that must not be moved. The routine starts at 3969 (F81h) and the stream can be used only for output; any attempt to use it for input will cause an error.

Stream 0 and Stream 1 K are normally attached to the lower screen, and the keyboard. They also allow input to be made to their channels.

Stream S 2 is for output only, normally to the screen.

Stream P 3 is for output only, normally the printer.

There are 19 streams available and each has to be attached to a channel; each stream has two bytes in the streams area of the system variables, starting at 23569 (5C10h) for stream –3, containing the displacement of the channel that it is attached to, from the base of the channels area. Remember that the first stream is  $-3$  so that to find the address of the channel for stream  $0$  you will have to look at 23574/5 (5C16/7h).

A channel consists of a minimum of five bytes; the first two hold the address of the output routine, the second two the address of the input routine and the final byte the upper case letter of the channel code (S,K,P, etc.). The channels associated with the Microdrive Interface are substantially longer than the minimum and their format is shown in the handbook provided with the interface.

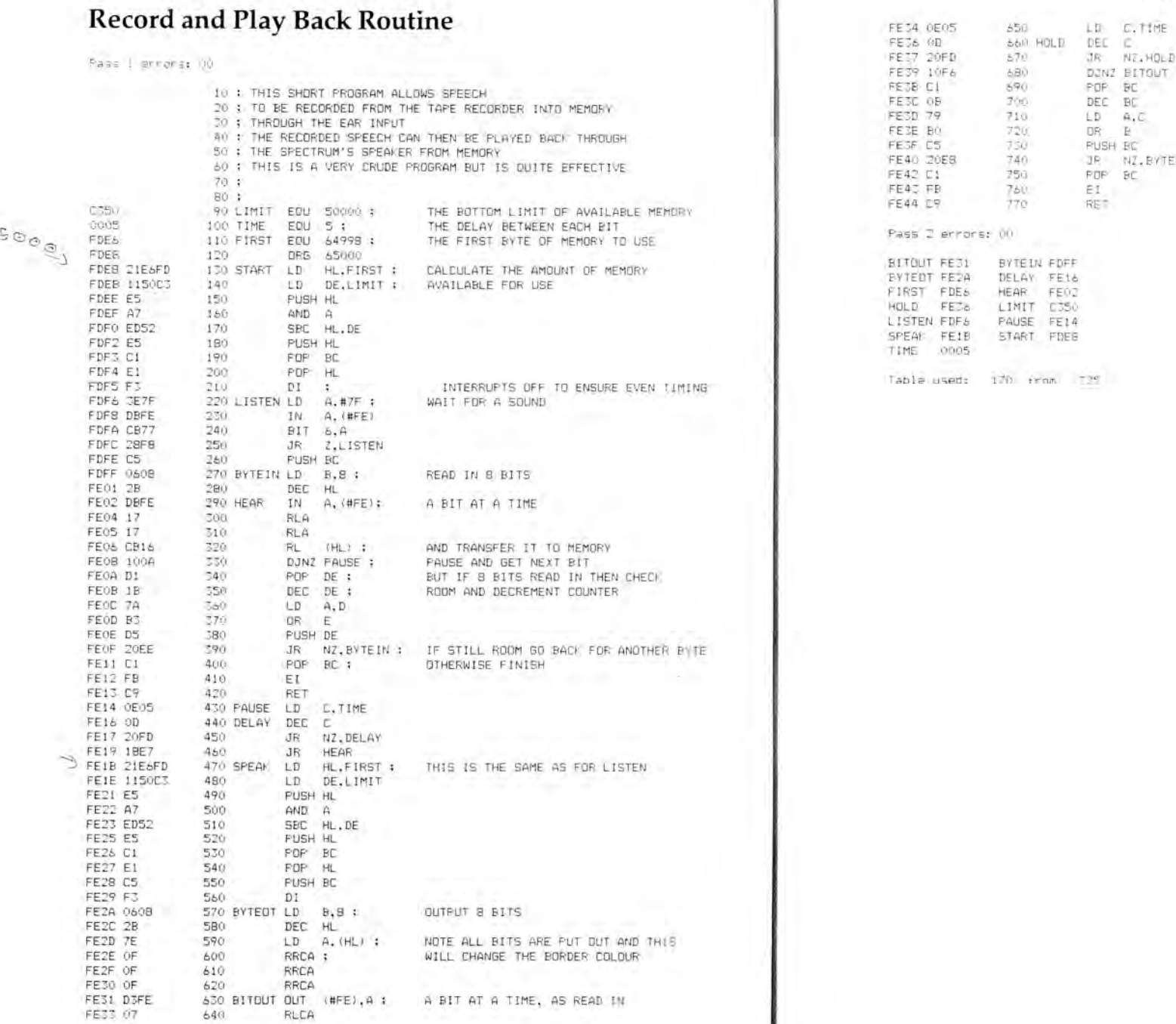

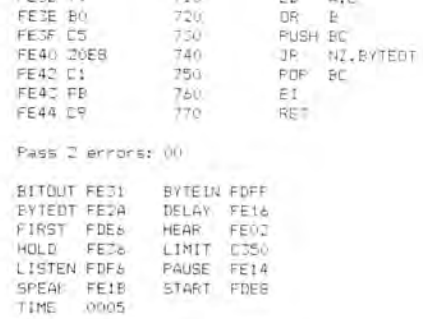

Table used: 170 from 025

# <sup>68</sup> *The Spectrum Operating System Input and Output Ports and Channels* 69

Chapter Six

# **Using the Interrupts**

The start-up sequence in the Spectrum, which clears the memory and sets the system variables, also initialises the interrupt register to hold 63 (3Fh) and sets the interrupt mode to 1 (IM1). The setting of the I register appears unnecessary since the IM1 mode has no use for it — because in this mode any interrupt does a RST 56 (38h) — but the novel manner in which the ULA in the Spectrum handles the display makes bits 6 and 7 of the I register important.

On every machine instruction cycle, the Z80 executes a memory refresh operation during which the contents of the I register are put out on high eight bits of the address bus and the memory request line is activated. The ULA generates an interrupt each time it wishes to update the screen. This makes the CPU execute the interrupt service routine, assuming the interrupts are enabled. This is normally the keyboard scan and frames counter update, but if the Interface ROM is switched in all that happens is the interrupts are enabled and an immediate RETurn made, without the keyboard being scanned or anything else done.

When the interrupt routine is completed the CPU returns to whatever it was doing previously. If this involves a read or write instruction to the memory between 16384 (4000h) and 32767 (7FFFh), which the ULA checks by looking at the top two lines of the address bus, and the MREQ line, the ULA stops the clock on the CPU while it completes the screen update.

If the I register has the top bit reset and bit 6 set the ULA gets confused, due to the refresh of dynamic memory during T3 and T4 of an Ml (instruction fetch) cycle. This activates the MREQ line and causes the I register to be put out on the top eight bits of the address bus. The ULA then thinks that the CPU is doing a read or write operation to this area of the RAM, even though it has tried to stop this, and the ULA omits its own read to update the display, causing break-up of the picture. The I register cannot therefore hold a value which has the top two bits set in this manner, in other words any number from 64 to 127 (40h to 7 Fh) inclusive, if this break-up of the picture is to be avoided.

By setting IM2, it is possible to use the interrupts for your own purposes, so long as you do a RST 56 (38h) at the end of your own interrupt-servicing routine, which will enable the interrupts before returning to the CALLing program — if you want the keyboard scanned and frames counter updated — and end with a RETI instruction.

If you have not used the RST 56 (38h) within the interrupt routine, you must execute an EI instruction before the RETI if you want the interrupts enabled to CALL the interrupt service routine again. Remember that you will have to reset the IM1 mode and enable the interrupts before you return to BASIC unless you are using a RST 56 (38h) within the interrupt routine.

The IM2 mode is somewhat convoluted. On receipt of an interrupt, which occurs 50 (60 in the USA) times a second, the CPU saves the address of the next instruction in the program that it is executing on the machine stack, and disables any further interrupts. It then looks at the location pointed to by the data  $bus + (256 \times the I register)$  and jumps to the address which is contained in this location  $+$  (256 times the contents of the following location). It is normally regarded as bad practice to have bit 0 on the data bus high for use as a pointer in IM2 since the vector should always start in an even numbered address, but unfortunately with the Spectrum there is no choice.

*Example.* The I register contains 10 (0Ah) and the data bus will hold 255 (FFh).  $10 \times 256 = 2560$  and  $2560 + 255 = 2815$ , therefore the address to be jumped to will be taken from the contents of address  $2815 + (256 \times$  the contents of address 2816). Address 2815 contains 34 and address 2816 contains 128. You can see this for yourself by PEEKing on your Spectrum, as these are in the ROM. So the address jumped to will be  $34 + (256 \times 128)$ , which is 32802.

Similarly, if the I register held 6:

 $6 \times 256 = 1536$ , and  $1536 + 255 = 1791$ .

1791 contains 221 and 1792 contains 113.

 $\therefore$  221 + (113 × 256) = 29149, so the jump will be to 29149.

## *Using the Interrupts* 73

### 72 *The Spectrum Operating System*

Alternatively, if you have a 48K Spectrum and the I register held 200:  $200 \times 256 = 51200$ , and  $51200 + 255 = 51455$ . So the jump will be to the address that you put into this and the following location, in normal Z80 fashion low byte first.

This can be represented by imagining the interrupt as an invisible instruction in the program being run. At the moment of the interrupt the invisible instruction is executed as if it were a DI followed by a CALL instruction in the address immediately prior to the address pointed to by the I register and the data bus, the address being CALLed is in the next two bytes in the standard Z80 low byte first order. The instruction, being invisible, cannot place its own return address on the machine stack, hence the address after the last instruction executed in your program goes onto the stack, and it is this address that will be returned to after the RETI instruction at the end of the interrupt service routine.

The RETI instruction must be preceded by an EI instruction. The reason for the DI being incorporated in the CALL performed by the interrupt is to ensure that, should the interrupt service routine be longer in execution time than the delay between two interrupts, the program does not become tied up in a loop.

It is quite easy to write a program which changes the address jumped to by an interrupt by loading the vector bytes (the two addresses looked at to determine where the jump is made to) with the desired address within the program.

*Note:* Whenever interrupt routines are used it is of vital importance that any registers which are used by the interrupt routine are preserved on entry, and restored before going back to the main program. No attempt should be made to pass data to and from the interrupt routine in registers.

Because of the limitation on the values that can be held in the I register, there are only a limited number of addresses that can be jumped to in the 16K Spectrum, and these are dictated by the contents of the ROM. An added problem when using ROMvectored interrupts is caused by the Microdrive interface which changes the vector whenever it is paged in. A list of the vectors for the Issue 2 Spectrum and the Issue 1 Microdrive interface is given in Appendix F, but if you are unsure which issue you have, or you have a different issue, these *must* be checked. For commercial software, it is dangerous to use ROM vectors as any changes and future additions could make your software unusable.

Typical uses of interrupt routines are SPRITE control and CONTINUOUS SOUND within a program. Since it is known how often an interrupt will be generated, it is easy to calculate the speed of movement for a SPRITE and, since it will be independent of any other operation within the program, the speed will normally remain constant.

The use of ROM routines within an interrupt routine is complicated by the possibility of the interface ROM being switched in at the time of the interrupt, and this *must* be allowed for when the routine is written. For example, if a SPRITE routine relies on a 16K ROM call to plot the sprite to the screen by use of the PLOTting CALL at 8933 (22E5h) when the Interface ROM is paged in, the CALL will be to 8933 in the Interface ROM. This is an address that does not exist. This will inevitably cause the program to crash.

One way of solving the problem is to incorporate into the interrupt routine a check to see which ROM is present. The easiest way of checking is to look at a ROM address which contains a different value in each ROM. I tend to use address 20 (14h), which contains 213 (D5h) in the Interface ROM and 255 (FFh) in the 16K ROM. The appropriate action for each ROM can then be taken.

If the ROM call is to the 16K ROM, it can be called directly when the 16K ROM is present and via the RST 16 instruction when the 8K ROM is paged in. For the 8K ROM, this can be used with hook code 32h (details are given in Chapter 3).

I have given a simple SPRITE program in Appendix G. This program moves a group of four pixels, bouncing them off the four edges of the screen, emitting a sound and changing the border colour, demonstrating this way round the problem.

As a full understanding of how to use interrupts is so important, if any use at all is to be made of them, I suggest that you enter the program, using your assembler. The listing is taken direct from my assembler to ensure that there are no errors; it is slightly unusual in that *hex* numbers are prefixed by a # and *binary* numbers by a % in the source code. The routine can be relocated if a new vector is calculated and the I register is changed to suit. Once you have entered and assembled the program, *before* attempting to run it, turn back to this page and read on.

The first problem you may encounter is, if you have a 16K Spectrum, that the vector will have to be ROM-based. Unfortu-

nately at the time of writing this I have found no way that a 16K Spectrum with the Microdrive Interface can be used.

Before doing anything further save both the source and the object code to tape or Microdrive and, if you have a Microdrive, remove the cartridge. To initiate the SPRITE the routine labelled SETUP in the listing must be called. If the vector has not been changed, RANDOMIZE USR 51457. You should now be able to see a single black dot moving about the screen. Should it not be there check your code again. The presence of the SPRITE should have no effect on anything else the computer is doing, so a program can be entered and run as normal, as long as it does not encroach on the memory used by the interrupt routine.

Some of the BASIC instructions that act on the interrupts can now be demonstrated. Enter the BASIC line:

10 BEEP  $5,60: FOR N = 1 TO 100: NEXT N: GOTO 10$ 

When this is run you will see that the SPRITE stops while the BEEP is being executed. Other commands which disable the interrupts are those involved with SAVEing and LOADing.

The SPRITE will travel at the rate of 50 pixels per second in the UK (60 pixels per second in the USA), so in the UK it will take 3.5 seconds to travel from the bottom of the screen to the top.

## Chapter Seven

# **Extending BASIC with Interface 1**

With the addition of Interface 1, any BASIC instruction which fails the Sinclair syntax checking is normally vectored back to the error-handling routines, via the address held in the new system variable VECTOR. This can be changed to point to an address in RAM. This allows a program to be written which can check further, and act upon any instructions that it is programmed to deal with. Before any use can be made of this facility it is necessary to understand the method by which lines are checked, so that the extra routine can make the same checks.

As soon as ENTER is pressed after entering a BASIC line into the input buffer, the ROM interpreter is called into action. This RUNs the line, but stops short of actually doing the commands, because the syntax flag (bit 7 in FLAGS) is reset. If any error occurs, it is flagged with a '?', and the error must be corrected before the line can be inserted into a program.

The same process is carried out in run time but, since the syntax flag is set, the command is acted upon. Remember that whenever a routine in RAM is being used as part of the BASIC interpreter, the 8K ROM will be paged in.

There are routines in both the ROMs which check for the syntax flag and return to the calling routine only in run time. These are most useful when adding commands, as demonstrated by the routines at the end of this chapter. The basic (no pun intended) criteria for checking the syntax are given below, and ROM routines have been used as far as possible.

The address of the character at which the syntax failed, so far as the ROM is concerned, will be present in the system variable CH\_ADD on arrival at the extended syntax checker in RAM. Because of this it is important to ensure that the first character of the added BASIC command fails normal syntax. If this was not

## *Extending BASIC with Interface 1 77*

## 76 *The Spectrum Operating System*

the case, the interpreter would start execution during run time, and it would be almost impossible to regain control. For this reason, it is simplest to use a non-alphabetic character to start the additional command, which gets the system out of the normal K or command mode, ensuring syntax failure. The '\*' and '!' symbols are ideally suited to this.

The first thing that must be checked is the command characters. This is done by getting each character in turn and ensuring that it is the one expected. The 16K ROM routine at 24 (18h) will get the current character in the a register, and the routine at 32 (20h) will collect the next character and advance CH\_ADD by one. Each character can then be checked and, if it is not correct, the error handler can be called in by jumping to the original VECTOR which was 496 (1F0h).

## Then:

- 1) If there should be a numeric expression next, the 16K routine at 7298 (1C82h) can be used. This evaluates the next expression as numeric; if it is not an error will be caused. In run time it will also put the value onto the calculator stack.
- 2) If there should be two numeric expressions next separated by a comma, the 16K routine at 7290 (1C7Ah) can be used. This acts as above but stacks both numbers in run time.
- 3) If there should be a string expression next (either in quotes or a \$) then the 16K routine at 7308 (1C8Ch) can be used. Again this acts as above, but generating an error if the expression is not a string, and in run time stacking the string parameters as described at the end of Chapter 8.

*Note:* In all three of the above routines, the first character of the expression to be evaluated must be in the A register, and CH\_ADD must contain its address, before CALLing the routine. After the evaluation, the A register will contain the first character *after* the expression and CH\_ADD its address. Mathematical operators *are* allowed as are the use of variables in the expressions evaluated, and this can be used to advantage to find details of variables. For example, the expression X\$(1,4 TO 9) or  $A^*(B + (C/\sqrt{B}))$  $(D + E)$ )) *would* be allowed, the result being stacked in run time.

When evaluation is completed, a CALL 1463 (5B7h) will check that the current character is the end (a colon or carriage return code 13 (ODh)), and return to the interpreter in syntax time, or to your routine for execution in run time, if it is, and generate an error if not.

In run time, your routine will have to act upon the command, collecting information from the calculator stack as necessary, and then return to the interpreter via a JP 1473 (5Clh) instruction, with CH\_ADD pointing to the next character for interpretation.

To demonstrate the addition of commands the following program adds !CALLnn and !FRE. !CALLnn will call a machine code routine at the address after the !CALL. !FRE will return the free memory.

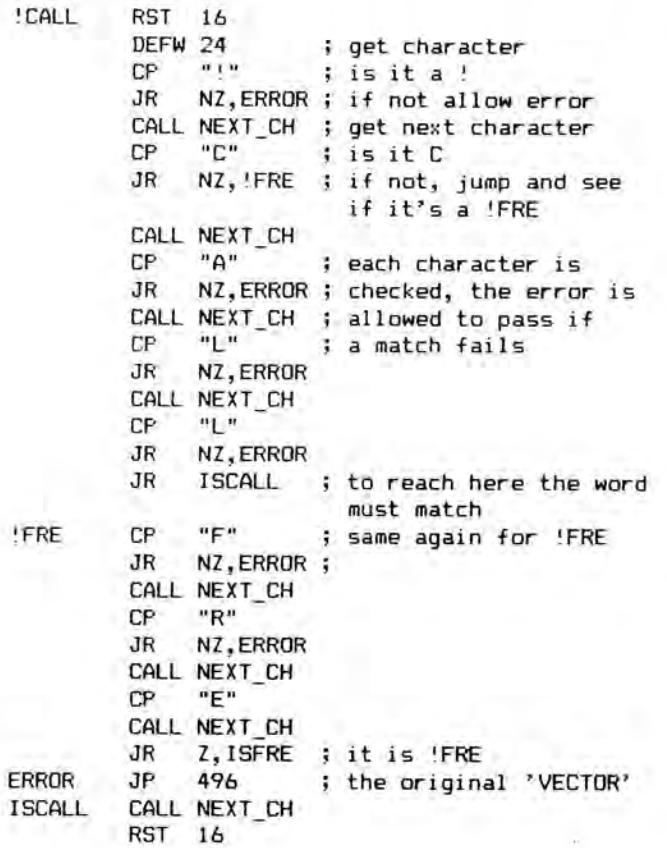

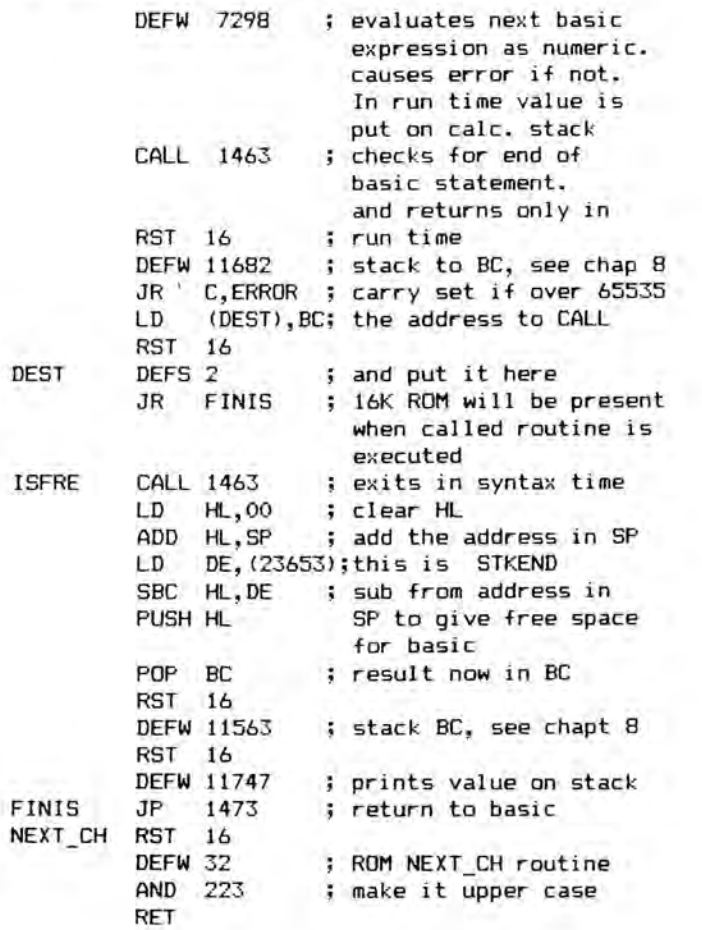

Normally extended BASIC commands or functions will be ended by a jump back to the main interpreter as above and it is most important that it is the 8K ROM which is switched when this jump is made, otherwise the program will crash.

Chapter Eight

# **The Calculator**

The Spectrum contains a powerful calculator in the ROM which can be used to advantage by the machine code programmer. As it has 66 different routines, I shall be examining in detail only the more useful ones. To use the calculator it is important to understand the form in which the Spectrum handles numbers, how to place them so that the calculator can access them and how to retrieve the answer to the completed calculation.

All numbers being used by the calculator are stored as five bytes in either binary floating point representation or small integer representation.

## Small Integer Representation

The first byte is always 0.

The second byte is the sign, 255 (FFh) for negative or 0 for positive.

The third and fourth bytes are the actual number in standard Z80 format, low byte first.

The final byte is always 0.

The number 0 is regarded as being positive.

# Floating Point Representation

The first byte is the exponent: this is the number of times the binimal point has been moved to the left to make bit 7 set and to the right of the binimal point, and bit 7 of the exponent shows which way the binimal point has been moved. If it is set, the point has been moved to the left, as in the example below.

Take the number 126 decimal, 7Eh, which in binary is 01111110. The binimal point (were we to show it) would be on the

right. It takes seven moves to the left to make the most significant set bit on the right of the binimal point. To follow the process:

```
0 moves 0 1 1 1 1 1 1 0
1move 0111111.0
2 moves 0 1 1 1 1 1.1 0
3 moves 0 1 1 1 1.1 1 0
  and so on until after
7 moves 0.1 1 1 1 1 1 0
```
Any bits left to the left of the binimal point will always be reset and so can be discarded, as can the binimal point since it is known where it is and it will always be there for any number. We normally do this ourselves with decimal numbers, albeit unknowingly, by not showing a decimal point to the right of an integer (a whole number) as everybody knows that that is where it would be.

This process gives us the part of the number known as the *mantissa* which, for the example given, is 11111100 in binary and the exponent (the number of times the binimal point has been moved to the left) is seven. The most significant bit of the mantissa will always be set so this bit can be used to show the sign of the number; it is set for a negative number and reset for a positive number.

The *exponent* is expressed in signed binary, bit 7 set if the binimal point has been moved to the left, and reset if it has been moved to the right. Thus, for the example above the mantissa was 7, binary 00000111, but the point was moved to the left so bit 7 must be set giving 10000111 or 135 decimal. Now the number can be shown in its full five-byte form:

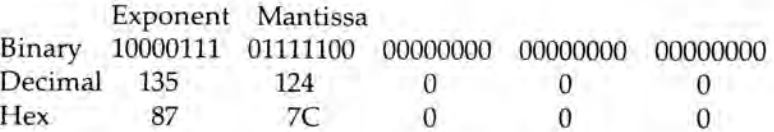

Normally the number given in the above example would have been stored in small integer representation, but it has been used for simplicity.

The calculator uses its own stack on which it keeps any numbers upon which it is working, and the first thing that must be done before any calculations can be performed, is to put the

numbers to be manipulated onto the calculator stack. This can be tackled in three basic ways:

- 1) A number can be placed on the stack from a register or register pair, using a ROM routine to convert it to the form that the calculator requires.
- 2) The number can be changed into the form that the calculator understands and then put onto the stack.
- 3) The number can be written to memory in ASCII representation and the BASIC syntax checker used to read it and place it onto the calculator stack in the correct form.

Each method has its own advantages and disadvantages and each lends itself to different types of numbers. I shall now consider their use in turn.

1) For small integers, there are two routines that can be used:

## CALL 11560 (2D28h)

This is employed by putting the number to be transferred to the calculator stack into the A register. Obviously the range is limited to 0-255 (0–FFh) and the number must be positive.

## CALL 11563 (2D2Bh)

This will accept numbers in the range 0-65535 (0–FFFFh) from the BC register pair. Again the number can only be positive, unless the start of the routine is bypassed. The CALL is then made to 11569 (2D31h) with the A register holding 0, and the E register set to 255 (FFh) and the number will be transferred to the calculator as negative.

2) For numbers in five-byte form ready for use by the calculator the following routine is used:

## CALL 10934 (2AB6h)

The five-byte representation of the number as described above in Floating Point Representation must be in the registers A, E, D, C, B; the exponent in the A register and the mantissa in the other four registers in order.

3) ASCII representation

## CALL 11419 (2C9Bh)

Whenever the BASIC interpreter comes across a number in a BASIC line being entered, it places the five-byte binary form of the number after the ASCII version, ready for use later when the program is being run. The routine used for this can be made to do the conversion for a machine code program written by the user. This saves all the problems of converting numbers manually or writing a routine to convert them in your program, and is well worthy of detailed consideration.

To use this routine to load the calculator stack the BASIC system variable CH\_ADD 23645 (5C5Dh) must contain the address of the first character of the number to be stacked, and the A register must hold the code of the character pointed to by CHLADD. The first character will normally be the most significant digit of a decimal number but, because the routine is that used for BASIC line scanning, it could be the BIN token 196 (C4h) if the following digits are a binary number. A binary number can only be evaluated to 16 digits, decimal 65535 (FFFFh). Any attempt to exceed this will result in a jump to the BASIC error-handling routine. E format can be used if it is so wished, and the number should be arranged exactly as it would be in a BASIC line.

After the characters comprising the number, and the exponent if used, a defined byte of value 13 (0Dh) should be added. This lets the routine know that it has reached the end of the number and that there is nothing else to look at.

There are two ROM routines the reverse of the two routines to Stack A and Stack BC. These take the last entry on the calculator stack and compress it into a rounded integer if possible. If the number was too large then the carry flag will be set on return, and if the number is negative the 0 flag is reset. For a positive number the 0 flag will be set. The number will be deleted from the stack by changing the pointer, but the DE register pair still points to it in memory allowing it to be reclaimed if recovery was not successful, although it is easier to duplicate the number before attempting recovery, and then delete the copy on a successful operation. The call addresses are:

*The Calculator* 85

### 84 *The Spectrum Operating System*

## STACK TO A: CALL 11733 (2DD5H) STACK TO BC: CALL 11685 (2DA5H)

There is also a reverse to the routine in (2) above located at 11249 (2BF1h) which returns the last value on the stack to the same registers. This routine also deletes the number from the stack but since it cannot fail to recover a number, the flags are not set. A duplicate must be made on the stack if the number is still required to be on the stack after recovery.

## STACK TO A, E, D, C, B: CALL 11249 (2BF1H)

When numbers are generated inside the program the routine to print a number from the stack can be used to 'print' the number to a space in memory — as opposed to printing it to the screen — in ASCII form. The maximum number of spare memory locations that will be needed for a single number is 14.

This is achieved by writing a subroutine which places the contents of the A register into the next memory location each time it is called, opening a channel which points to your own subroutine, and making this channel current by putting its base address in CUR\_CHL 23633 (5C51h). The ROM routine at 11747 (2DE3h) can then be called to print the number. The subroutine will then be called with each character of the number in turn, which it places into successive memory locations, ready for use later. Remember that the indexing for the address in which the characters are being saved cannot be held in a register between calls to your subroutine, nor can it be saved on the machine stack, therefore two bytes of memory must be allowed for saving this address. A program to do this might look something like this:

HL, SPACE LD (SP\_WD),HL LD HL, (23633) ; CUR\_CHL PUSH HL LD DE,START ; make current channel to LD C. (HL) ; your subroutine and save LD (HL),E ; original address for INC HL ; later restoration LD B, (HL) LD (HL),D PUSH BC SET\_UP LD

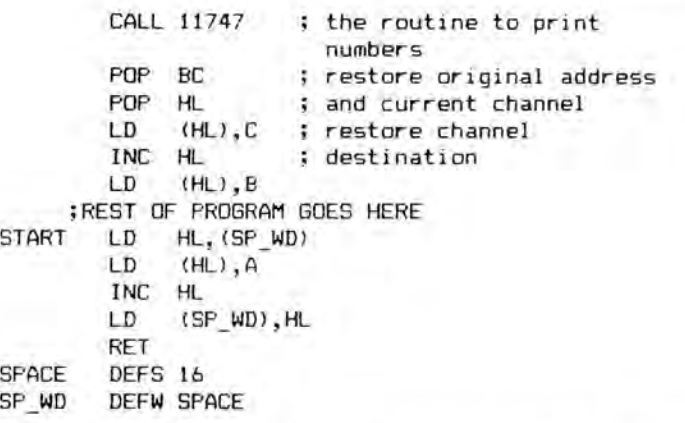

This is the routine used above and mentioned previously. When called it takes the top entry from the calculator stack and outputs it in ASCII, as a decimal number, to the current stream. The number is removed from the stack.

Whenever the calculator is used it is important to ensure that the calculator stack is kept balanced. The calculator itself always behaves in a predictable manner (when correctly used) and imbalances can lead to erroneous results. Room must also be left between RAMTOP and STKBOT for the calculator stack to expand upwards and the machine stack to grow downwards without their colliding.

Since some calculator routines use the calculator recursively, it will be necessary to leave more space than that which will apparently be used. It is best to err on the large side for the space allowed because of this fact. Should there be any doubt as to what is on the stack after completing a set of operations it can be cleared by a CALL 5823 (16BFh), but remember that this will delete *everything* that was on the stack.

# Use of the Calculator

In order to understand how to operate the calculator, it may help to think of it as a separate processor, with its own instruction set, which is switched in by a RST 40 (28h) and switched out by an ENDCALC, op-code 56 (38h).

*The Calculator* 87

### 86 *The Spectrum Operating System*

During the time that the calculator is switched on, its op-codes are taken from the memory following the RST 40. These are a series of DEFined Bytes in a normal Z80 program. When the calculator gets an ENDCALC instruction, control is returned to the Z80 and this continues execution of the program from the address following the ENDCALC. Some op-codes require operands, and some can be used only at the start of a series, since they require the Z80 registers to be set in a particular manner in order to operate.

Each time the stack is used its size changes by five bytes. Therefore, every time a number is placed on the stack a check is made to see that there is room. Should there be inadequate space a BASIC error will be caused.

The calculator is not limited to numeric operation, it is also used to perform the BASIC string and VAL functions. These will be discussed later.

The op-codes that the calculator understands are set out below with descriptions of their operation. In each case the change to the calculator stack is given in bytes — five bytes are used for each value — for the calculator's execution of a single op-code.

X is the value below Y on the calculator stack, Y being the last value put onto the calculator stack. The result of a calculation is always left on the top of the calculator stack, and this result is represented by Z. For example, for the subtract op-code (03) if  $X = 5$  and  $Y = 9$ , X would be placed onto the calculator stack followed by Y, the RST 40 (28h) would be followed by a defined byte 03. After the operation, the calculator stack is  $-5$ , the answer is on the top as Z. Therefore both X and Y have been deleted.

Jumps are made from the location of the distance operand, the standard Z80 manner.

*Op-code Function Operation*

00 JUMP TRUE Jumps the distance (2s complement notation) in the operand (the defined byte after the 00 op-code) if Y is non-zero. (STACK CH. –5) 01 EXCHANGE Reverses the order of X and Y on the stack (STACK CH. 0)

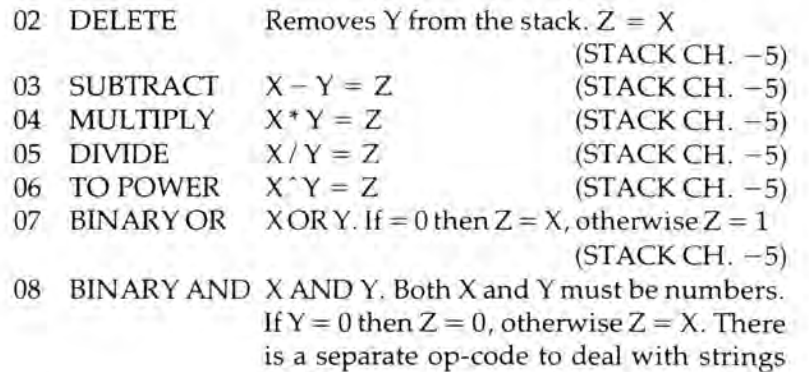

16 (10h)

(STACK CH. –5)

The sequence of op-codes from 09 to 14 (0Eh) deals with numeric values. Each code can be used only as the first operation after the rst 40 (28h) as the b register must contain the op-code at the moment the actual operation is performed.

There is a second set of op-codes for string comparisons; all return  $Z = 1$  if true or  $Z = 0$  if false (STACK CH. -5).

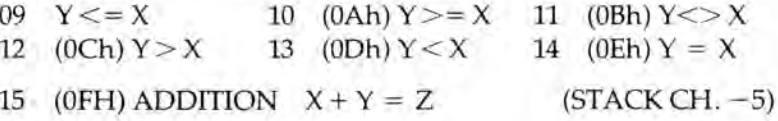

In the following sequence of op-codes, one or both of the X and Y values must hold the parameters of a string. Details of how to get these parameters and put them on the calculator stack are given later. The part or parts that are string parameters are shown with a \$ symbol.

*Op-code Function Operation*

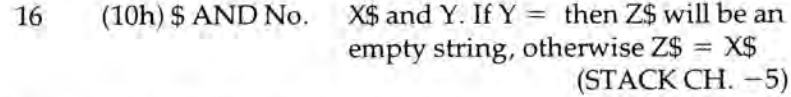

The op-codes 17-22 (11h-16h) are the string equivalents of opcodes 09-14 (0Eh), called with the B register holding the op-code. Again  $Z = 1$  if true or  $Z = 0$  if false. (STACK CH –5)

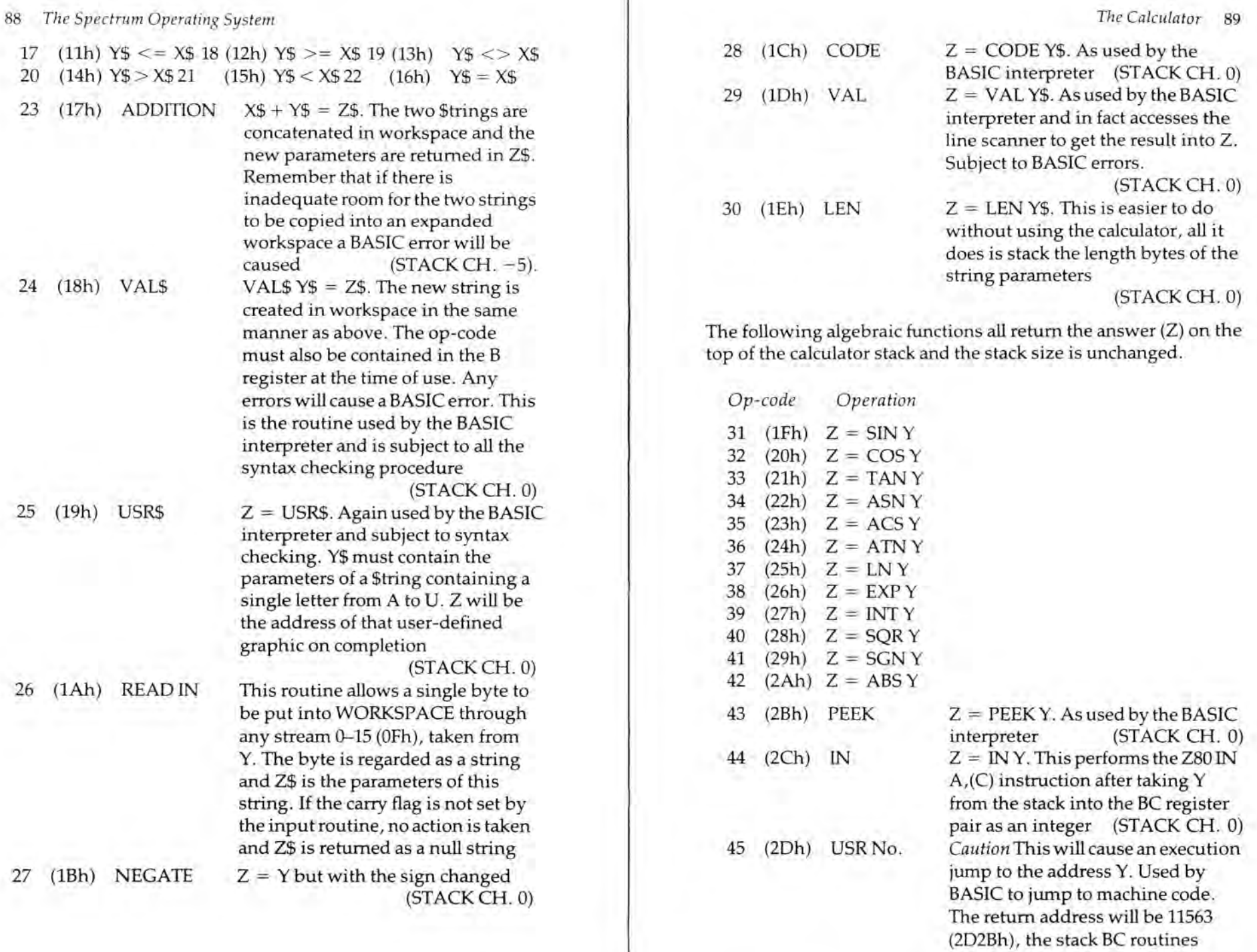

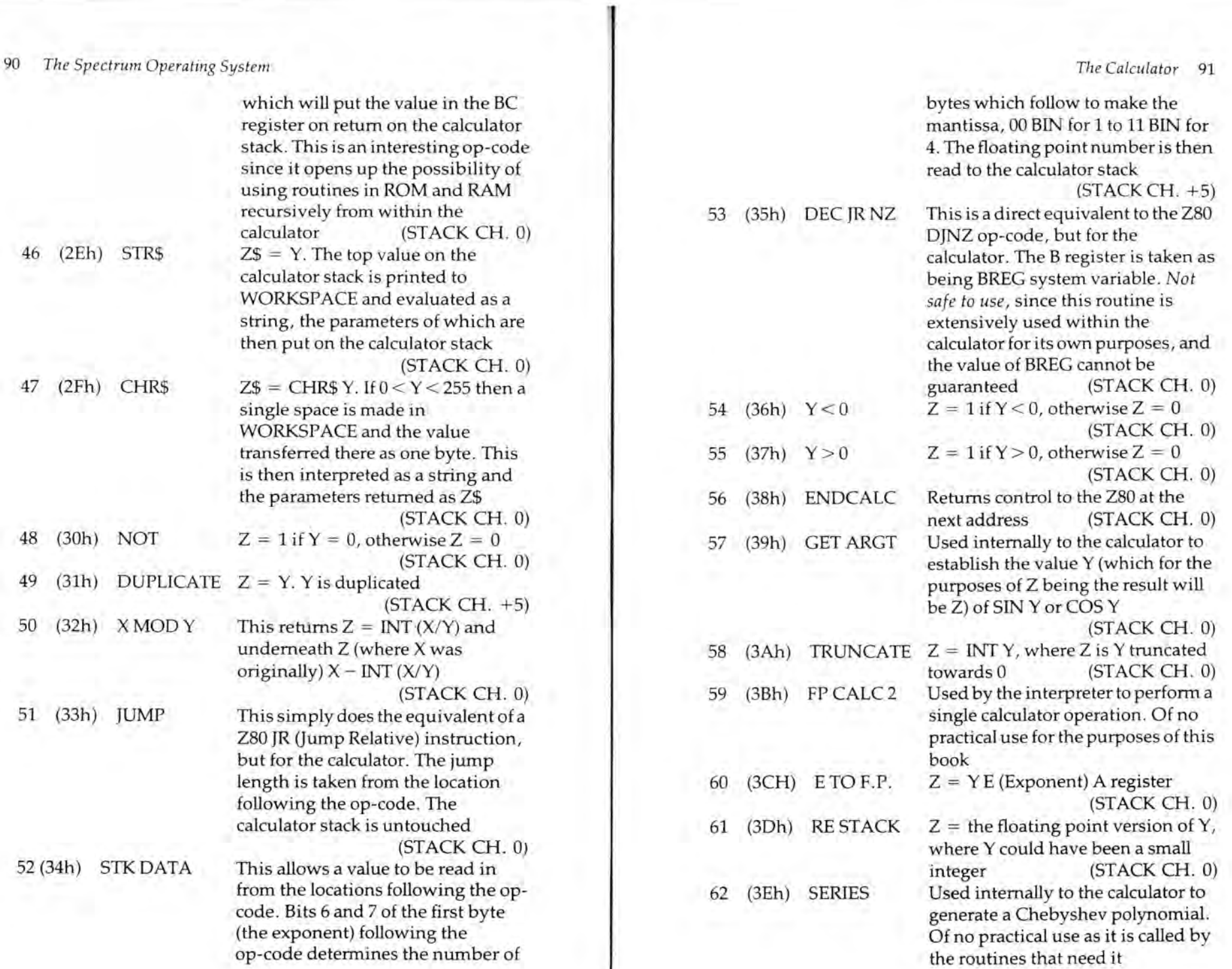

<sup>63</sup> (3Fh) STACK NO. As above, but used to stack

64 (40h) ST MEM. Used to store in the memory area.

On entry the A register must hold CO to C5 according to which of the five memory locations is to be used

(STACK CH. —5) <sup>65</sup> (41h) REC MEM. Recall from memory. The reverse of the above routine

(STACK CH. +5)

For string operations the parameters can be passed to the calculator stack using the routine at 10934 (2AB6h) mentioned earlier. The BC register pair holds the length of the string, the DE register pair the start address and the A register the name (in the form mentioned in chapter 2 under SAVEing LOADing and VERIFYing.

constants

To assist with the understanding of the calculator a routine that will allow experimentation with the calculator is given in the Useful Subroutines appendix.

## Appendix A

# **Hex to Decimal Conversions**

# MSB

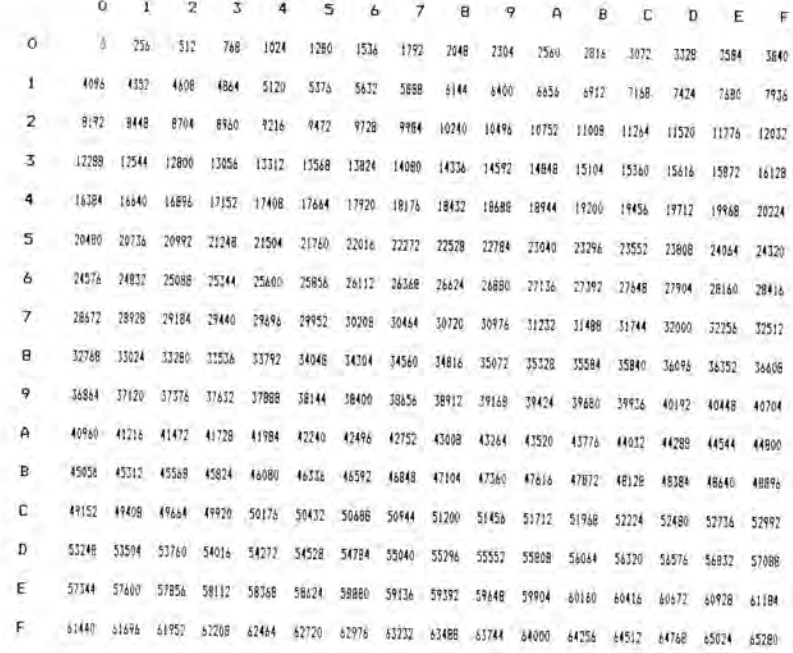

# LSB

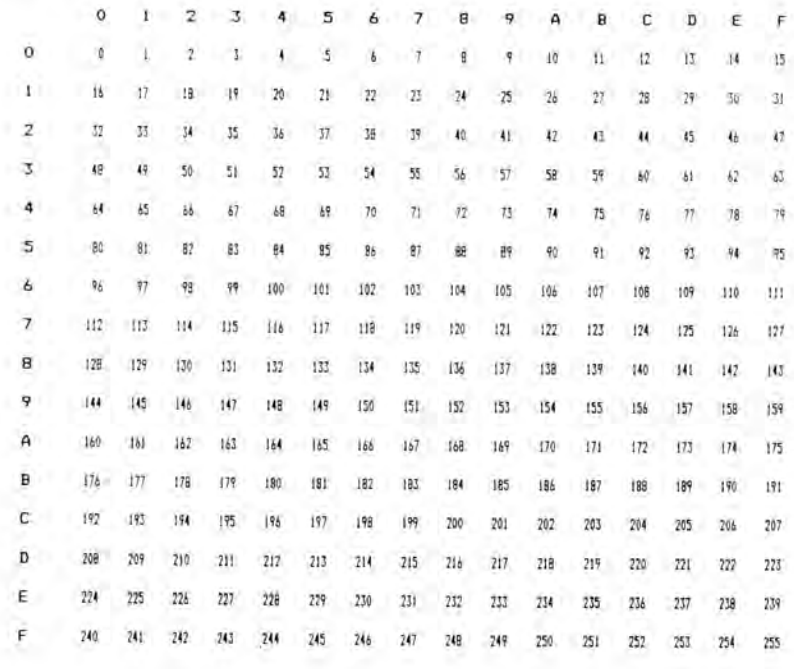

### **NIBBLES**

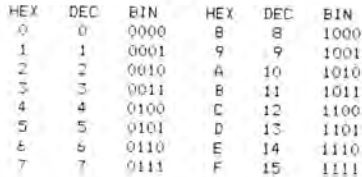

Appendix B

# **The Spectrum Memory Map**

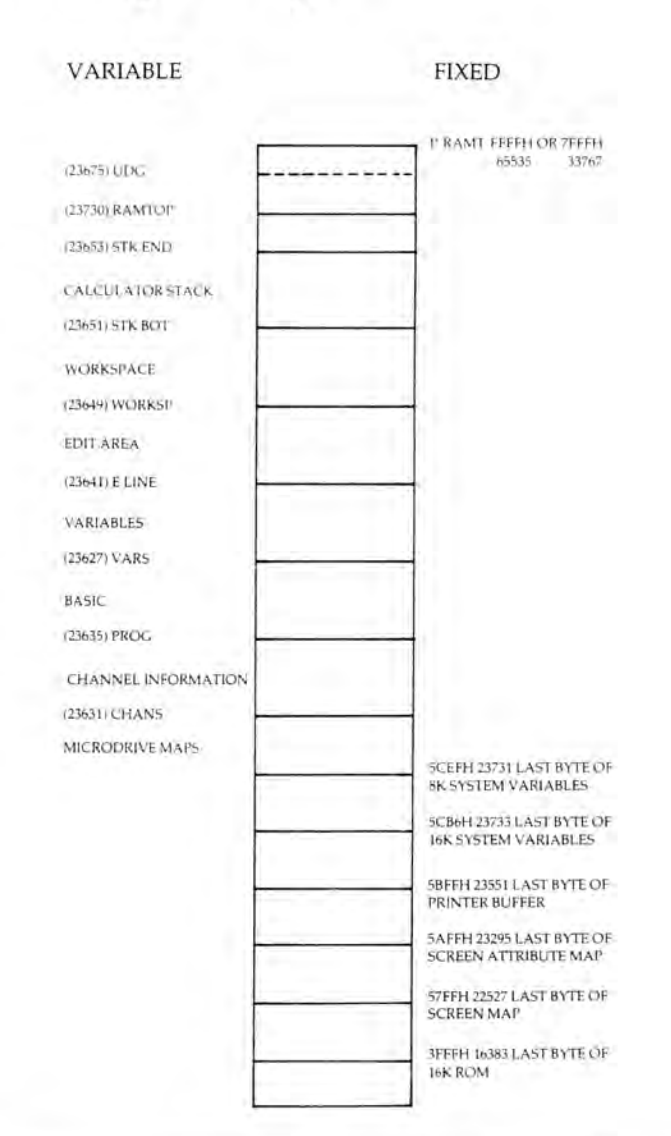

Appendix C

# **The Spectrum Screen Map**

The Spectrum screen is divided into 192 rows of 256 pixels. Each line comprises 32 bytes of memory in ascending order. Below are listed the addresses of the first byte of each screen line with the address of the attribute that controls the first byte. Line 1 represents the top line on the screen.

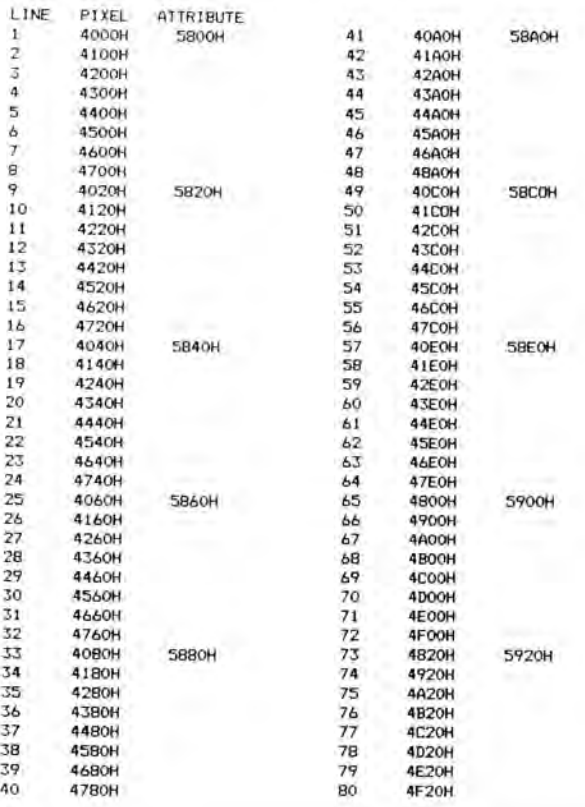

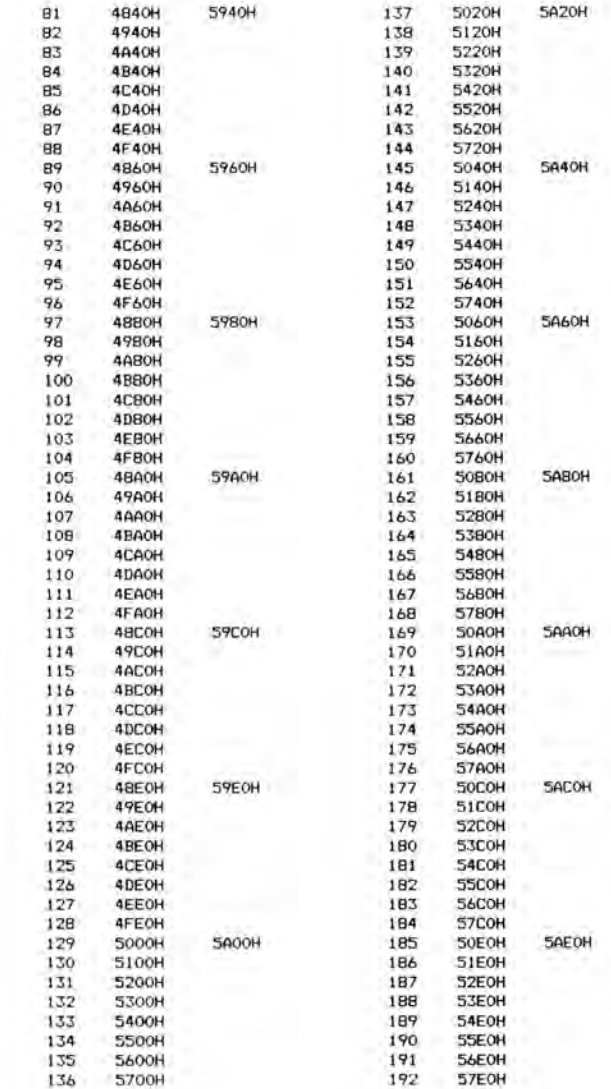

Appendix D

# **The Keyboard Map**

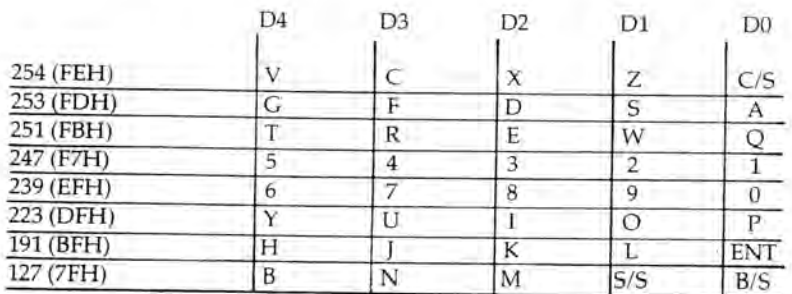

Appendix E

# **The Spectrum Character Set**

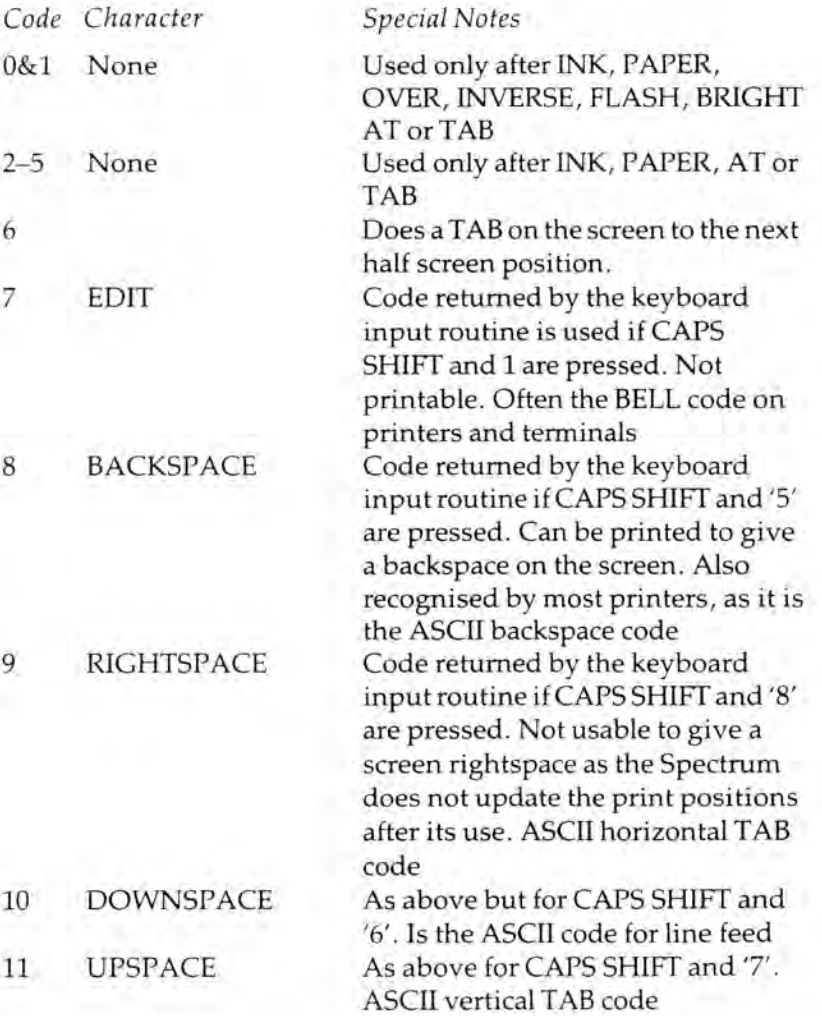

*Appendix E 101*

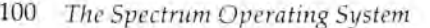

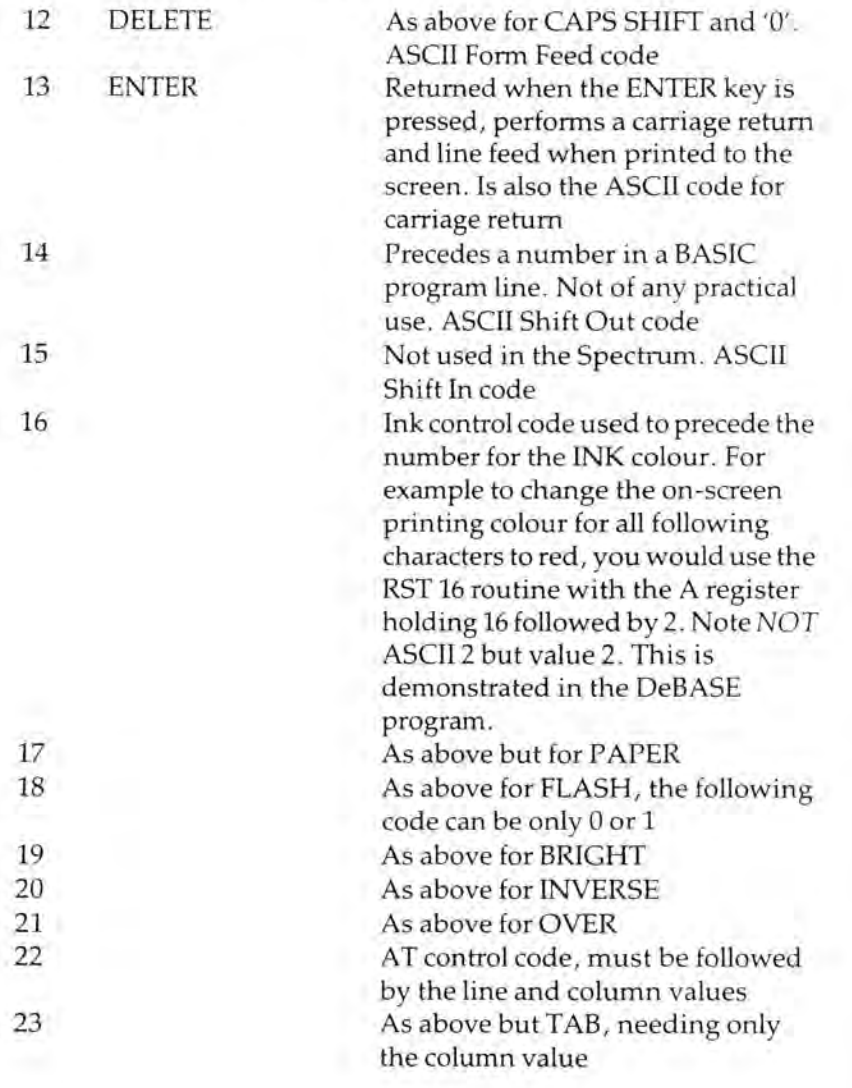

Codes 24 to 31 are not used by the Spectrum; code 27 however is the escape code which is used by most peripherals, followed by a letter to indicate the action required. While the CHR\$ 27 *has* been standardised as the escape code, the codes that follow it have *not* been standardised.

The remaining codes are all character representations, with

codes 32 to 126 conforming to standard ASCII and these are shown in the Spectrum manual.

Code 127— the Spectrum copyright symbol — is the ASCII delete code, *be careful!!*

Appendix F

# **ROM Interrupt Vectors**

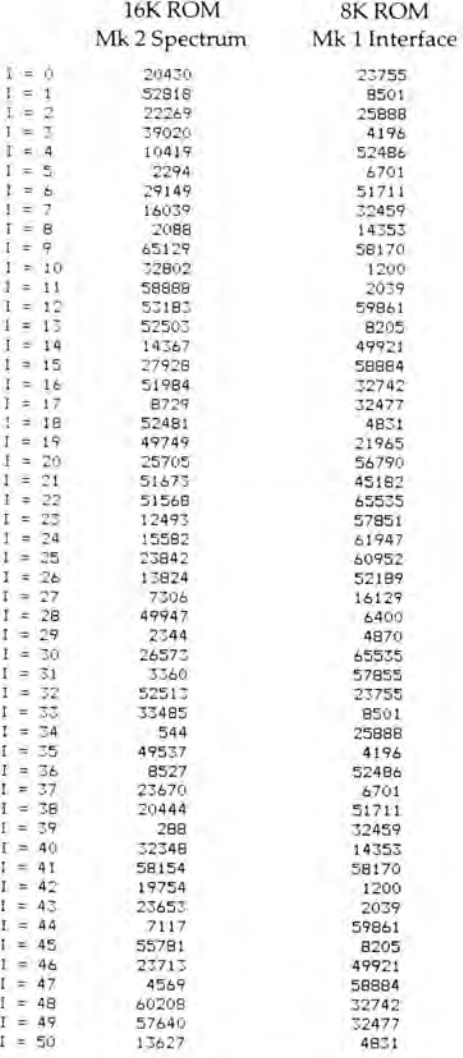

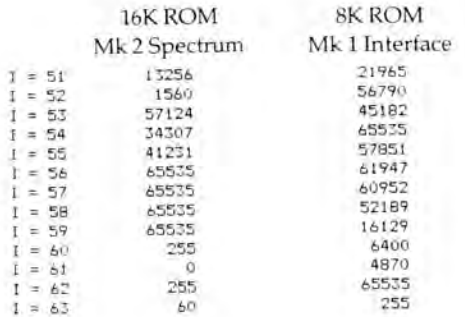

*Appendix G* 105

Appendix G

# **Useful Subroutines**

# Calculator Routines

To assist with the understanding and use of the calculator the following routines will allow experimentation with the calculator. The first routine is for demonstration purposes.

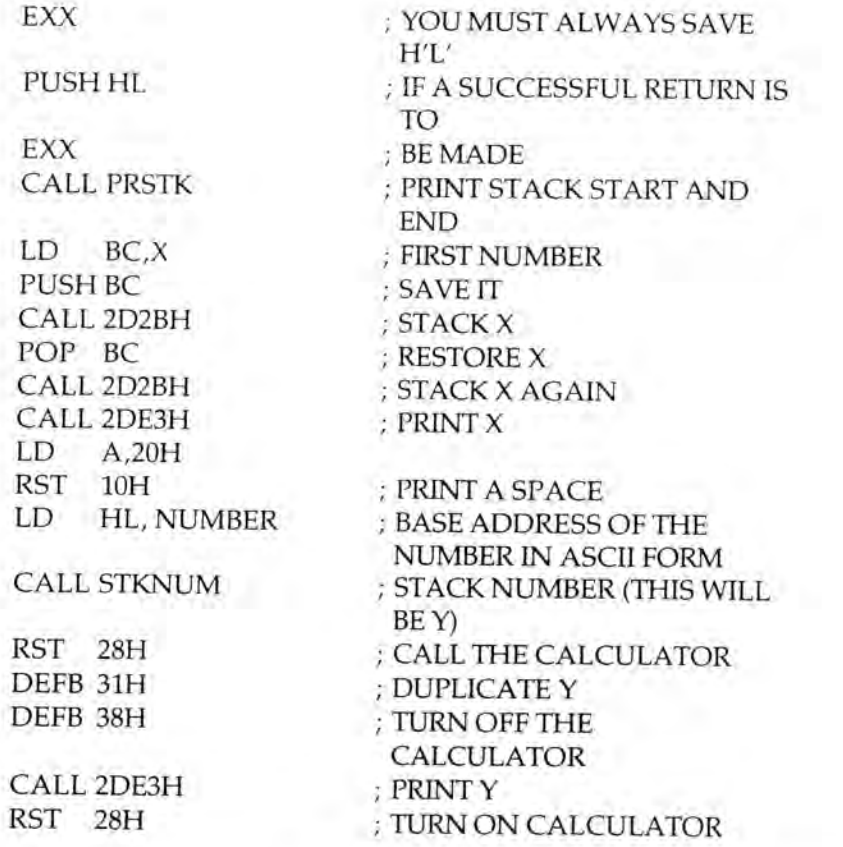

# YOU CAN PUT A SERIES OF DEFINED BYTES HERE TO EXPERIMENT WITH THE CALCULATOR

DEFB 38H ; END CALC CALL 2DE3H ; PRINT RESULT CALL PRSTK ; PRINT STKBOT AND STKEND

EXX ; RESTORE H'L' POP HL EXX RET NUMBER DEFM "1234.567"

DEFB 13 ; THERE MUST ALWAYS BE A DEFB 13 TO LET THE ROUTINE KNOW THAT IT HAS FINISHED THE NUMBER

TO SEE IF THE STACK WAS

BALANCED

This subroutine will print the address of the start and end of the calculator stack:

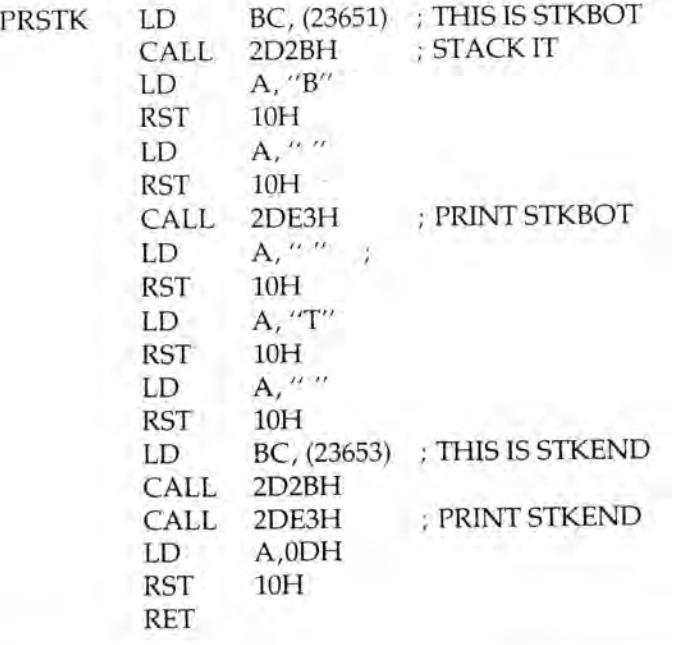

*Appendix G* 107

106 *The Spectrum Operating System*

This routine will stack a number in ASCII form.

## ON ENTRY THE HL REGISTER PAIR MUST CONTAIN THE ADDRESS OF THE START OF THE NUMBER TO BE STACKED

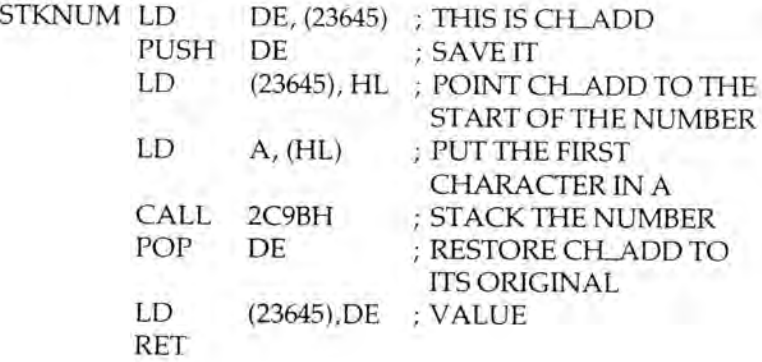

# Morex and Kempston Interface Drivers

On entry to these subroutines the ASCII code to be output to the Centronics lines should be in the A register. No expansion will be made; see the section in Chapter 2 on EXPANDING TOKENS FOR OUTPUT if it is required.

This is the Morex Interface Centronics Output Routine:

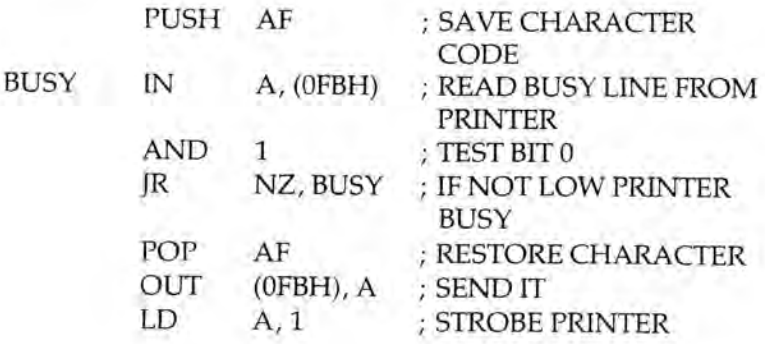

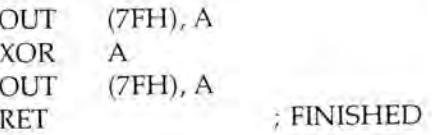

This is the Kempston Interface Centronics Output Routine:

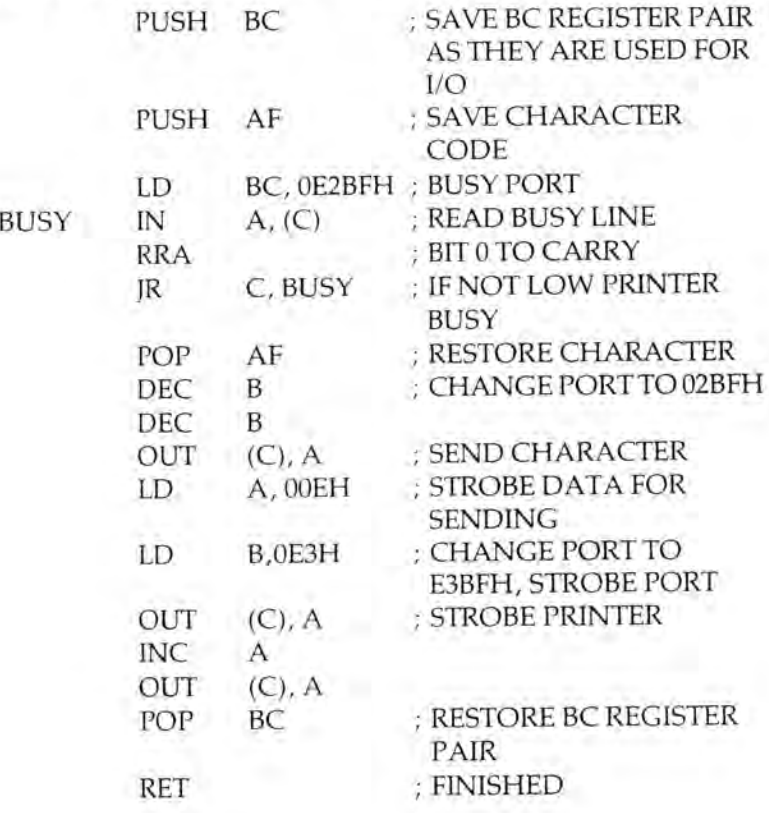

# Interrupt Driven Sprite Routine

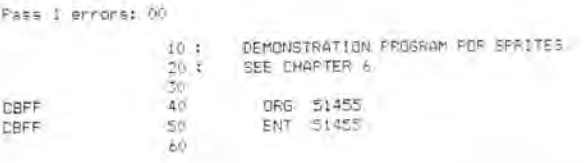

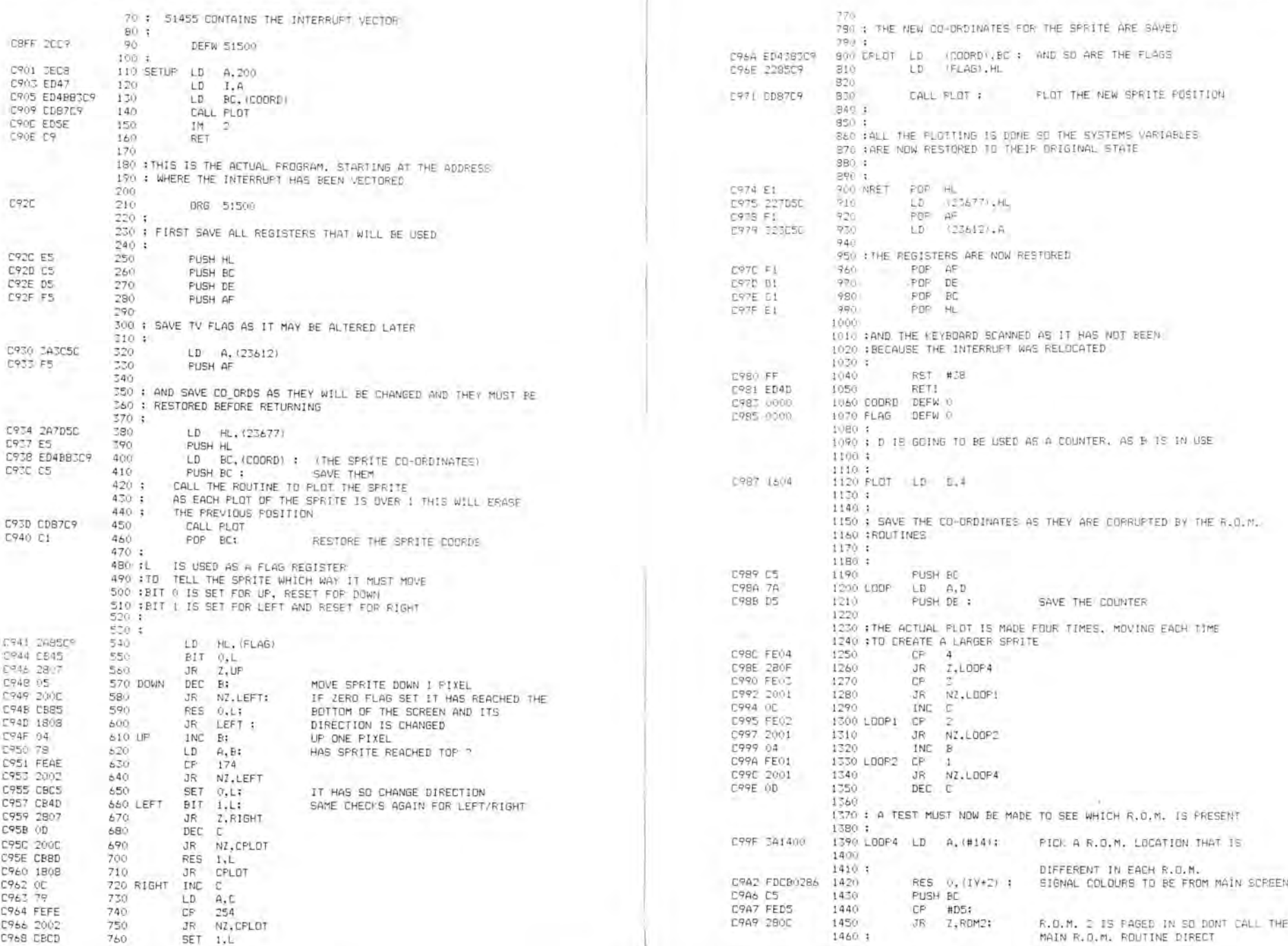

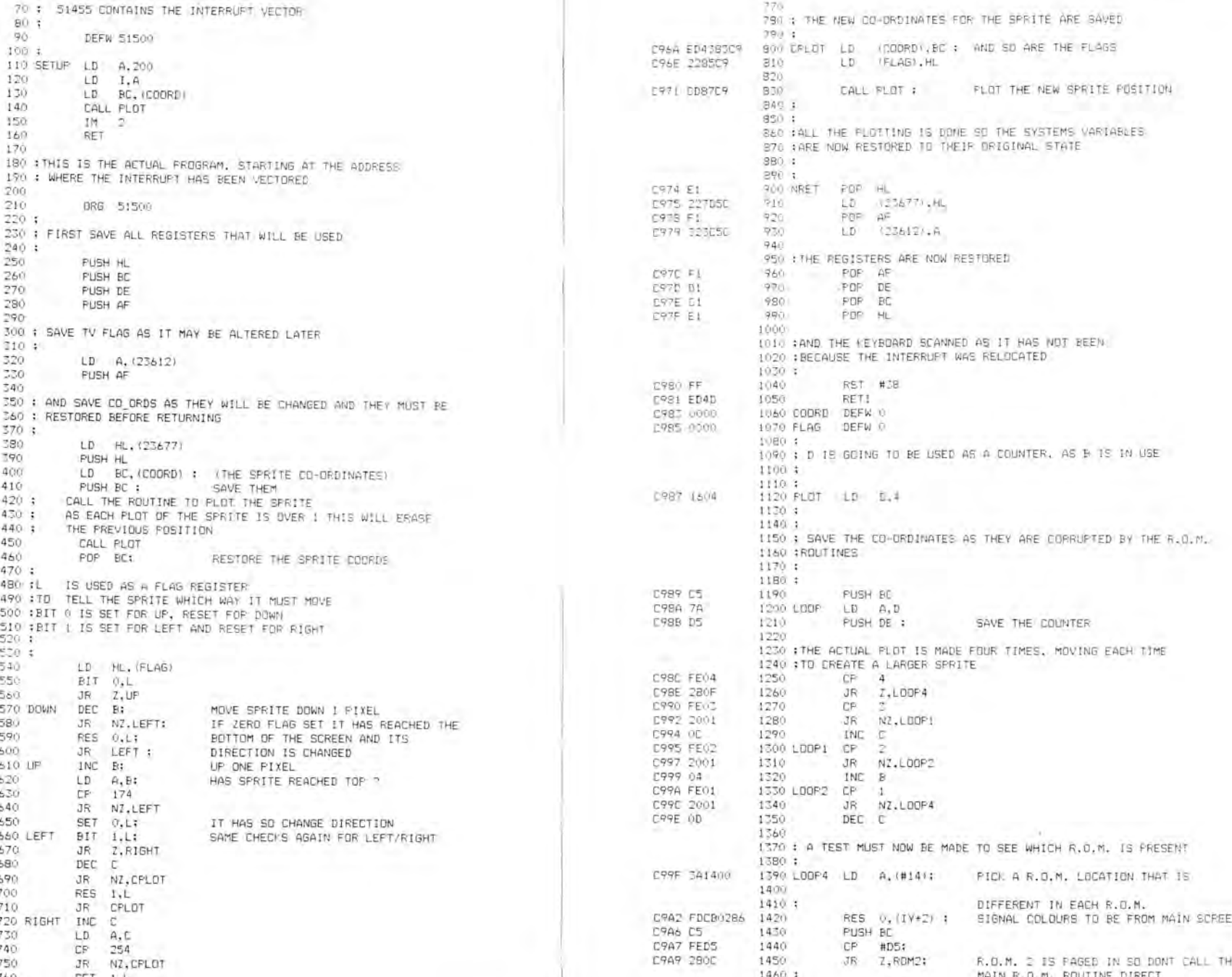

# 110 The Spectrum Operating System *Appendix G 111*

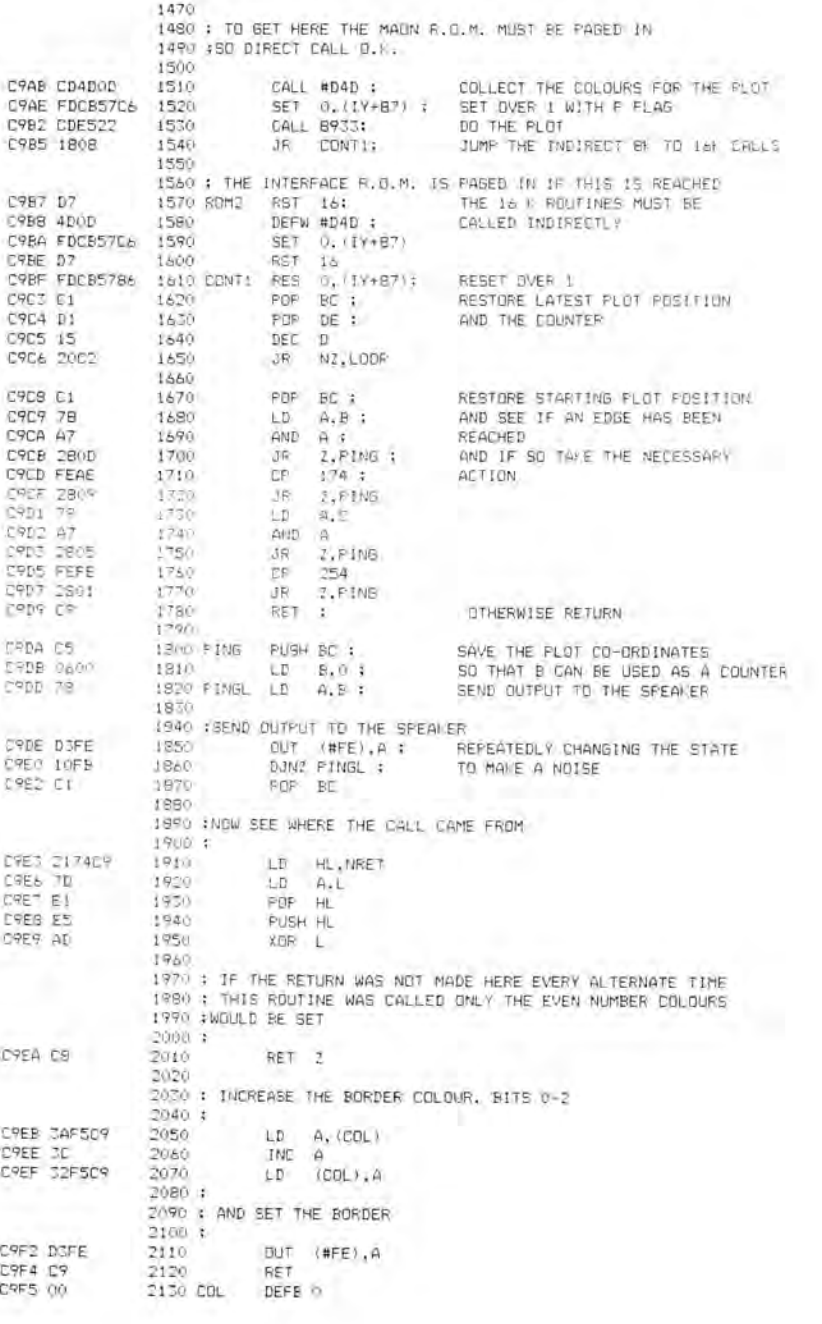

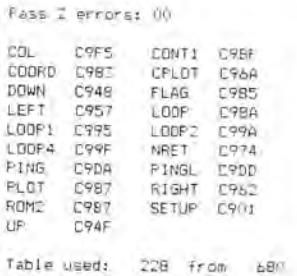

# DeBASE

DeBASE is made up from a number of separate routines building up to a crude, but efficient, data base program, with routines for saving to and loading from both tape and Microdrive.

The program will allow entries to be input, printed out, found, erased and changed. There is no constraint on the number of separate records nor on the size of each record, except that it must fit on the screen without scrolling it. Any part of any record may be found, and the cursor will be placed at the start of the details that were looked for. A record may be changed, enlarged or shrunk after its original creation, without destroying or altering any other records. After a record deletion all space used by the record is reclaimed.

The program uses only 1 byte of memory per character plus 1 byte per record for the end marker of the record; 32 000 bytes are available for records as written, with plenty of room for added facilities.

Fass 1 errors: 00

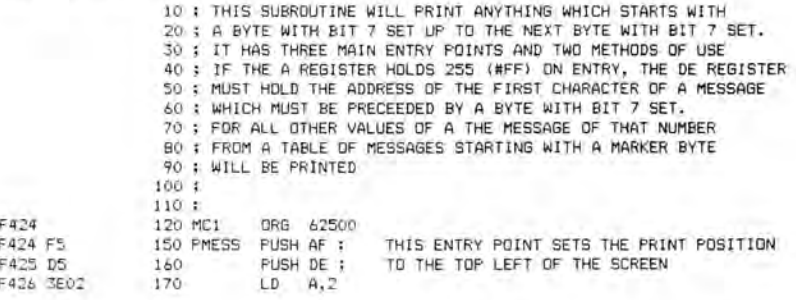

# *Appendix G* 113

# 112 *The Spectrum Operating System*

V

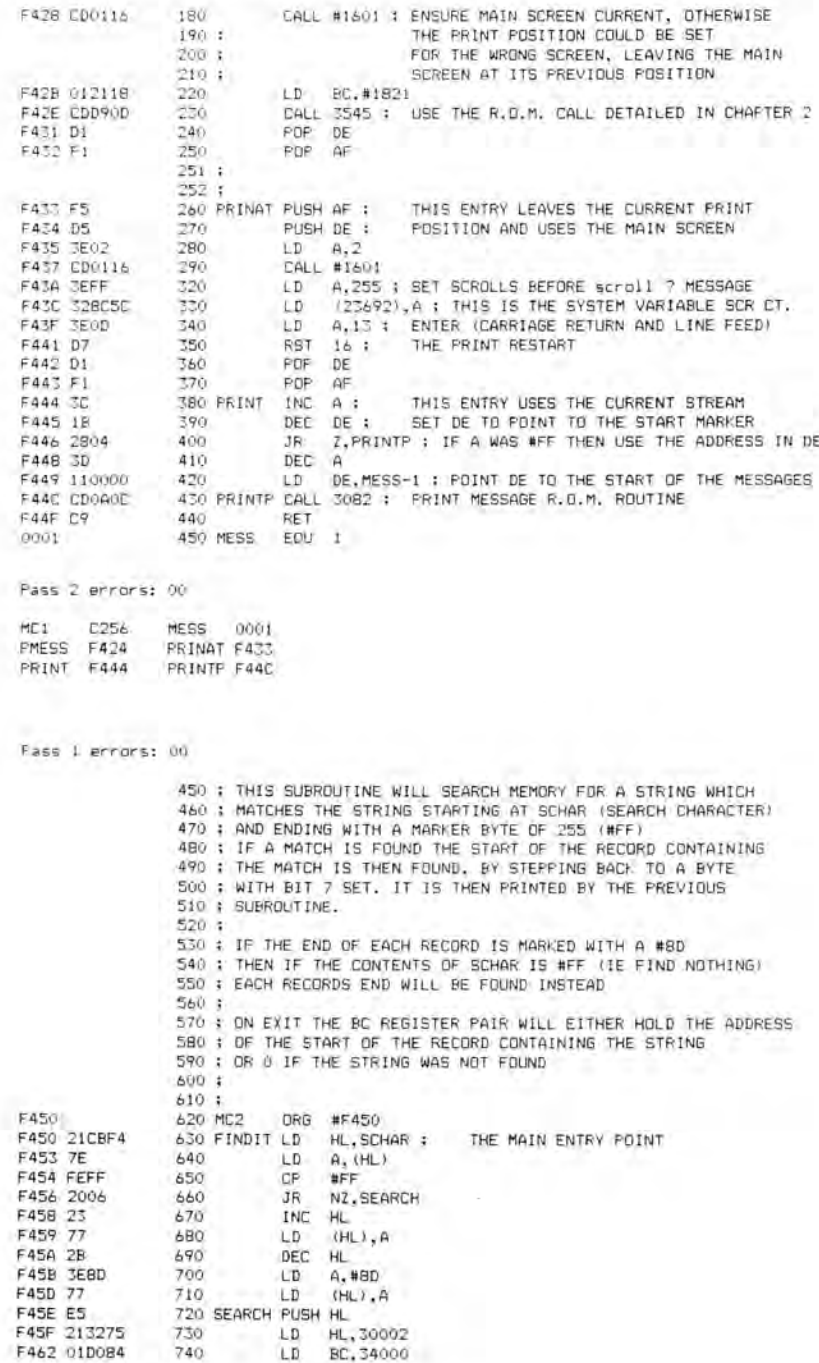

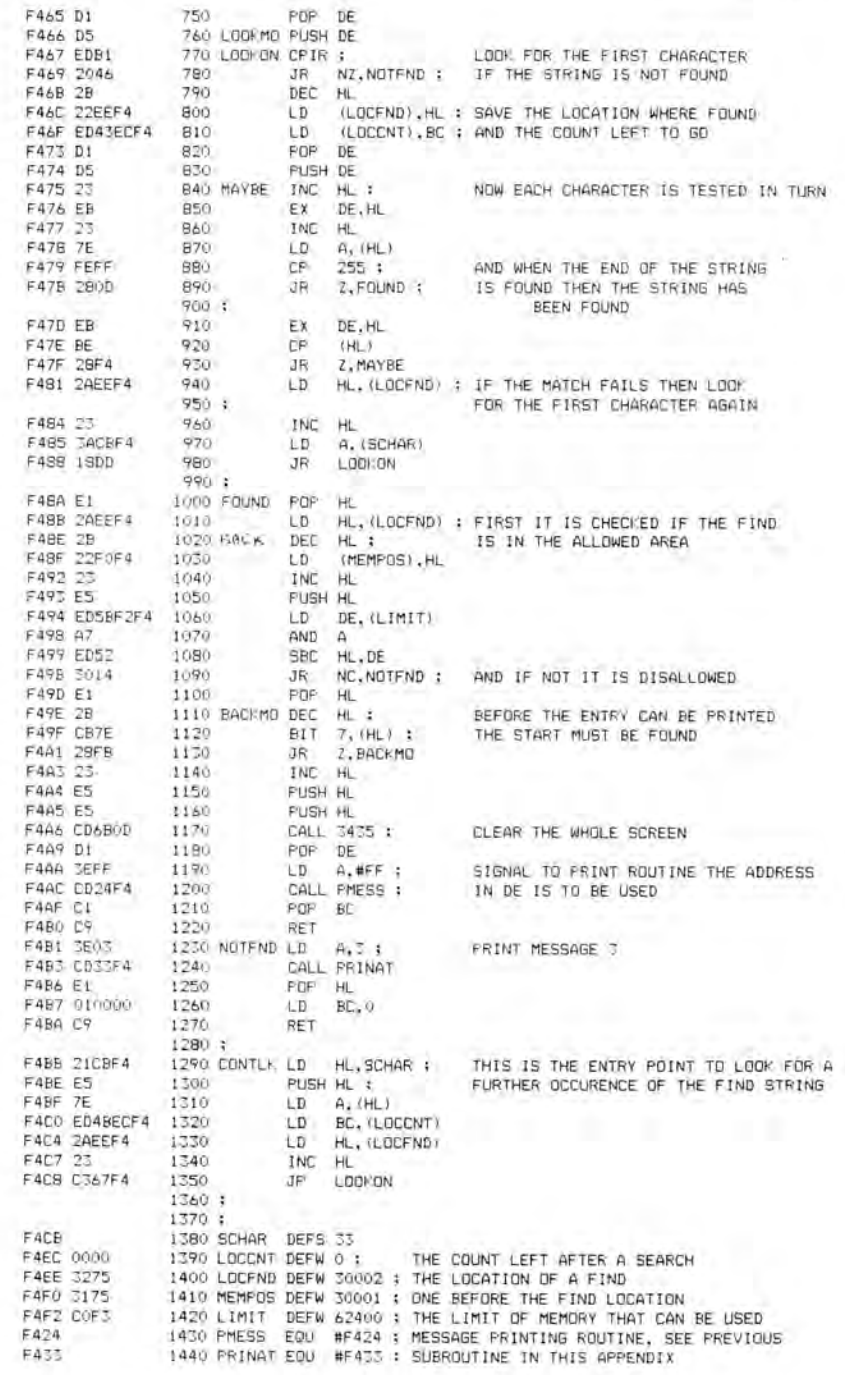

Fass 2 errors: 00

BACKMO F49E CONTLK F4BB FINDIT F450 FOUND F48A LOCCNT F4EC LOCFND F4EE LOOKMO F466<br>LOOKON F467 MAYBE F475 LOOKON F467 MAYBE F475<br>MC2 C770 MEMPOS F4F0 MC2 0770 MEMPOS F4F0<br>NOTEND F4B1 PMESS F424 PMESS F424 FRINAT F433 SCHAR F4CB Fass <sup>1</sup> errors: 00 1360 : THIS SUBROUTINE WILL ERASE A RECORD WHEN USED WITH THE 1370 ; PREVIOUS SUBROUTINE 1380 : 1390 : ON EXIT THE BC REGISTERS WILL CONTAIN THE AMOUNT OF MEMORY 1400 ; RECLAIMED 1410 1420 ;<br>1430 MCS F4CB 1430 MC3 DRG #F4CB<br>F4CB CDCBF4 1440 XREC CALL FIND11 F4CB CDCBF4 1440 XREC CALL FINDIT ; THIS IS USED TO FIND<br>F4CE 78 1450 XRECON LD A,B : THE ENTRY TO BE ERASED  $F4CE 78$  1450 XRECON LD 4,8 :<br> $F4CF B1$  1460 DR C F4CF 81 1460 OR C F4D0 C8 1470 RET <sup>Z</sup> : BC = 0 IF NOT FOUND F401 E5 1480 FUSH HL F4D2 C5 1490 PUSH BC F4D3 3E02 1500 LD A,2 : MESSAGE 2 F4D5 CDD5F4 1510 CALL FRINAT 1520 CHECKB LD 4,127 : THIS IS DNE WAY OF SCANNING<br>1530 ; THIS TRESSED, SEE CHAPTE 1530 ; FOR KEYS PRESSED, SEE CHAPTER 2 F4DA DBFE 1540 IN A,(#FE) F4DC 1F 1550<br>F4DD 3030 1560 F4DD 3030 1560 JR NC,BREAK 1570 LD A,127<br>1580 IN A, (#FE F4E1 DBFE 1580 IN A,(#FE) F4E3 CBSF 1590 BIT 3,4 F4E5 282E 1600 JR Z,NEXTR F4E7 3EFE 1610 LD 4,254 F4E9 DBFE 1620 IN A,(#FE) F4EB CB57 1630 BIT 2.A F4ED 20E9 1640 JR NZ, CHECKB<br>F4EF C1 1650 FOF BC F4EF C1 1650 POF BC<br>F4F0 E1 1660 POP HL F4F0 El 1660 POF' HL F4F1 C5 1670 PUSH BC<br>F4F2 C5 1680 PUSH BC 1 F4F2 CS 1680 PUSH BC : BC = START OF RECORD F4F3 E1 1690 PDP HL<br>F4F4 010000 1700 LD BC F4F4 010000 1700 LD BC,O F4F7 CB7E 1710 F\_END BIT 7,(HL) F4F9 23 1720 INC HL F4FA 03 1730 INC BC; THE END OF THE RECORD<br>F4FB 28FA 1740 JR 2.FEND: MUST BE FOUND F4FB 28FA 1740 JR Z,F\_END ; MUST BE FOUND<br>F4FD D1 1750 PDF DE ; NOW EVERYTHING F4FD D1 1750 POP DE ; NOW EVERYTHING ABOVE THE<br>F4FE C5 1760 PUSH BC ; RECORD UP TO LIMIT CAN B F4FE C5 1760 PUSH BC : RECORD UP TO LIMIT CAN BE BROUGHT<br>F4FF ES 1770 PUSH HL : DOWN TO DELETE THE RECORD F4FF ES 1770 PUSH HL ; DOWN TO DELETE THE RECORD F500 C1 1780 PDP BC F500 CI 1780 POF' BC F501 E5 1790 PUSH HL 1800 LD HL, (LIMIT)<br>1810 AND A F505 A7 1810<br>F506 ED42 1820 F506 ED42 1820 SEC HL,BC F508 E5 1830 PUSH HL F509 CI 1840 POP BC 1850 POP HL<br>1860 LDIR F508 EDBO 1860 1870 POP BC : THE AMOUNT OF GAINED SPACE<br>1880 RET F50E C9 1880 RET<br>F50F E1 1890 BREAK PDP HL 3 F5OF El 1890 BREAK POF' HL ; CLEAR THE STACK AND SHOW NOT FOUND

FOP BC

```
F511 010000 1910 LD BC,O
F514 C9 1920 RET<br>F515 E1 1930 NEXTR POP
               F515 El 1930 NEXTR POF' HL :
F516 CI 1940 POF' BC
F517 CD17F5 1950 CALL CONTLE<br>F514 C3CEF4 1960 JP XRECON
                           JP XRECON
Pass 2 errors: 00
*WARNING* FINDIT absent
*WARNING* FRINAT absent
*WARNING* LIMIT absent
*WARNING* CONTLF absent
Table used: 147 From 267
Fass 1 errors: 00
               1970 ; THIS ROUTINE ALLOWS KEYBOARD INPUT TO BE PLACED INTO MEMORY
               1980 ; AS WELL AS ECHOED TO THE SCREEN.
               1990 :
               2000 ;
               2010 ; IT CATERS FOR FORWARD AND BACKWARD CURSOR MOVEMENT
               2020 ; AND INSERTION AND DELETION OF CHARACTERS
               2030
               2040 ; IT ALSO OFFERS A HELF' PAGE AND A MENU
               2050 :
               2060 : AS SHOWN HERE IT IS FOR USE WITH THE OTHER ROUTINES
               2070 : IN THIS SECTION AS A DATABASE,
               2080: BUT IT CAN EASILY BE TAILORED TO SUIT MANY PURPOSES.
               2090 ;
               2100: THE ROUTINE CHECKS FOR MEMORY OVER THE LIMIT BEING USED
               2110 : AND WILL STOP INPUT AT THIS STAGE
               2120
               2130 ; I HAVE PUT A SECOND INPUT ROUTINE IN FOR FIND INPUT
               2140 ; AS WELL AS EXTRA INPUT ROUTINES FOR SELECTION OF OPTIONS
               2150 ; THIS IS INTENDED TO DEMONSTRATE THE DIFFERENT WAYS
               2160 ; OF GETTING INPUT, AND SOME OF THE PROBLEMS MENTIONED
               2170 ; IN THE MAIN TEXT OF THE BOOK
               2180 ;
               2190 ;
               2200 ; THIS IS THE CALL ADDRESS FROM BASIC.
               2210 ;
F51D 2220 MC4 ORG #F51D
               FIRST FIRST FREE MEMORY IS CHECKED<br>2240 LD HL. (LIMIT)
F51F 2A1FF5 2240<br>F522 ED5822F5 2250
               F52250 LD DE.(CHPOS)
F526 A7 2260<br>F527 ED52 2270
               F580 HL, DE<br>2280 JP NC, NOTFUL
F529 D234F5 2280 JP NC,NOT<br>F52C 3E09 2290 LD A,9 t
F52C 3E09 2290 LD A.9 ; MESSAGE 9<br>F52E 0D2EF5 2300 CALL PRINAT
               F52E CALL PRINAT<br>F510 CALL PRINAT
F531 C3DFF6 2310 JP PMESS<br>F534 E5 2320 NOTFUL PUSH HL :
F534 E5 2320 NOTFUL PUSH HL : AND ALL MEMORY ABOVE THE LAST RECORD
F535 CI 2330 POP BC ; AND BELOW LIMIT IS CLEARED
F536 D5 2340 PUSH DE : AND MARKED AS FREE<br>F537 E1 2350 PDP HL
F537 El 2350 POP HL
F538 13 2360 INC DE
               F539 77 2370 LD (HL) , A
F53A EDBO 2380 LDIR
F530 2A22F5 2390 INFUTA LD HL,(CHPOS) : AND THE START OF THE NEXT RECORD
F53F 2B 2400 DEC HL
               2410 LD A, (HL)<br>2420 CF #RD
F541 FE8D 2420 CF #8D
F543 2801 2430 JR Z,<br>F545 23 2440 INC HL
F545 23 2440<br>F546 368D 2450 ATBEG
F546 368D 2450 ATBEG LD (HL),#8D
F548 2248F5 2460 LD (CUPOS), HL : IS MARKED, AND THE START NOTED<br>F548 CD6B0D 2470 CALL 3435 : THE SCREEN IS CLEARED
                                              THE SCREEN IS CLEARED
                                              RESTORE THE OLD DETAILS AND LOOK ON
```
F54E CD4EF5 2480 CALL OPEN1

## *Appendix G* <sup>115</sup>

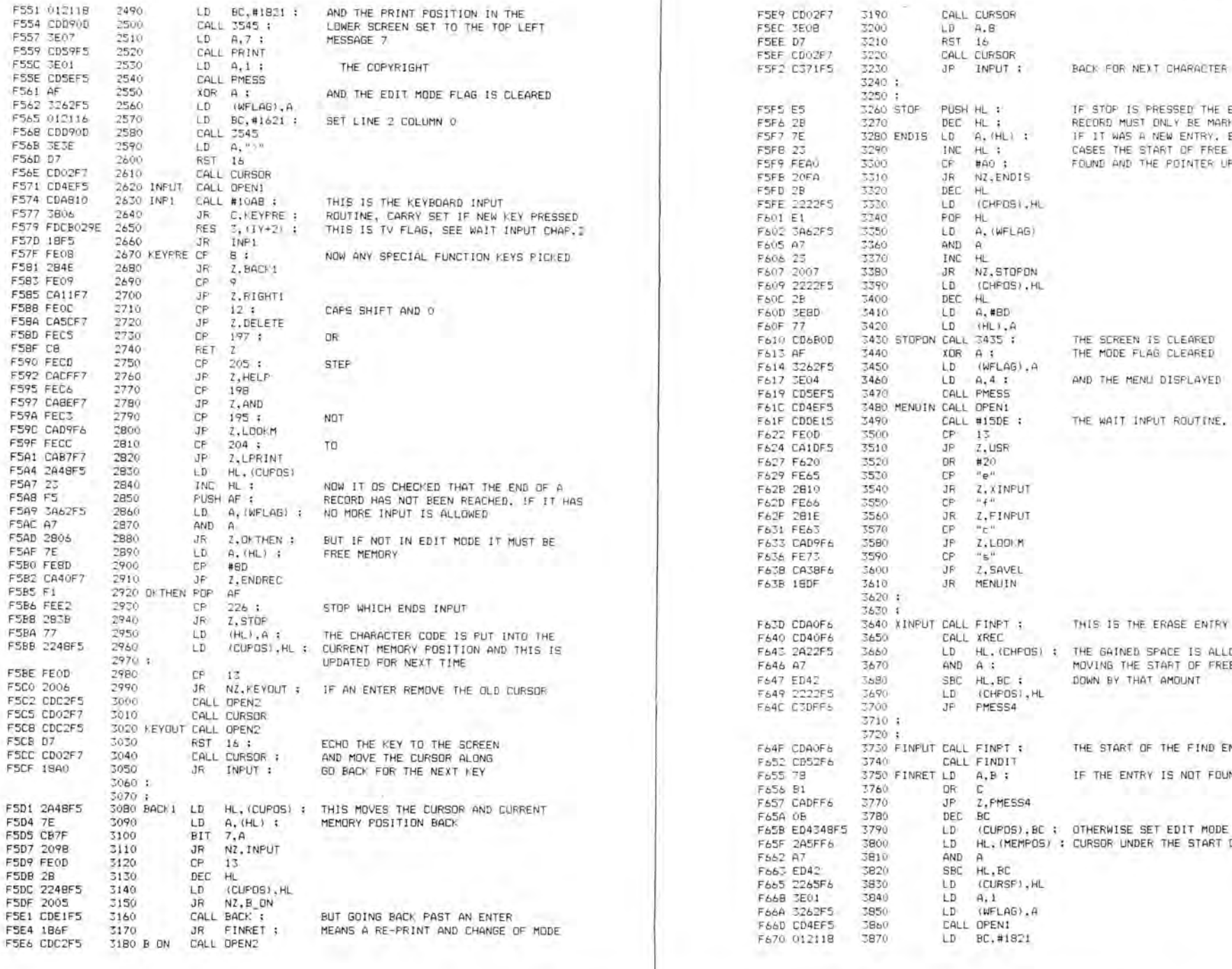

## *Appendix G* 117

F5F5 ES 3260 STOP PUSH HL : IF STOP IS PRESSED THE END 0F THE RECORD MUST ONLY BE MARKED IF IT WAS A NEW ENTRY, BUT IN ALL CASES THE START OF FREE MEMORY FOUND AND THE POINTER UPDATED THE SCREEN IS CLEARED THE MODE FLAG CLEARED AND THE MENU DISPLAYED THE WAIT INPUT ROUTINE, SEE CHAPTER 2 THIS IS THE ERASE ENTRY ROUTINE START THE GAINED SPACE IS ALLOWED FOR BY MOVING THE START OF FREE MEMORY DOWN BY THAT AMOUNT THE START OF THE FIND ENTRY ROUTINE IF THE ENTRY IS NOT FOUND GOTO MENU OTHERWISE SET EDIT MODE WITH THE CURSOR UNDER THE START OF THE FIND

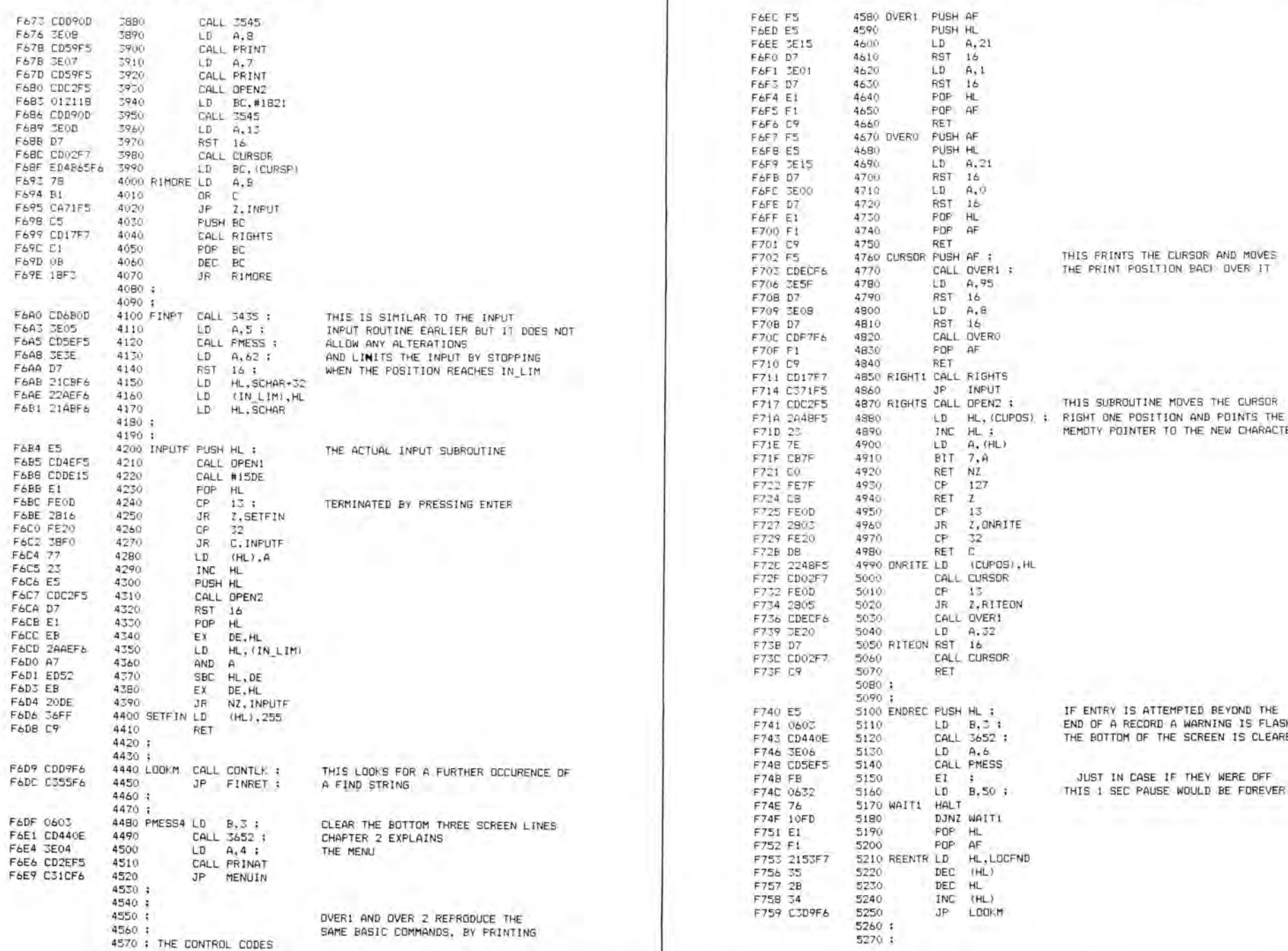

 $^{4,21}_{16}$ 

 $A, 21$ 

 $A, B$ 

A, (HL)

127

Z,ONRITE<br>32

Z, RITEON

A.32

 $A.6$ 

HL, LOCFND

LOOKM

 $\texttt{\footnotesize{ICUPOS}}}$  , HL

FRAM HERRY IS ATTEMPTED BEYOND THE SESSENGER PUSH HERRY IS ATTEMPTED BEYOND THE SELL AS F74 I LEND OF A RECORD A WARNING IS FLASHED<br>HLL 3652 : THE BOTTOM OF THE SCREEN IS CLEARED THE BOTTOM OF THE SCREEN IS CLEARED

THE PRINT POSITION BACK OVER IT

THIS SUBROUTINE MOVES THE CURSOR

MEMOTY POINTER TO THE NEW CHARACTER

FRASH FRAME IS THE SAME IN CASE IF THEY WERE OFFICE.<br>FRAME IS THE SAME WOULD BE FOREVE B,50 ; THIS 1 SEC PAUSE WOULD BE FOREVER<br>ALT

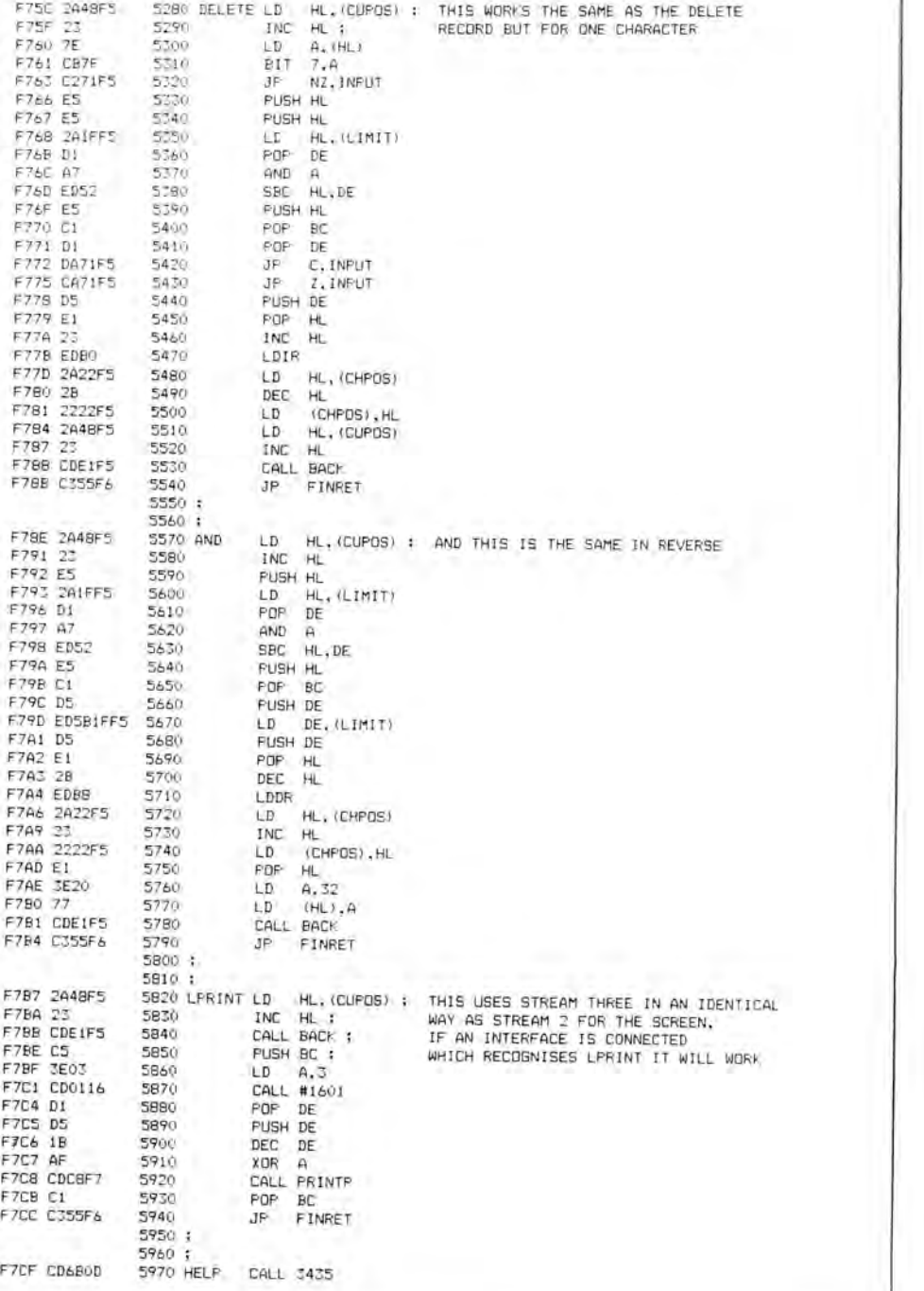

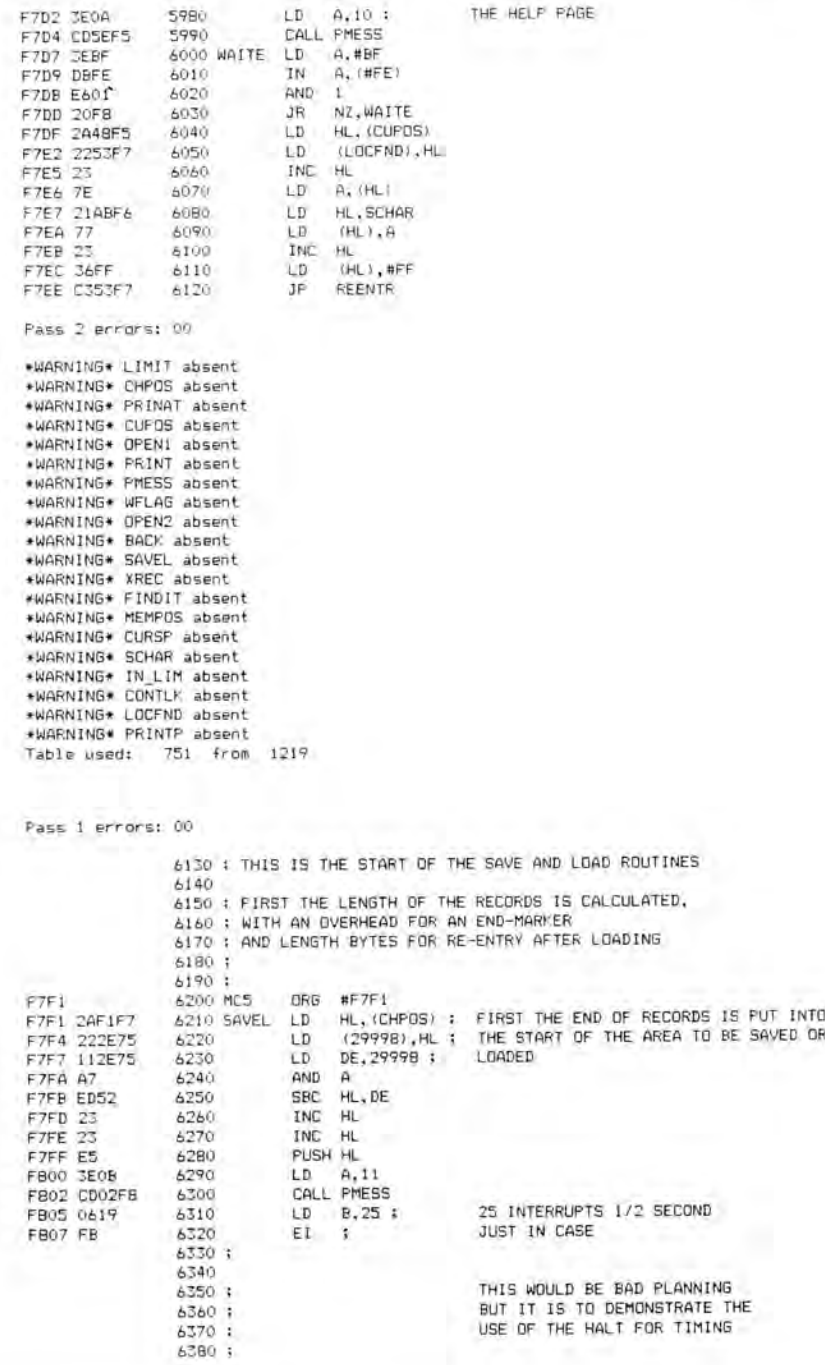

 $\frac{1}{2}$  = 1 =

# 122 *The Spectrum Operating System*

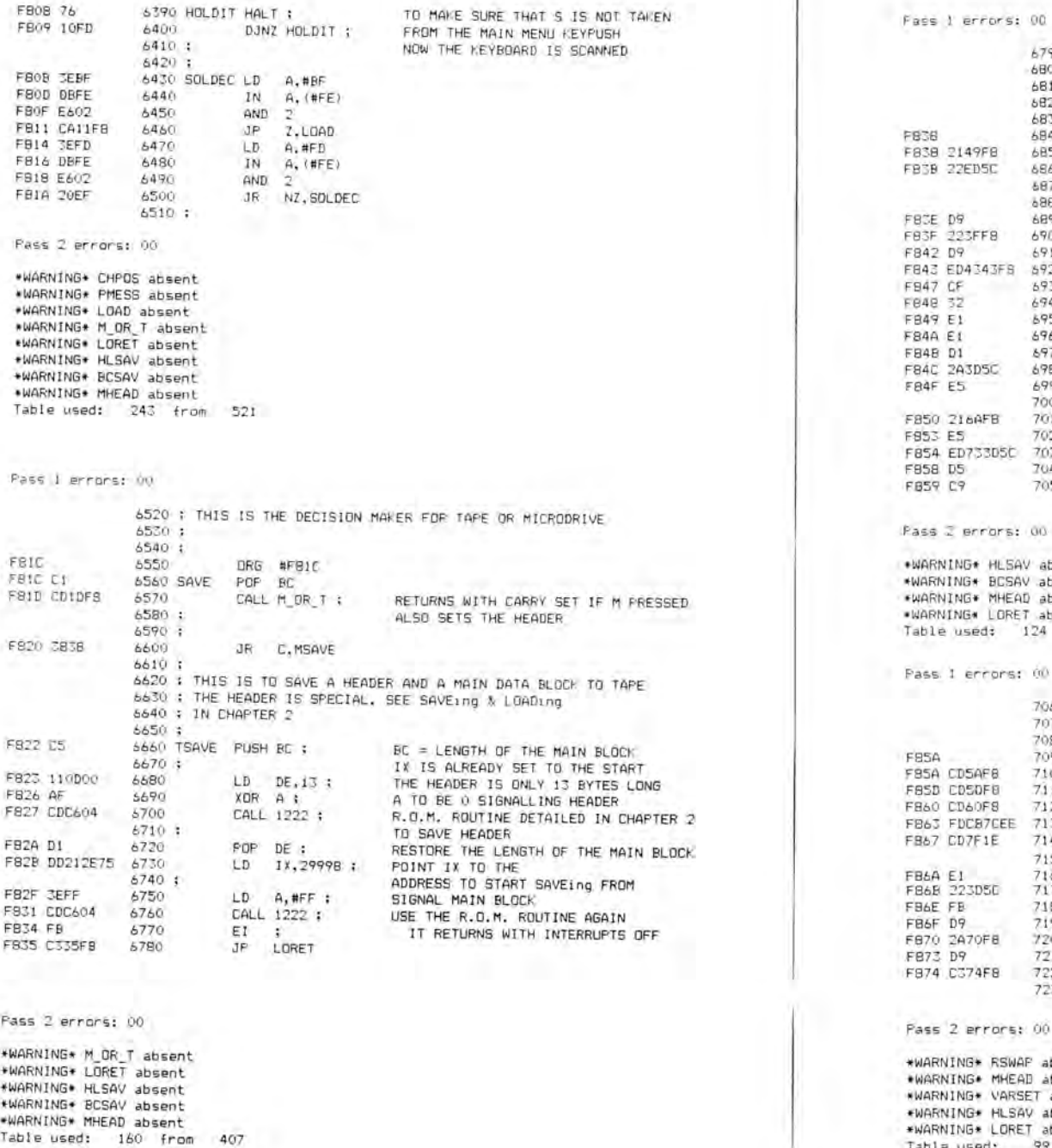

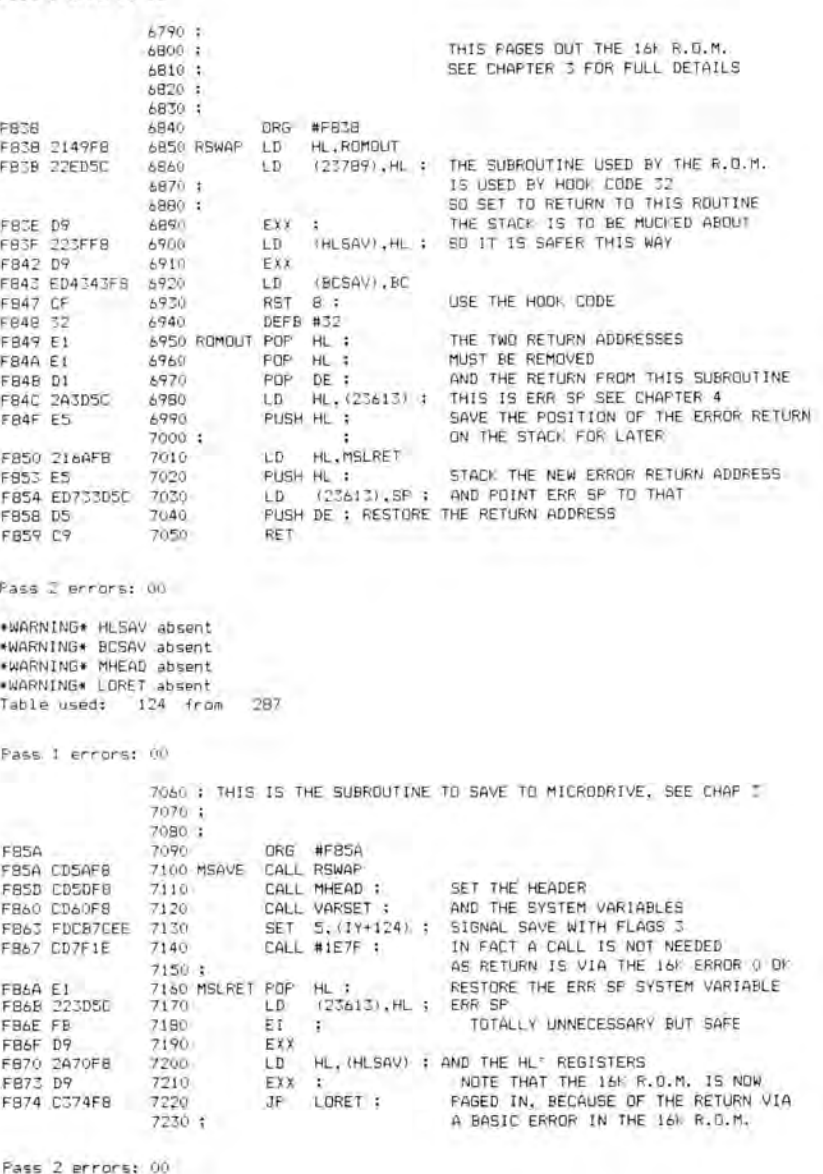

rars: 00

 $RSWAF$  absent \*WARNING\* MHEAD absent \*WARNING\* VARSET absent \*WARNING\* HLSAV absent \*WARNING\* LORET absent Table used: 99 from 188

# 124 *The Spectrum Operating System Appendix G* 125

Fass 1 errors: 00

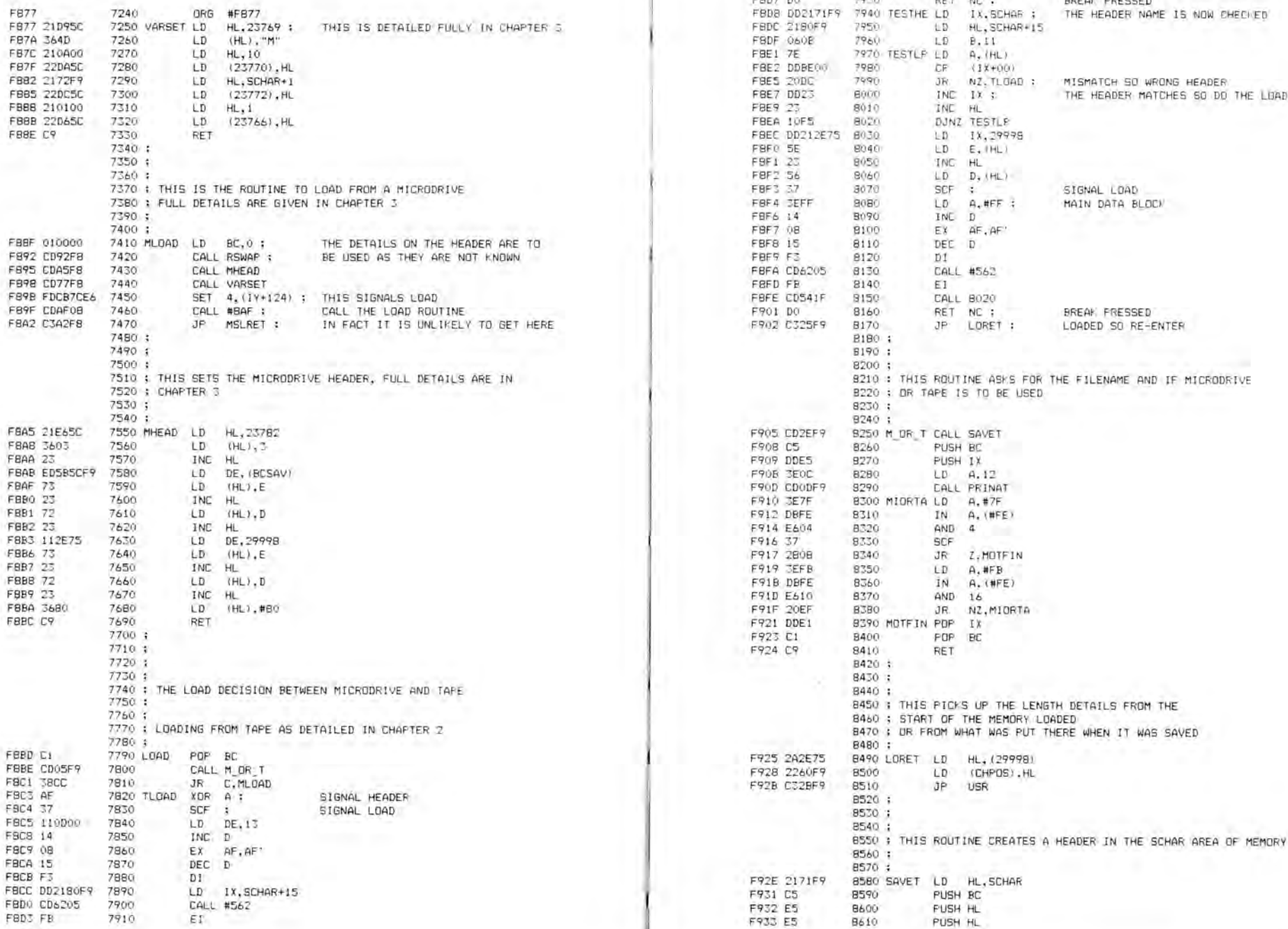

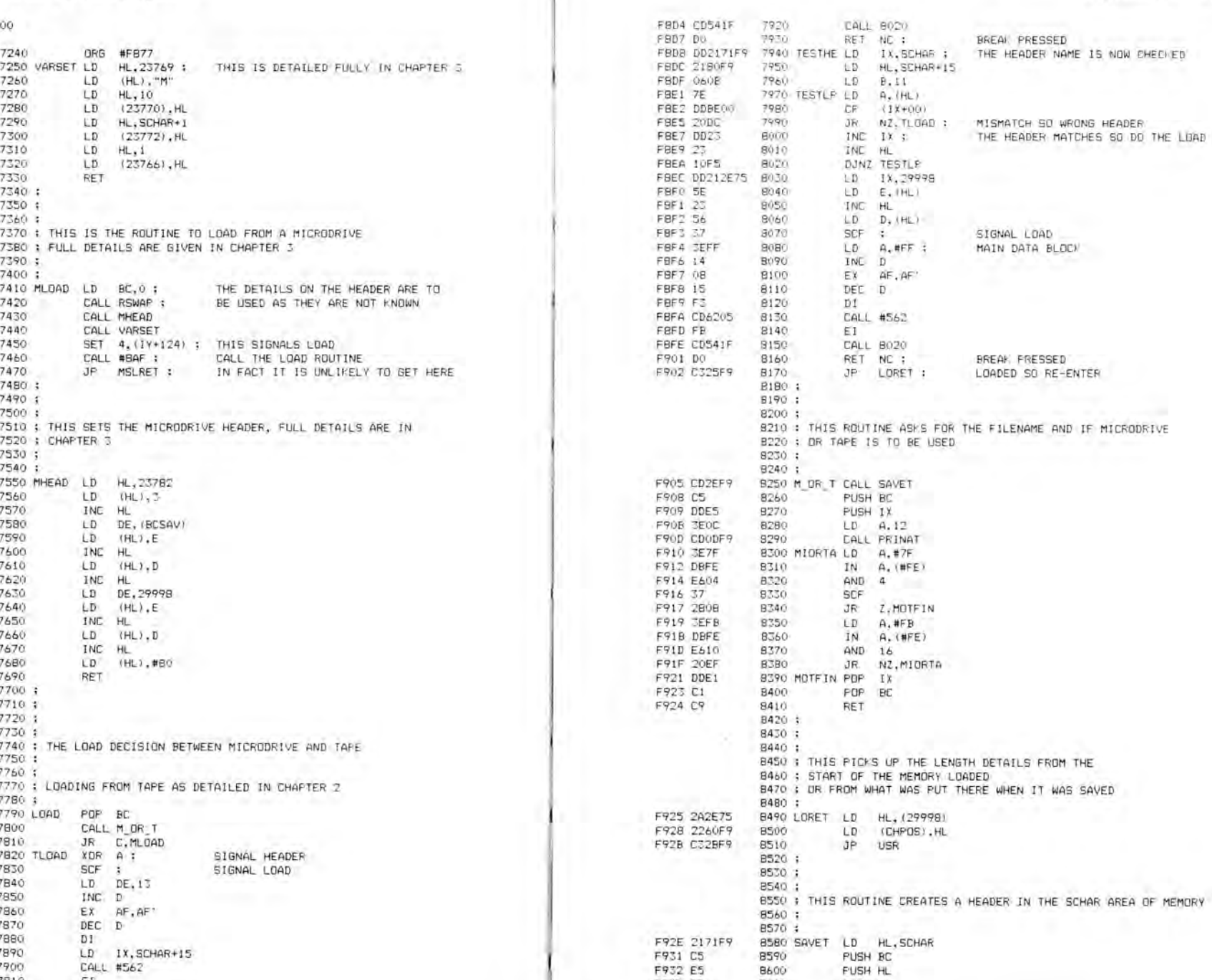

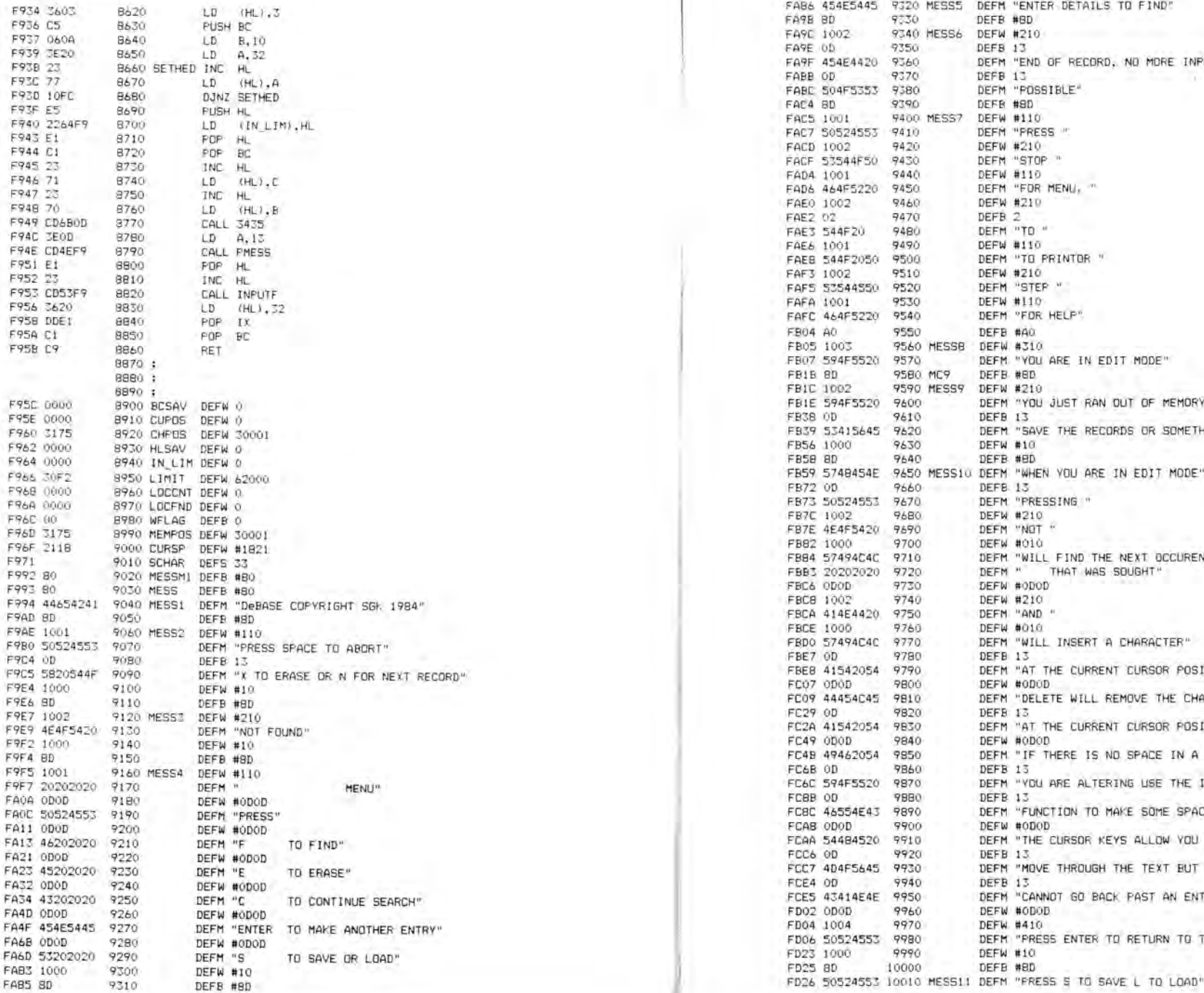

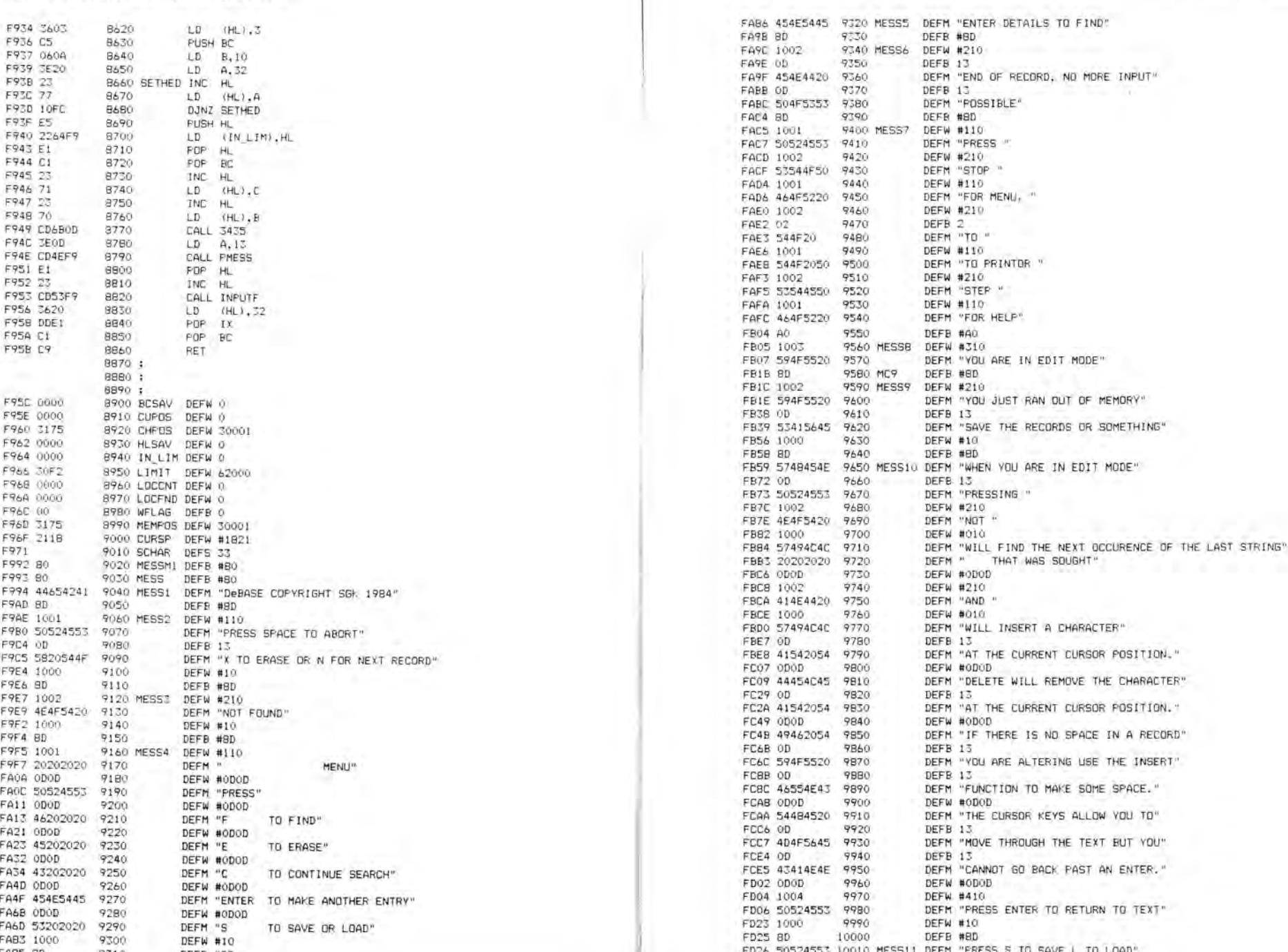

FD3F BD 10020 DEFB #8D F040 50524553 10030 MESS12 DEFM "PRESS M FOR M/DRIVE" FD53 OD 10040 DEF6 13 FD54 4F522054 10050 DEFM "OR T FOR TAPE" FD61 BD 10060 DEFB #8D FD62 494E5055 10070 ME8513 DEFM "INPUT FILE-NAME" F071 BD 10080 DEF6 #8D 10090 ZEND

Fass 2 errors: 00

\*WARNING\* RSWAF' absent \*WARNING\* MSLRET absent

# **Index**

address bus 25, 62, 70 address lines 63 alegebraic functions 89 A register calculator 82, 84 Interface 1 76 8K ROM routines 26-9, 34 16K ROM routines 3, 9, 13, 22-4 standard streams 67 ASC II code 6, 42-5, 82-5 Assembler program 1 assembly language programming 1 automatic listing 46-7 BASIC 2-3, 5, 18-23, 46, 51, 75-9 error 18, 20, 22, 83, 86, 88 interpreter 42, 46, 49, 52, 88-90 BASIC LIST command 51 BBC microcomputer 25 BC register pair 2 beep 11-12 binary numbers 83 binimal point 80-1 block graphics 15 BREAK key 20 B register 4-6, 17 buffer 11, 30, 32-3 calculator 80-92,104-6 CALL 10934 82 CALL 11419 83 CALL 11560 82 CALL 11563 82 op-codes 86-91 routines 104-6 use of 86-92 calculator stack 15-16, 18, 56, 82-92, 105 Call addresses 3-24 949 11 2878 15 2898 13 3082 12 3435 5 3438 5 3545 4 3582 5 3584 17 3652 17 3756 11 3789 11 3807 11 5598 10 5606 18 5633 3, 6 5823 18 8020 4 8874 17 8933 6 9146 16 89 circles 15

calling routine 43, 75 CAPS LOCK 51 CAPS SHIFT 4, 11, 42-3 carriage return 100 carry flag 4, 10, 23-4, 26-7, 33-4, 83, Catalogue Cartridge routine 35 Centronics 3, 65-6 channels 18, 30, 32, 62-9 channel type 60 characters 8-10 character set 99-101 Chebyshev polynomial 92 Close Microdrive channel routine 32 Close Network channel routine 30 colours 44, 55, 58, 64, 100 command mode 76 *Complete Spectrum ROM Disassembly* (Logan) 2 CONTINUOUS SOUND 73 COORDS 15-17

C register 6 current channel 18

data bus 25 Data Terminal Ready 28 DeBASE program 10, 13, 22, 24, 35, 111-28 DE register 21 DEFined word 39-40 DI instruction 72

EI instruction 71-2 ENDCALC instruction 86 Erase File routine 32 E register 6 exponent 81

file name 60 floating point representation 80-2, 91 Format Cartridge routine 35

Get Key routine 26-7 graphics 11, 13, 15

header 18-24,29,59 dummy 22-3 microdrive 36-41 hex to decimal conversions 93-4 Highsoft's Devpack 3-4 HL register 40 hook codes 25-36 Catalogue Cartridge (32h) 35 Close Microdrive Channel (23h) 32 Close Network Channel (2Eh) 30 Erase File (24h) 32 Format Cartridge (32h) 35 Get Key (1Bh) 26 Insert Variables (31h) 34 Keyscan (20h) 34 Motor on/Motors off (21h) 34 Network Input (2Fh) 26 Open Channel (2Dh) 28 Open Channel/Open File (22h) 30-1 Print to Printer (1Fh) 27 Print to Screen (1Ch) 27 Read Next Print Record (25h) 33 Read Print Record (27h) 33 Read Next Record Sector (29h) 33 Read Record Sector (28h) 33

Reclaim Microdrive Channel (2Ch) 34 ROM 2 (32h) 34 RS232 Input (1Dh) 26 RS232 Output (lEh) 27 Run (32h) 36 Send Packet (30h) 29 Write Record (26h) 32 Write Sector (2Ah) 32 H' register 3 IM1 mode 71 IM2 mode 71 indexing 84 INPUT commands 52 input routine 58 Insert Variables routine 34 Interface 1 75-9 interrupts 8-9, 11, 21, 41, 53, 70-4

interrupt vectors 102-3 I register 70-3 IX register 20-1, 23, 26-9, 32-4 IY register 2, 3, 9, 15, 42 Kempston Interface 3, 65, 106-7 keyboard 8-9 map 98 scanning 43, 63 key-debouncing routine 43 Key Input routine 10 Keyscan routine 34 LET command 2 line-drawing 16 line feed code 28 LOAD BYTES subroutine 22 loading 18-24 L' register 3 machine code program 1, 2, 38, 55, 80, 83 machine crash 38 mantissa 81, 91

memory 25, 42 memory map 95-7 memory request line 70 message printing 12-13, 21 Microdrive 30-1, 56, 72, 74, 111

channel 33, 36 header 36-41 Interface 1, 62, 67 microphone socket 64 MODE CHANGE flag 10 MOREX Interface 65, 106-7 Motor on/Motors off routine 34 MREQ line 70

network channel 28-9 Network Input routine 26 NN command 2 numbers 6-8

Open Channel/Open File routine Open Channel routine 26, 28 opening and closing streams 3

Picturesque Editor Assembler 1 pixels 11, 17, 54, 73, 74, 96 plotting to the screen 6 ports Kempston 66-7 Morex 65-6 127 66 231 62  $62, 65$ 247 62, 65 251 62,64-5 254 62-4 57535 66 58047 66 58303 66 PRINT command 2 printer 11, 45, 65 buffer 11, 51, 53 print positions 4-5 Print to Printer routine 27 Print to Screen routine 27 *Programming the Z80* (Zaks) 2

random numbers 52 Read Next Print Record routine 33 Read Next Record Sector routine 33 Read Print Record routine 33 Read Record Sector routine 33 Reclaim Microdrive Channel routine 34 record deletion 111 repeating key routine 43 ReSTarts 38-41 RET instruction 40 RETI instruction 71-2 ROM 2 routine 34 ROM, 8K 25-41 inputs 26-7 microdrive header 36-41 microdrive input 33-6

microdrive output 31-2 network output 28-30 ROM interpreter 75-7 RS232 Input routine 26 RS232 Output routine 27

10h 38 16(10h) 3-4 30 56 (28h) 8 Run routine 36

output 27-8

RST

SAVE/LOAD RETURN routine 21 saving 18-21 screen 6, 10 clearing 17 lower 5 scrolling 5, 17 whole 5 screen copy 11 screen map 54 scrolling 5, 17 Send Packet routine 29 shadow ROM 25, 40 Sinclair BASIC 25-6 small integer representation 80 *Spectrum Machine Language for the Complete Beginner* (Zaks) 2 *Spectrum Pocket Book 7* SPRITE 73-4 standard streams 66-7 start-up sequence 70 stream number 60 string operations 92 subroutines 36, 38, 84, 104-28 calculator routines 104-6 DeBASE 11-28 interrupt driven sprite routine 107-11 Kempston Interface 106-7 Morex Interface 106-7 syntax checking 88 syntax flag 75 syntax/run flag 35 system variables 1, 42-61 8K system 56-61 16K system 42-56 ATTRP 55 ATTRT 55 BAUD 26, 57-8, 60 BORDCR 48 BREG 50 run time 77

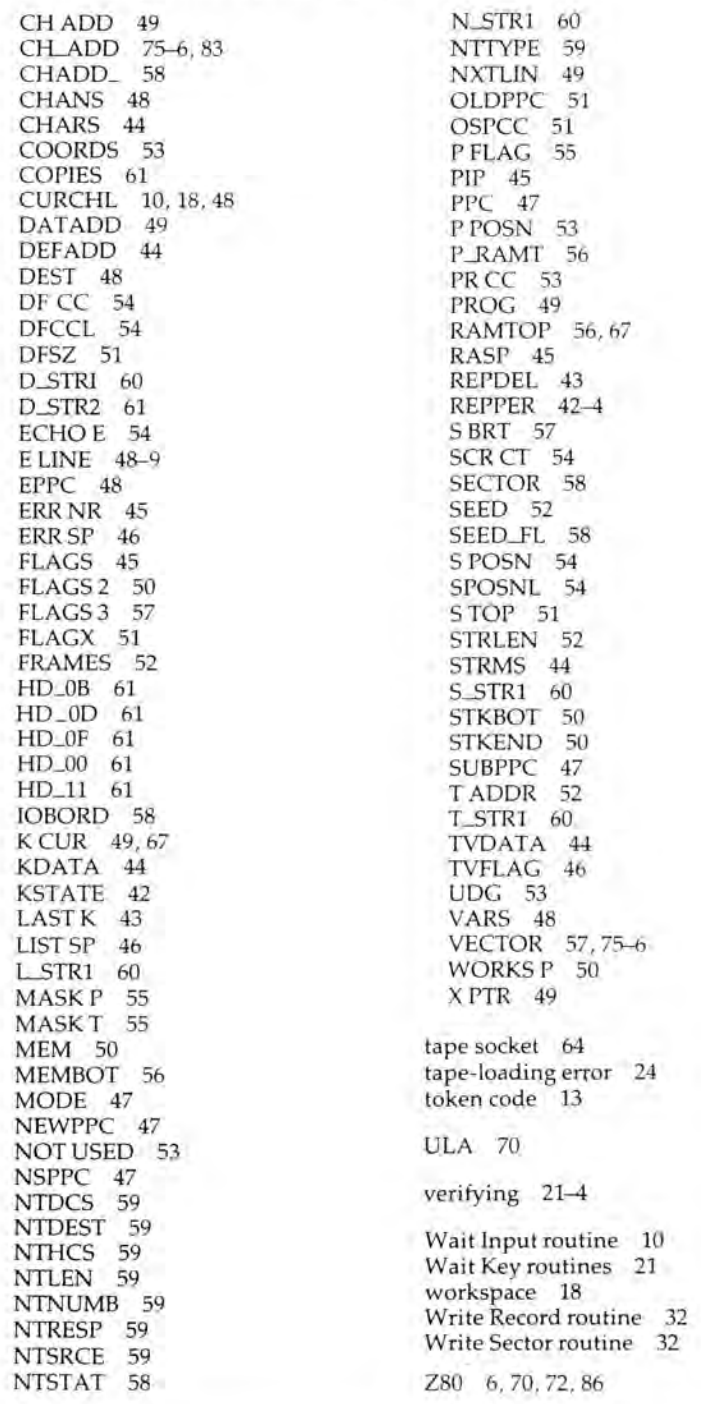